# Het ontwikkelen van een multimedia test-tool voor **CHIPSOFT**

Afstudeerverslag Auteur: James Strickland De Haagse Hogeschool Informatica

20 maart 2017

## <span id="page-1-0"></span>**Referaat**

Dit verslag beschrijft het proces dat James Strickland gedurende 17 weken heeft doorlopen tijdens het uitvoeren van zijn afstudeeropdracht bij ChipSoft in Amsterdam. De afstudeerperiode is op 14 november 2016 gestart en op 20 maart 2017 is dit verslag ingeleverd.

Descriptoren:

- $\blacksquare$  C#
- .NET
- UML
- Scrum
- TWAIN
- Scanner

## <span id="page-2-0"></span>**Voorwoord**

Graag wil ik hier mijn bedrijfsbegeleider Jurgen Deege bedanken voor de mogelijkheid om bij ChipSoft af te studeren en voor zijn begeleiding en betrokkenheid.

Verder wil ik graag de begeleiders vanuit de opleiding bedanken voor hun feedback.

James Strickland Amsterdam, 16-03-2017

## **Inhoudsopgave**

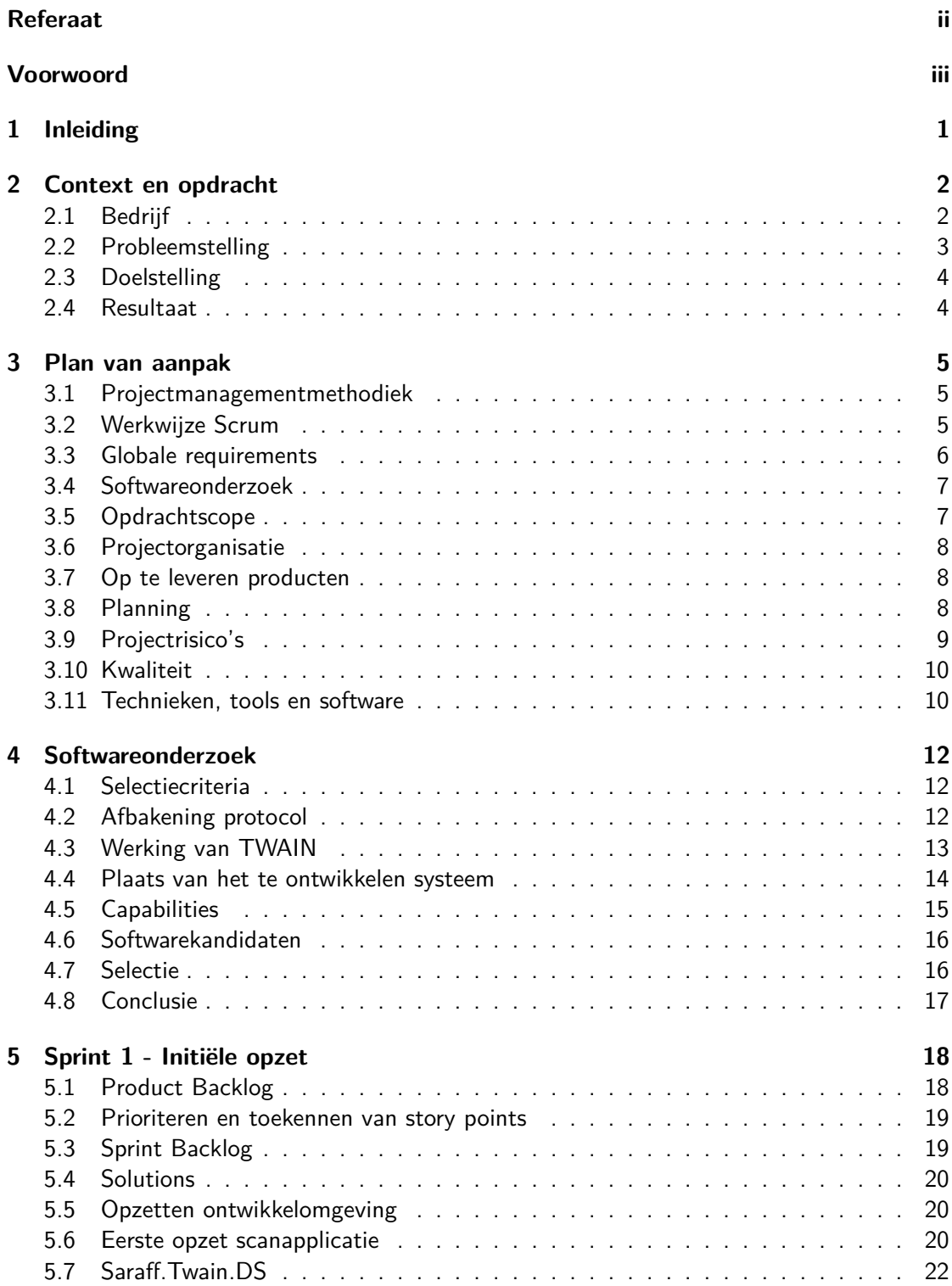

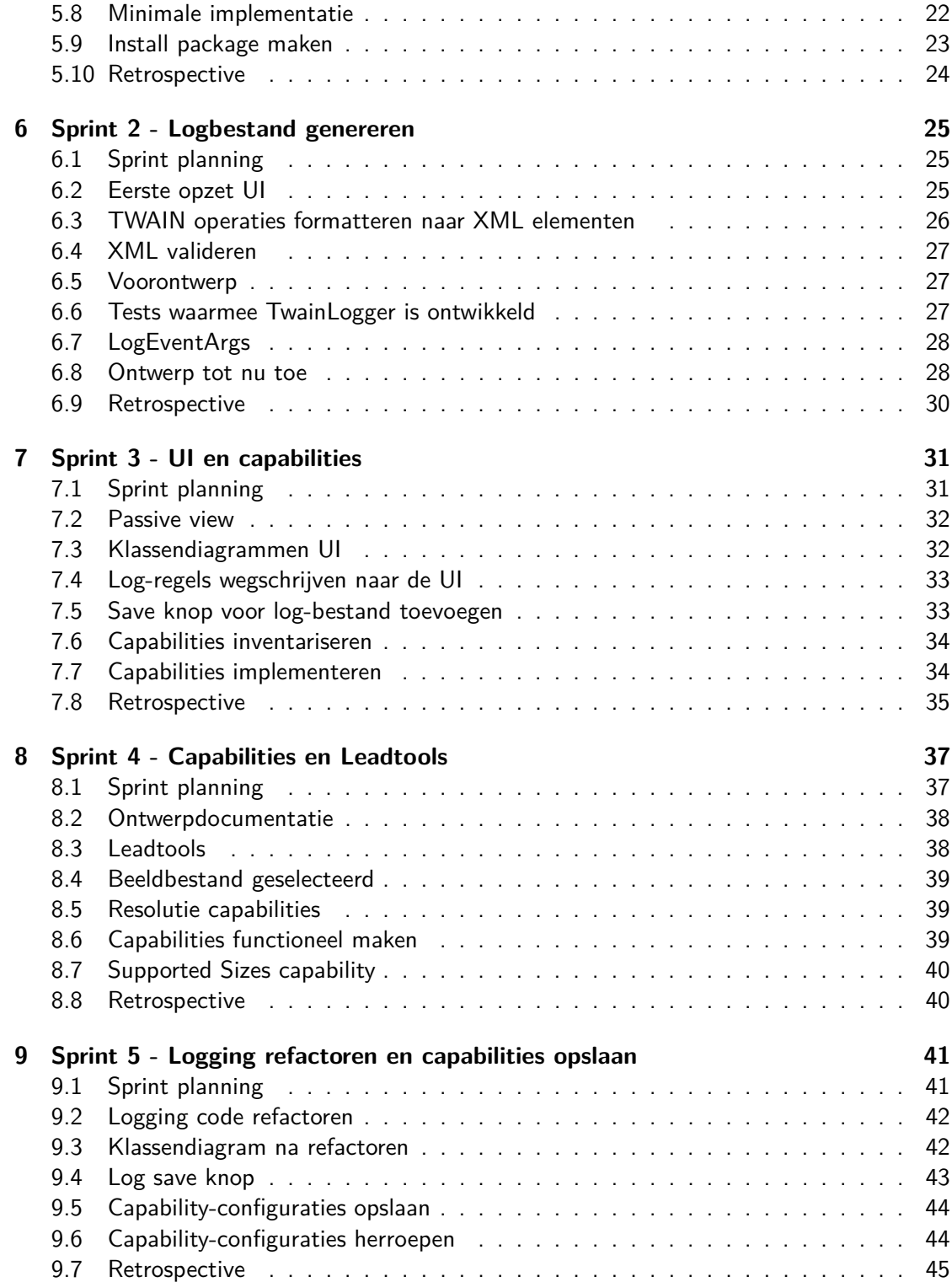

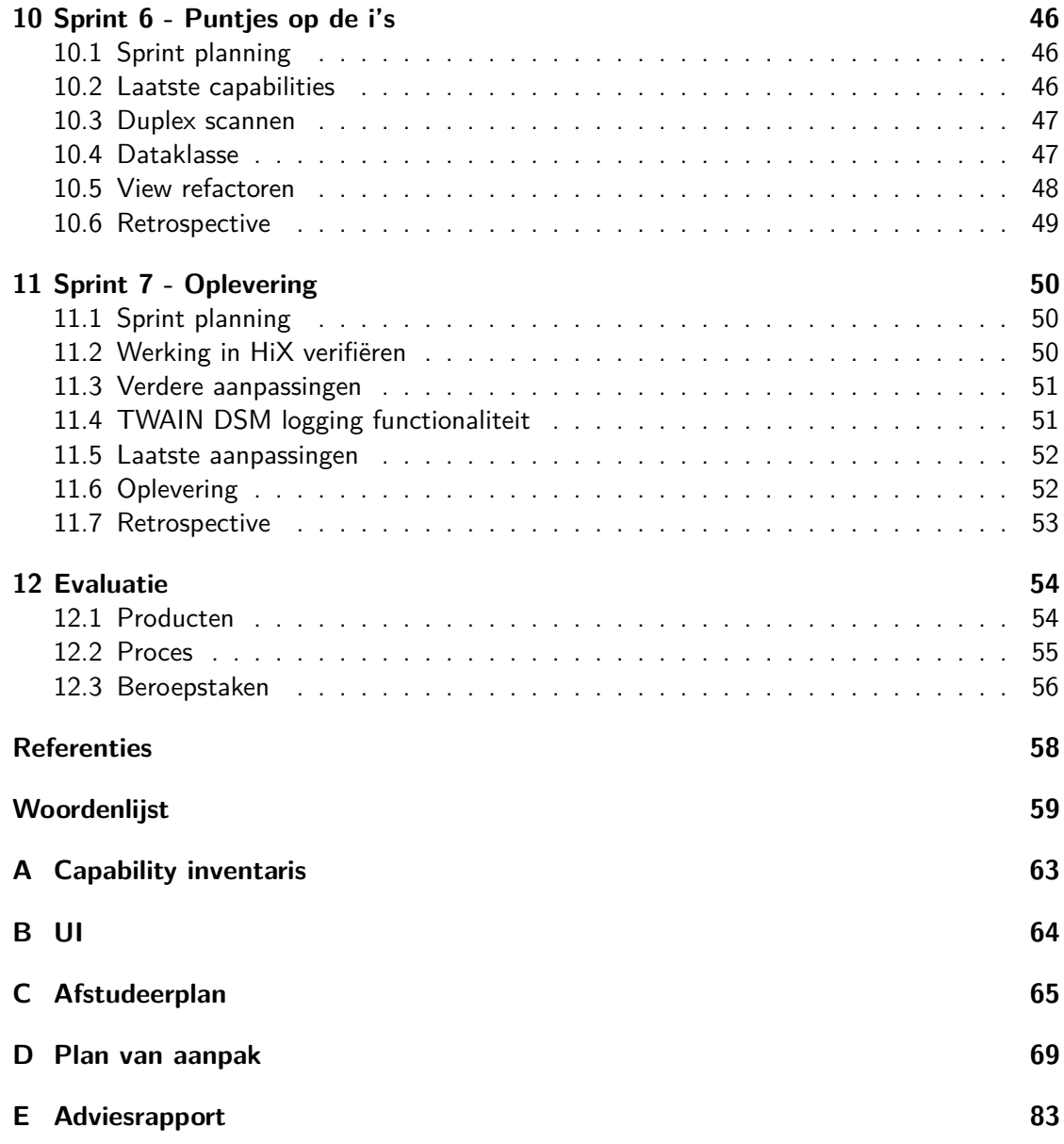

## <span id="page-6-0"></span>**1 Inleiding**

Dit verslag is geschreven in het kader van mijn afstudeeropdracht bij ChipSoft. ChipSoft is een bedrijf dat zich specialiseert in de combinatie zorg en ICT en heeft een eigen [elektronisch](#page-65-2) [patiëntendossier](#page-65-2) ontwikkeld, HiX (Healthcare Information eXchange) genaamd.

HiX bevat een multimediacomponent voor het beheren van multimediabestanden, waarmee naast andere functionaliteiten gebruikers documenten kunnen inscannen. Het testen van deze functionaliteit gebeurt met fysieke scanners. Binnen het kader van deze opdracht heb ik voor ChipSoft een virtuele scanner ontwikkeld, waarmee het mogelijk wordt om de multimediacomponent te testen zonder fysieke aangesloten scanners.

Als onderdeel van de opdracht heb ik onderzocht of er virtuele scanners beschikbaar zijn die gebruikt kunnen worden bij het ontwikkelen van het eindproduct. Tijdens dit onderzoek verdiepte ik me ook in scanner softwaretechnologieën. Het uiteindelijk gekozen softwarepakket is een [class library,](#page-64-2) waarmee ik een virtuele scanner heb ontwikkeld.

Van sprint één tot zeven beschrijf ik de ontwikkeling van het eindproduct. Per sprint is te zien welke taken zijn geplant en hoe ik de taken heb uitgevoerd. In sprint vier begint het eindproduct een bruikbare vorm aan te nemen als virtuele scanner. Gedurende het verloop van het project worden eerder gemaakte keuzes en ontwikkelingen aangepast, om tot steeds degelijker gebouwde software te komen. Het verslag wordt afgesloten met een evaluatie van het proces dat ik heb doorlopen en de daaruit resulterende producten.

## <span id="page-7-0"></span>**2 Context en opdracht**

Dit hoofdstuk plaatst de afstudeeropdracht in de context waarin het is uitgevoerd. Het doel is om het probleem en de aanleiding toe te lichten en het resultaat van de opdracht te beschrijven.

#### <span id="page-7-1"></span>**2.1 Bedrijf**

Het hoofdkantoor van ChipSoft bevindt zich in Amsterdam en specialiseert zich in de combinatie zorg en ICT. ChipSoft heeft een eigen [elektronisch patiëntendossier](#page-65-2) ontwikkeld, HiX genaamd, die door zorginstellingen in Nederland en België wordt gebruikt. Het is een hiërarchische organisatie met meerdere vestigingen. Ik ben werkzaam in een klein team van softwareontwikkelaars die zich specialiseren in multimedia. De teamleider hiervan neemt in deze opdracht zowel de rol van opdrachtgever als begeleider aan. In figuur [1](#page-7-2) wordt de hiërarchie weergegeven.

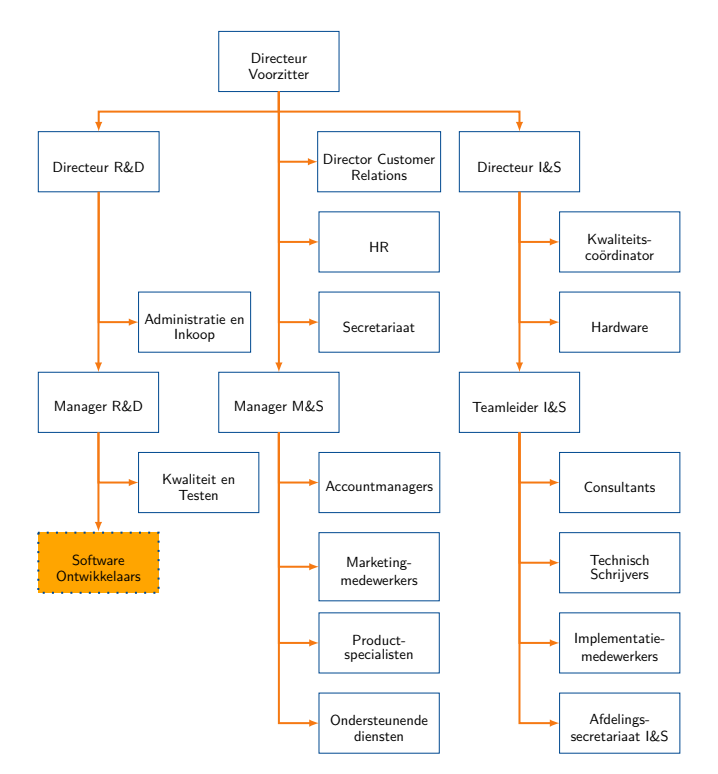

<span id="page-7-2"></span>Figuur 1: Organogram

Zoals in het organogram te zien is, ben ik werkzaam als softwareontwikkelaar op de afdeling Research & Development. Hieronder valt het team van multimedia, waar het zich bezighoudt met het ontwikkelen van de multimediacomponent van HiX. Met dit component beheren

zorginstellingen multimediabestanden in het systeem. Eén van de toepassingen is het inscannen van documenten met scanners.

#### <span id="page-8-0"></span>**2.2 Probleemstelling**

De multimediacomponent van HiX maakt voor communicatie met scanners gebruik van de [TWAIN](#page-67-0) of [WIA](#page-67-3) [API's.](#page-64-3) Dit zijn twee standaarden die softwareontwikkelaars gebruiken om vanuit een applicatie scanners aan te spreken. Scanner-leveranciers ontwikkelen op basis van deze standaarden drivers voor hun apparaten. Er is een grote diversiteit aan typen scanners die door verschillende leveranciers gefabriceerd worden. Een voorbeeld van een type scanner is er één die voorzien is van een (automatische) documentlader. Dit is ook te omschrijven als een scanner-configuratie. Scanners kunnen met verschillende instellingen documenten scannen, zoals een specifiek kader, papierformaat of verschillende [kleurendieptes](#page-65-3) (de hoeveelheid bits die gebruikt worden om de kleur van een pixel te coderen). In HiX kunnen ICT beheerders bij zorginstellingen vaste scaninstellingen configureren voor bepaalde typen documenten, aan de hand van verschillende scanner-configuraties. Een gebruiker hoeft dan alleen op een knop in HiX te drukken om een document in te scannen. Een beheerder kan dan de opslagruimte beter benutten, omdat bepaalde typen documenten ingescand kunnen worden met minder data door bijvoorbeeld een lagere kleurendiepte te gebruiken. De weergave van het document is dan nog steeds voldoende om het te kunnen lezen.

Bij grote wijzigingen aan HiX moet de multimediacomponent getest worden. Het testen van de scanner functionaliteit gebeurt in de huidige situatie handmatig met fysieke scanners. Dit kost vanwege het beperkte aantal scanners en grote hoeveelheid testcases veel tijd. Een voorbeeld: bij het testen van vijf consecutieve scans door een scanner met documentlader, moet men bij het uitvoeren van de testcase handmatig vijf keer een document in de lader plaatsen. Een ander probleem is dat de oorzaak van storingen lastig te achterhalen kan zijn wanneer bij een zorginstelling bepaalde typen scanners of scaninstellingen niet juist functioneren met HiX. Soms escaleert dit tot een situatie waarbij een bezoek aan de zorginstelling genoodzaakt is, zodat het probleem verholpen kan worden. Tot slot is het zo dat na een overgang van een zorginstelling naar het gebruik van HiX toe, er enige tijd overheen kan gaan voordat scanners aan het systeem aangesloten en geconfigureerd kunnen worden. In die situaties is het wenselijk van tevoren te testen welke typen scanners en scaninstellingen binnen hun netwerk en hardware- en softwareconfiguraties passen.

Hierbij de kern van het probleem: De grote diversiteit aan scanner-configuraties, gecombineerd met alle mogelijke instellingen voor het scannen van een document, levert een grote hoeveelheid variaties op. ChipSoft heeft een beperkt aantal resources, zoals testmachines en scanners, waardoor het veel tijd en mankracht kost om alle variaties te testen.

#### <span id="page-9-0"></span>**2.3 Doelstelling**

Het doel van de afstudeeropdracht is om een systeem te ontwikkelen waarmee met een virtuele scanner verschillende typen scanners en scaninstellingen getest kunnen worden. Hier voorafgaand wil de opdrachtgever dat ik een softwareonderzoek verricht waarbij ik kijk of er virtuele scanners beschikbaar zijn en of deze voorzien zijn van een [API](#page-64-3) waar het gewenste systeem mee ontwikkeld kan worden. Om tot een goed passende oplossing to komen, verdiep ik me tijdens dit onderzoek ook in scanner softwaretechnologieën zodat ik hier voldoende kennis over heb.

#### <span id="page-9-1"></span>**2.4 Resultaat**

Het systeem wordt ingezet bij het testen van de multimediacomponent en reduceert het handmatige werk dat komt kijken bij het aansluiten en configureren van scanners. De virtuele scanner is te configureren als elk type scanner die vanuit HiX wordt ondersteunt. Het is met het systeem mogelijk om verschillende scanner-configuraties en scaninstellingen op te slaan en later weer te herroepen. De virtuele scanner registreert [TWAIN](#page-67-0) operaties die het verwerkt in een logbestand, wat helpt bij het diagnosticeren van problemen en verifiëren van testresultaten. Wanneer zorginstellingen storingen ondervinden met scanners, of nog geen scanners hebben geconfigureerd na een overgang naar HiX, baat het systeem bij zowel het op afstand diagnosticeren van storingen als het van tevoren testen van de compatibiliteit.

## <span id="page-10-0"></span>**3 Plan van aanpak**

Gedurende de eerste week van de opdracht heb ik het plan van aanpak opgesteld. Dit proces bestond onder andere uit het inventariseren van de door ChipSoft gehanteerde methoden en technieken. Om dit document op te stellen heb ik de opdracht afgebakend en nagedacht over hoe de kwaliteit gewaarborgd zou worden. Na het bepalen van project en ontwikkelmethodieken kon ik het project globaal plannen. Het plan van aanpak is na bespreking goedgekeurd door de opdrachtgever.

#### <span id="page-10-1"></span>**3.1 Projectmanagementmethodiek**

Tijdens het maken van het afstudeerplan heb ik besloten het project op incrementele en iteratieve wijze uit te voeren. De waterval methode vind ik voor dit project minder geschikt om de volgende redenen:

- Het is een project wat 'from scratch' wordt gestart in een voor mij onbekende omgeving.
- Er zijn, voor mij als individu die het project uitvoert, teveel onbekende factoren zoals:
	- **–** De mensen waar ik mee ga werken.
	- **–** De technologieën waarin ik me moet gaan verdiepen en mee moet gaan werken.
	- **–** Onduidelijke wensen en eisen voor het op te leveren product.

Door deze onbekende factoren is het lastig om van tevoren een passende fasering volgens het waterval-model in te delen. Ze verhogen het risico dat de wensen en eisen aan het op te leveren product onvoldoende worden geformuleerd. Hoe later dat ontdekt wordt, hoe lastiger het wordt om in te spelen op de benodigde wijzigingen. Het gevaar is dan groot dat het gewenste eindproduct niet wordt opgeleverd.

Bij ChipSoft wordt [Scrum](#page-66-4) gebruikt. Hier ben ik naast UP het meest bekend mee wat betreft softwareontwikkelmethodieken. Scrum past goed in dit project vanwege de korte lijnen tussen mij en de opdrachtgever. Er wordt frequent feedback geleverd op verrichte werk en er kan snel worden ingespeeld op wijzigingen. Daarbij zijn niet alle wensen en eisen vooraf bekend en door het hanteren van deze methode kan daar meer rekening mee gehouden worden. Deze redenen hebben mij doen besluiten om het project met scrum aan te pakken.

#### <span id="page-10-2"></span>**3.2 Werkwijze Scrum**

Het is niet gebruikelijk om scrum als individu uit te voeren. De volgende afspraken zijn gemaakt over de wijze van uitvoering van scrum binnen deze opdracht:

• De opdrachtgever neemt de rol van [Product Owner](#page-65-4) aan. Hij is verantwoordelijk voor de [Product Backlog.](#page-65-0)

- Ik neem de rol van [Scrum Master](#page-66-5) aan. Mijn taak is het beheren van de projectuitvoering.
- [Sprints](#page-66-0) hebben een vaste lengte van twee weken. Dit biedt voldoende tijd om functionaliteiten te ontwikkelen en levert frequent genoeg feedback op om fouten te herstellen en rekening te houden met eventuele wijzigingen. Omdat ChipSoft ook een lengte van twee weken aanhoudt, past dit goed bij het ritme van het bedrijf.
- Ik doe mee met de reguliere [Daily Scrum.](#page-64-4) Al draaien andere multimedia-teamleden, op de [Product Owner](#page-65-4) na, niet mee in dit project, levert deelname hieraan een reflectiemoment op waarin knelpunten geïdentificeerd worden. De [Product Owner](#page-65-4) blijft dan ook dagelijks op de hoogte van de vorderingen.
- Wanneer gekozen [Product Backlog](#page-65-0) items niet af zijn, wordt het resterende werk meegenomen naar de volgende sprint.
- [Retrospectives](#page-66-3) worden in het afstudeerverslag verwerkt.
- [Test-driven development](#page-67-4) wordt als softwareontwikkelmethodiek gebruikt.

#### <span id="page-11-0"></span>**3.3 Globale requirements**

Om de requirements te achterhalen heb ik gesprekken gevoerd met de opdrachtgever. Het was lastig om hier concreet geformuleerde wensen uit te halen. Daarbij had ik een gebrek aan kennis over scanners. Om dit probleem op te lossen heb ik na het uitbreiden van mijn kennis over scanners, een verdeling gemaakt in typen requirements. Met beter gerichte vragen heb ik achterhaald wat de opdrachtgever wou doen met het eindproduct in combinatie met HiX. Vervolgens heb ik de vastgestelde criteria eenduidig, acceptabel en realistisch gemaakt. Dit heb ik geverifieerd bij de opdrachtgever.

#### **Functionele requirements**

- Scanner-configuraties en instellingen die vanuit HiX worden gebruikt bij het scannen kunnen verwerkt worden.
	- **–** Dit gebeurt met een virtuele scanner.
	- **–** Dit kan geautomatiseerd opgeslagen en herroepen worden.
- Gegevensuitwisseling in de koppeling wordt vastgelegd.
- De virtuele scanner kan zonder zijn eigen UI aangestuurd worden.
- De virtuele scanner levert een volgens de gevraagde instellingen correct weergegeven beeldbestand op.

#### **Technische beperkingen**

- Het systeem wordt ontwikkeld in  $C#$  binnen het .NET framework.
- Het systeem gebruikt de [TWAIN](#page-67-0) en/of [WIA](#page-67-3) standaarden.
- Het systeem beschikt over een [API](#page-64-3) waarmee ontwikkeld kan worden.

#### **Niet-functionele requirements**

Uit de ISO 9126[\[1\]](#page-63-1) standaard:

- Koppelbaarheid Het systeem werkt volgens een standaard met andere applicaties.
- Wijzigbaarheid Het is wenselijk later andere scanner-configuraties of scaninstellingen te kunnen implementeren.
- Testbaarheid De correcte werking van scaninstellingen moet testbaar zijn.

#### <span id="page-12-0"></span>**3.4 Softwareonderzoek**

Voordat ik begin met de eerste sprint, verdiep ik me in [TWAIN](#page-67-0) en [WIA.](#page-67-3) Met meer kennis over deze technologieën ben ik beter gekwalificeerd om een goed passende oplossing te ontwikkelen. Parallel aan dit proces onderzoek ik of er virtuele scanners beschikbaar zijn op de markt, die gebruik maken van deze standaarden. Aan de hand van de globale requirements in sectie [3.3](#page-11-0) stel ik selectiecriteria samen, waarmee ik kan bepalen of de onderzochte scanners binnen het kader van de opdracht toegepast kunnen worden. De opdrachtgever heeft mij gevraagd om dit advies vast te leggen in een rapport.

#### <span id="page-12-1"></span>**3.5 Opdrachtscope**

Binnen het project wordt er telkens per time-box [\(sprint\)](#page-66-0) een stukje werkende functionaliteit opgeleverd. De [Product Owner](#page-65-4) beslist per sprint in welke volgorde functionaliteiten worden ontwikkeld. Het is daarom niet van tevoren duidelijk over welke functionaliteiten het eindproduct zal beschikken wanneer de opdracht voltooid is. De beschikbare tijd bepaalt de functionele scope van het systeem, wat betekent dat het zo kan zijn dat niet aan alle vooraf gestelde requirements is voldaan. Ook is het zo dat de scope van de functionaliteiten die wel worden geïmplementeerd kan worden aangepast aan de hand van de beschikbare tijd en complexiteit van implementatie. Dit komt omdat het voor zowel de opdrachtgever als opdrachtnemer niet van tevoren bekend is hoe complex het is om bepaalde functionaliteiten te implementeren.

## <span id="page-13-0"></span>**3.6 Projectorganisatie**

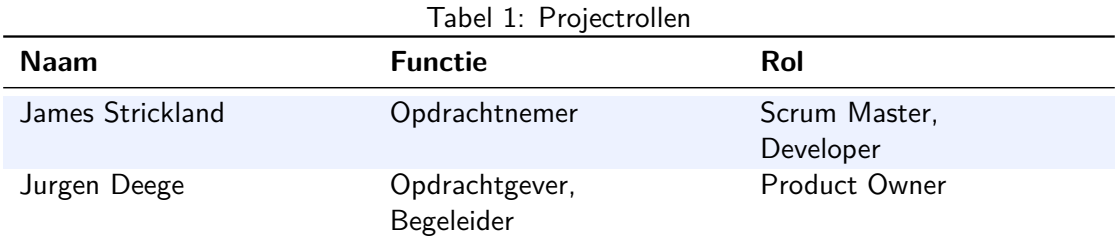

## <span id="page-13-1"></span>**3.7 Op te leveren producten**

De volgende artefacten worden opgeleverd:

- het plan van aanpak;
- het softwareadviesrapport;
- ontwerpdocumentatie;
- het te ontwikkelen systeem en de unit tests die hierbij horen.

## <span id="page-13-2"></span>**3.8 Planning**

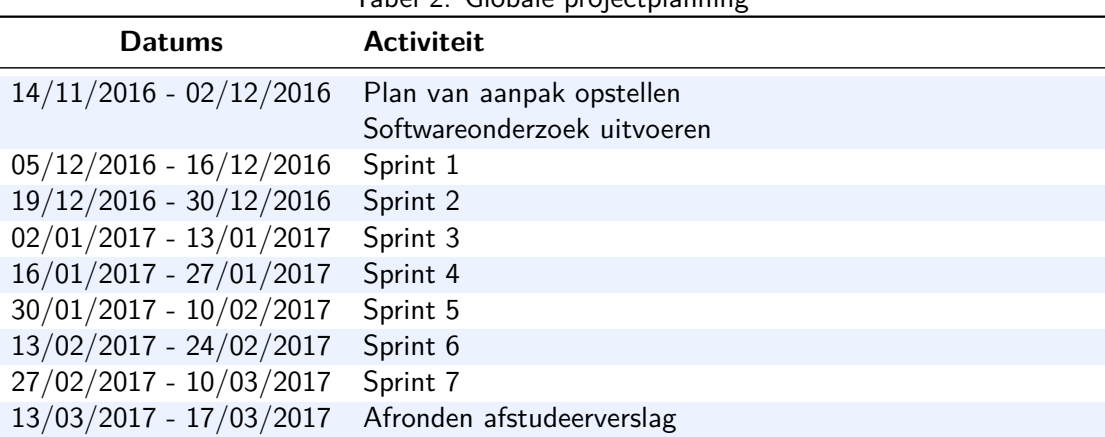

Tabel 2: Globale projectplanning

## <span id="page-14-0"></span>**3.9 Projectrisico's**

| <b>Risico</b>                                                           | Maatregelen                                                                                                    |  |  |
|-------------------------------------------------------------------------|----------------------------------------------------------------------------------------------------|--|--|
| Deadlines worden niet<br>gehaald                                        | • Planning baseren op basis van werkschattingen en sprints.<br>• Overgebleven werk meenemen naar volgende sprints.<br>· Functionaliteitenscope aanpassen.                                                                                              |  |  |
| Niet<br>genoeg<br>kennis<br><b>TWAIN</b><br>en/of<br>van<br><b>WIA</b>  | • Specificaties en documentatie lezen.<br>• Gericht kennis verdiepen op basis van uit te voeren taken.                                                                                                    |  |  |
| Niet genoeg<br>kennis<br>van $C#$                                       | • Collega's om hulp vragen.<br>· Zoeken op internet.<br>Gericht inlezen over $C\#$ op basis van de huidige taak.                                                                                                    |  |  |
| Te onervaren met test-<br>driven development                            | • Literatuur raadplegen.<br>• Code simpel houden en alleen bouwen wat nodig is.<br>• Scope van de toepassingswijze van test-driven development aan-<br>passen.                                                                                         |  |  |
| libraries<br>Third-party<br>niet goed gedocumen-<br>teerd               | • API specificaties raadplegen.<br>• Het internet raadplegen.                                                                                                    |  |  |
| Moeite met het begrij-<br>pen of toepassen van<br>third-party libraries | • Simplificeren tot een niveau wat wel begrijpbaar is.<br>• Op te leveren functionaliteitenscope aanpassen.<br>Beschikbare voorbeelden gebruiken om begrip te verbreden.<br>- Afhankelijkheden verminderen met bijvoorbeeld dependency in-<br>jection. |  |  |

Tabel 3: Projectrisico's

#### <span id="page-15-0"></span>**3.10 Kwaliteit**

In dit project worden een aantal technieken gebruikt om de kwaliteit van de producten te waarborgen:

- **[Sprint](#page-66-0) reviews** Elke sprint wordt samen met de [Product Owner](#page-65-4) geëvalueerd. Dit levert feedback op waarmee de producten beter aansluiten op het gewenste eindresultaat van de opdrachtgever.
- **Codeconventies** Ik schrijf code volgens dezelfde codeconventies die ChipSoft aanbeveelt. Dit bevordert de leesbaarheid en overdraagbaarheid van de code.
- **[Test-driven development](#page-67-4)** Dit levert software op die bestaat uit los van elkaar gekoppelde code, omdat je steeds aan eenduidige en specifieke functionaliteit werkt. Het idee is dat je dan klassen ontwikkelt die verantwoordelijk zijn voor hun eigen gedrag en in minder mate afhankelijk zijn van andere klassen. Bij oplevering komt daarbij dat de software voorzien is van uitgebreide unittests. Dit verhoogt de kwaliteit.
- **Loggen** Het eindproduct legt gegevensuitwisseling vast in een logbestand. Hiermee kan geverifieerd worden of het de verwachte resultaten oplevert.

#### <span id="page-15-1"></span>**3.11 Technieken, tools en software**

- **Ontwikkelomgeving** Op mijn werkstation is Microsoft Visual Studio 2010 Premium met het .NET 4.0 framework geïnstalleerd.
- **Test framework** Het test framework dat ik gebruik om [test-driven development](#page-67-4) toe te passen is NUnit.
- **Versiebeheer** Voor versiebeheer maak ik gebruik van de Team Foundation Server bij ChipSoft.
- **UML** Bij het maken van ontwerpdiagrammen gebruik ik de UML 2.x standaard.
- **Leadtools** Leadtools is een commercieel softwarepakket bestaande uit een verzameling imaging, oftewel beeldverwerking, [SDK's.](#page-66-6) Twain schrijft het protocol voor waar binnen afspraken gemaakt kunnen worden tussen applicaties en scanners om data over te dragen. De beeldverwerkingsfunctionaliteit is nodig om ingevoerde beelden te kunnen omzetten naar de gevraagde scaninstellingen. Zo kan een scanner bijvoorbeeld een specifiek kader van een beeld scannen (het beeld ondergaat dan een herkadrering), of een grijstintenbeeld opleveren wanneer een kleurenbeeld wordt ingevoerd.
- **Twacker** Twacker is een [TWAIN](#page-67-0) applicatie waarmee [TWAIN](#page-67-0) scanners getest kunnen worden. Met behulp van deze tool kan geverifieerd worden of een scanner en de features daarvan een correcte werking hebben. De tool vereist veel handmatig werk en heeft niet de meest gebruikersvriendelijke interface, maar biedt wel de mogelijkheid om op een laag niveau een scanner te testen.
- **Twirl [TWAIN](#page-67-0) Probe** Dit is ook een tool waarmee [TWAIN](#page-67-0) scanners getest kunnen worden. Het is onmisbaar wanneer je aan het ontwikkelen bent met [TWAIN.](#page-67-0) De status van het [TWAIN](#page-67-0) protocol is hierin zichtbaar. [Capabilities](#page-64-0) en hun waardes kunnen uitgelezen, veranderd en gereset worden. Informatie over overgedragen data wordt inzichtelijk. Tot slot geeft deze tool waardevolle informatie over excepties door wanneer de debugger in Visual Studio eraan wordt gekoppeld.
- **Twister** Twister is ook een test programma voor [TWAIN.](#page-67-0) Het voert een analyse uit op een scanner, door automatisch alle [capabilities](#page-64-0) te doorlopen en een scan uit te voeren met bepaalde instellingen. Na de analyse levert het programma een rapport op, waarin te zien is in hoeverre de scanner en de [capabilities](#page-64-0) voldoen aan de [TWAIN](#page-67-0) specificatie.
- **DosadiLog** DosadiLog levert een gedetailleerde log op over een lopende [TWAIN](#page-67-0) sessie. Dit is voorwaardelijk aan het gebruik van Twirl [TWAIN](#page-67-0) Probe of Twister, omdat deze producten door hetzelfde bedrijf zijn ontwikkeld. In de log zijn alle [TWAIN](#page-67-0) operaties en de bijbehorende resultaten te zien van de [TWAIN](#page-67-0) sessie.

## <span id="page-17-0"></span>**4 Softwareonderzoek**

Voorafgaand aan het ontwikkelproces heb ik voor de opdrachtgever een softwareonderzoek verricht. Tijdens dit onderzoek heb ik me verdiept in scanner softwaretechnologieën. Omdat dit voor mij onbekende en complexe technologieën zijn, wil ik over voldoende kennis beschikken om een goed passende oplossing te bieden. Daarnaast heb ik onderzocht of er virtuele scanners beschikbaar zijn die ik bij de ontwikkeling van het eindproduct kan toepassen. Aan de hand van selectiecriteria heb ik een lijst opgesteld met kandidaten. Uiteindelijk heb ik een advies uitgebracht en vastgelegd in een rapport om het eindproduct met de gekozen kandidaat te ontwikkelen.

#### <span id="page-17-1"></span>**4.1 Selectiecriteria**

Met behulp van de globale requirements uit het plan van aanpak heb ik de selectiecriteria bepaald. Daarbij heb ik ze uitgebreid na meer kennis te hebben over [TWAIN](#page-67-0) en gespecificeerd wat wenselijk is in de bijbehorende [API.](#page-64-3) De selectiecriteria zijn als volgt gedefinieerd:

- De software moet met  $C#$  werken.
- De software maakt gebruik van of is een virtuele scanner.
	- **–** De [capabilities](#page-64-0) (functionaliteiten waar een scanner over beschikt) hiervan kunnen naar gelang uitgebreid of aangepast worden.
- De software gebruikt [TWAIN](#page-67-0) en/of [WIA.](#page-67-3)
- De software beschikt over een [API.](#page-64-3)
- Scans kunnen uitgevoerd worden zonder de [UI](#page-67-2) te tonen.
- De [API](#page-64-3) is goed gedocumenteerd.
- Met de [API](#page-64-3) kunnen berichten naar de scanner vastgelegd worden.
- Met de [API](#page-64-3) is het mogelijk meerdere variaties van scan configuraties en instelling op te slaan en geautomatiseerd te laden.

De selectiecriteria zijn met de opdrachtgever besproken en door hem goedgekeurd.

#### <span id="page-17-2"></span>**4.2 Afbakening protocol**

Het werd tijdens het onderzoek duidelijk dat er geen virtuele scanners op basis van [WIA](#page-67-3) te vinden zijn die bij deze opdracht past. Ik vond slechts een enkele, van de [TWAIN](#page-67-0) groep zelf. Dit was een virtueel [TWAIN](#page-67-0) device die compatibiliteit heeft met [WIA.](#page-67-3) Ik kon deze software niet operationeel maken op mijn werkstation. Voor [TWAIN](#page-67-0) kon ik wel een aantal geschikte softwareproducten vinden. Naar aanleiding hiervan heb ik samen met de opdrachtgever besloten om het onderzoek en project voorts te richten op [TWAIN.](#page-67-0)

#### <span id="page-18-0"></span>**4.3 Werking van [TWAIN](#page-67-0)**

Na het afbakenen van het protocol heb ik de [TWAIN](#page-67-0) specificatie [\[2\]](#page-63-2) bestudeerd, omdat het voor mij een onbekende technologie is. Dit heb ik gedaan om een beeld te kunnen vormen van de werking, zodat ik beter kon bepalen wat het beste past bij de opdracht. [TWAIN](#page-67-0) definieert een standaard softwareprotocol en [API](#page-64-3) voor communicatie tussen applicaties en beeldacquisitieapparaten (de bron(Engels: source) van de data). Binnen [TWAIN](#page-67-0) zijn er drie software elementen die samenwerken om het overdragen van data mogelijk te maken. Dit zijn de applicatie, de Source Manager, en de Source [\[2\]](#page-63-2).

- **Applicatie software** Een applicatie moet aangepast worden om van [TWAIN](#page-67-0) gebruik te maken. In de context van dit project vertegenwoordigt de multimediacomponent in HiX hier de applicatie. Deze is met behulp van een [SDK](#page-66-6) aangepast om met [TWAIN](#page-67-0) scanners te communiceren.
- **Source Manager software** Beheert de interactie tussen applicatie en de source. De broncode hiervan is beschikbaar in de [TWAIN](#page-67-0) Developer's Toolkit en deze software wordt gratis bij elke [TWAIN](#page-67-0) applicatie en source geleverd.
- **Source software** Bestuurt het beeldacquisitieapparaat. Ontwikkelaars dienen ervoor te zorgen dat het voldoet aan de [TWAIN](#page-67-0) specificatie.

Deze software elementen gebruiken de architectuur van [TWAIN](#page-67-0) om te communiceren. De architectuur van [TWAIN](#page-67-0) is verdeeld in vier lagen [\[2,](#page-63-2) p.2-1]. In figuur [2](#page-18-1) is de architectuur en de software elementen met hun plaats hierin te zien.

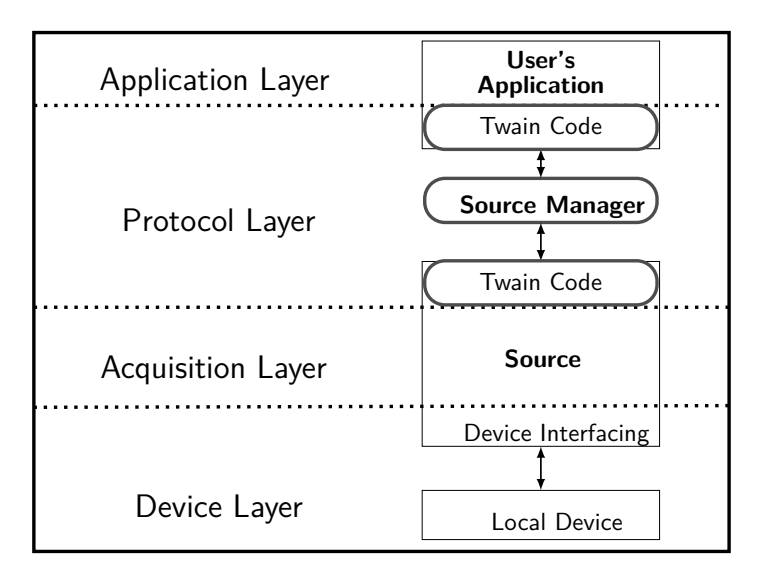

<span id="page-18-1"></span>Figuur 2: [TWAIN](#page-67-0) software elementen [\[2,](#page-63-2) p.2-2]

De protocollaag is in de [TWAIN](#page-67-0) specificatie het meest grondig en strikt gedefinieerd om de communicatie tussen applicaties en sources nauwkeurig te maken [\[2,](#page-63-2) p.2-3].

Communicatie tussen de software elementen gebeurt in [TWAIN](#page-67-0) door middel van twee [entry](#page-65-5) [points](#page-65-5) (de plaats in een computerprogramma waar de controle door het besturingssysteem wordt overgedragen aan het programma en de processor met uitvoering begint). Dit wordt in figuur [3](#page-19-1) weergegeven.

<span id="page-19-1"></span>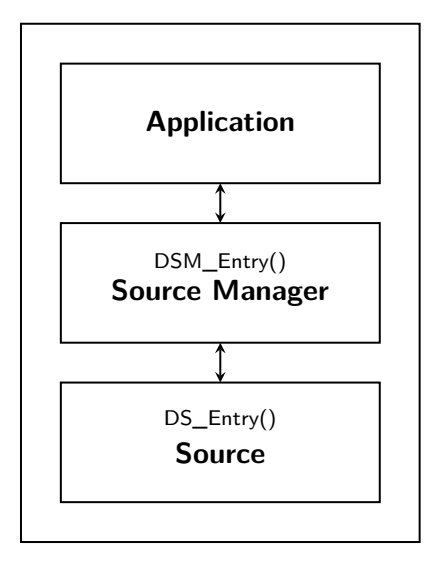

Figuur 3: [Entry points](#page-65-5) voor communicatie tussen de software elementen [\[2,](#page-63-2) p.2-5]

Op Windows systemen zijn deze [entry points](#page-65-5) te bereiken door middel van [DLL](#page-64-6) bestanden [\[2,](#page-63-2) p.2-7]. Applicaties gebruiken de [entry point](#page-65-5) van de Source Manager om te communiceren met de Source en kunnen niet direct de [entry point](#page-65-5) van de Source gebruiken. De [entry point](#page-65-5) van de Source is alleen aan te spreken door de Source Manager. De [entry points](#page-65-5) zijn functies die door de [DLL](#page-64-6) worden uitgevoerd. Aan de hand van de parameters, de richting en oorsprong van de berichten en de Return Codes verloopt het communicatieproces correct, wanneer code die van de [entry points](#page-65-5) gebruik maakt voldoet aan de [TWAIN](#page-67-0) specificatie.

#### <span id="page-19-0"></span>**4.4 Plaats van het te ontwikkelen systeem**

In de protocollaag van [TWAIN,](#page-67-0) te zien in figuur [2,](#page-18-1) zijn drie elementen aanwezig[\[2,](#page-63-2) p.2-2 t/m 2-3]:

- 1. Een deel van de applicatiesoftware met de interface tussen applicatie en [TWAIN.](#page-67-0)
- <span id="page-19-2"></span>2. De Source Manager.
- 3. Het deel van de software van de Source waarmee instructies vanuit de Source Manager worden ontvangen en data en Return Codes[\[2,](#page-63-2) Hs.11] worden teruggeleverd.

Het gewenste eindproduct wordt mijns inziens in de protocollaag geplaatst waar het één van deze elementen vervangt of daar via een interface mee communiceert. Om het systeem in de protocollaag tussen applicatie en Source Manager te kunnen plaatsen, zonder aanpassing

van de applicatie, moeten [TWAIN](#page-67-0) operaties vanuit de applicatie (HiX in dit geval) door het te ontwikkelen systeem opgevangen en doorgestuurd worden naar de Source Manager. Deze implementatie brengt een hoge complexiteit met zich mee in verband met geavanceerde Windows programmeertechnieken die hiervoor nodig zijn. Dat valt buiten wat realistisch gezien haalbaar is voor deze opdracht. Dit heb ik besproken en geverifieerd met de opdrachtgever. Het aanpassen van HiX voor deze toepassing, wat de volgende mogelijkheid is met deze implementatie, is voor de opdrachtgever geen optie en daarmee valt deze implementatie af.

Broncode voor de Source Manager wordt publiekelijk beschikbaar gesteld door de ['TWAIN](#page-67-0) Working Group', de organisatie die verantwoordelijk is voor de [TWAIN](#page-67-0) specificatie. Dit zou gebruikt kunnen worden om het systeem in de protocollaag te plaatsen als Source Manager. Omdat deze software is geschreven in  $C++$  past het niet bij deze opdracht. Dit heeft twee redenen:

- De source manager wordt gecompileerd naar een [DLL](#page-64-6) bestand. Communicatie bewerk-stelligen tussen een [DLL](#page-64-6) bestand ontwikkeld in  $C_{++}$ , en een applicatie ontwikkeld in C#, is te complex voor mij als afstudeerder in het kader van deze opdracht.
- $\bullet$  C++ code is voor ChipSoft niet overdraagbaar.

Naar aanleiding van deze informatie heb ik samen met de opdrachtgever besloten om het eindproduct te ontwikkelen in de vorm van element [3,](#page-19-2) beschreven in de genummerde lijst in sectie [4.4.](#page-19-0) Dat houdt in dat het te ontwikkelen systeem als logische [TWAIN](#page-67-0) source ontwikkeld wordt met een dergelijk element als abstractielaag, of gebruik maakt van een bestaande [TWAIN](#page-67-0) source met interfaces naar het te ontwikkelen systeem.

#### <span id="page-20-0"></span>**4.5 [Capabilities](#page-64-0)**

[Capabilities](#page-64-0) zijn functionaliteiten waar een beeldacquisitieapparaat over beschikt en kan leveren. Functionaliteiten zoals verschillende resoluties, het scannen van beelden met kleur en automatische documentladers. [TWAIN](#page-67-0) definieert in de specificatie meer dan 150 [capabilities](#page-64-0) [\[2,](#page-63-2) p.4-6]. Apparaten hoeven niet alle [capabilities](#page-64-0) te ondersteunen en sommige [capabilities](#page-64-0) komen vaker voor dan anderen.

Er is een grote diversiteit aan acquisitieapparaten die beelddata kunnen leveren. Met [TWAIN](#page-67-0) is het voor applicatieontwikkelaars eenvoudig om met deze grote diversiteit aan apparaten om te gaan in hun applicaties. Door middel van [capabilities](#page-64-0) kunnen applicatieontwikkelaars achterhalen over welke [capabilities](#page-64-0) een source beschikt, om vervolgens hiermee te onderhandelen welke [capabilities](#page-64-0) gebruikt gaan worden. Deze kunnen dan aan de gebruiker van de applicatie aangeboden worden. In sectie [7.7](#page-39-1) wordt dit verder toegelicht.

Bij het achterhalen van de globale requirements heb ik samen met de opdrachtgever afgesproken wat praktisch gangbare [capabilities](#page-64-0) zijn van veelvoorkomende scanners. Dit zodat er voor ons beiden een uitgangspunt over welke functionaliteiten wenselijk zijn in scanners. Later in het project worden de [capabilities](#page-64-0) die de multimediacomponent aangeboden wilt hebben vanuit het eindproduct nader gespecificeerd.

#### <span id="page-21-0"></span>**4.6 Softwarekandidaten**

Na te hebben besloten hoe ik het eindproduct zou ontwikkelen, heb ik onderzocht of er virtuele scanners, of sources, beschikbaar zijn op de markt. De software die ik heb onderzocht onderscheid ik in drie categorieën:

- Kant en klare commerciële [TWAIN](#page-67-0) sources.
- Publiekelijk beschikbare [TWAIN](#page-67-0) sources die naar gelang uitgebreid en gecompileerd kunnen worden.
- $\blacksquare$  Een C $\#$  [class library,](#page-64-2) namelijk Saraff. Twain. DS, die de [TWAIN](#page-67-0) specificatie volledig implementeert.

Saraff. Twain. DS is een volledige implementatie van de [TWAIN](#page-67-0) specificatie in  $C#$ . NET. Het is een verzameling van klassen en code waarmee ontwikkelaars [TWAIN](#page-67-0) sources kunnen ontwikkelen die voldoen aan de [TWAIN](#page-67-0) specificatie.

In tabel [4](#page-21-2) heb ik in de kolom ['TWAIN](#page-67-0) source' de kant-en-klare commerciële sources onderscheidden van andere categorieën door aan deze een enkele plus toe te kennen. Het laatste item in de tabel is de gevonden [class library.](#page-64-2) Dit waren alle beschikbare software pakketten die ik kon vinden.

<span id="page-21-2"></span>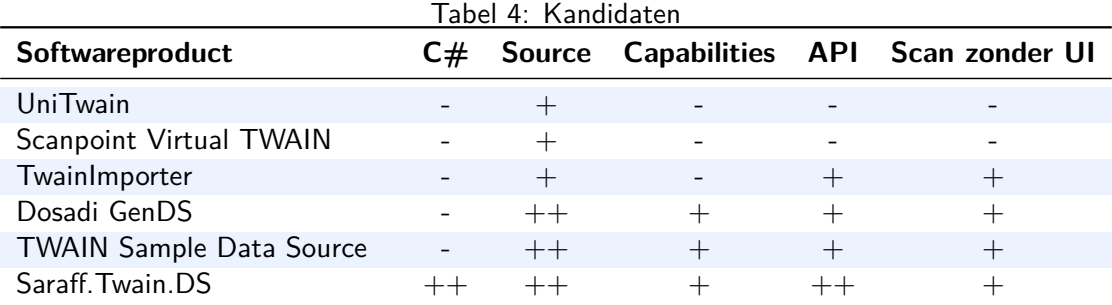

#### <span id="page-21-1"></span>**4.7 Selectie**

Om te bepalen in hoeverre de producten voldoen aan de criteria, heb ik ze op mijn werkstation geïnstalleerd en uitgeprobeerd. Ook heb ik, waar beschikbaar, bijbehorende documentatie doorgenomen. Helaas kon ik dit niet doen voor Scanpoint Virtual [TWAIN.](#page-67-0) Er was zowel geen demoversie als documentatie te vinden. Dat betekent dat dit pakket afvalt, omdat ik niet kan vaststellen in hoeverre het aan de criteria voldoet.

Zowel TwainImporter als UniTwain bieden niet de mogelijkheid om [capabilities](#page-64-0) naar wens aan te passen of uit te breiden. Dit is een belangrijk criterium, omdat het wenselijk is in de Source een grote hoeveelheid typen scanner-configuraties en scaninstellingen te bieden. Wanneer de [capabilities](#page-64-0) niet zijn aan te passen, blijft de virtuele scanner beperkt tot de [capability](#page-64-0) en

hun mogelijke waardes die erin zijn gebouwd door de ontwikkelaar. Daarmee vallen deze kandidaten af.

De mogelijkheid om te scannen zonder [UI](#page-67-2) is een belangrijk criterium, omdat het gewenst is bij het testen van de multimediacomponent te scannen op grote schaal en met batchverwerking. Dat maakt het lastig om geautomatiseerd verschillende scanner-configuraties en scaninstellingen op te roepen en uit te voeren, omdat een tester dan steeds tussen elke scan door in de [UI](#page-67-2) de instellingen moet wijzigen. Daarmee valt UniTwain, naast dat het geen interface biedt in de vorm van een [API,](#page-64-3) als kandidaat af.

De producten met een enkele plus bij de [API](#page-64-3) zijn niet geïmplementeerd in  $C#$ . Dat betekent dat ondanks met deze producten een systeem te ontwikkelen is dat voldoet aan de requirements, het implementeren hiervan te complex is binnen het kader van deze opdracht. Daarnaast is het niet goed uit te breiden of overdraagbaar voor ChipSoft, omdat hier niet met  $C_{++}$ ontwikkeld wordt.

De reden dat het te complex is, is te wijten aan het feit dat [TWAIN](#page-67-0) implementaties op besturingssystemen de basis hebben in unmanaged code, specifiek C. Er moet gebruik worden gemaakt van een TWAIN.H header bestand [\[2,](#page-63-2) p.3-3] en C code om een applicatie of source te laten voldoen aan de [TWAIN](#page-67-0) standaard. Unmanaged code is code die rechtstreeks naar machinetaal wordt gecompileerd en direct door het besturingssysteem gedraaid wordt.  $C\#$  is een taal waarmee managed code gegenereerd wordt. Managed code draait in een virtuele machine en is voorzien van functionaliteiten zoals memory management. Door het gebruik van gecompileerde managed code hoeft een ontwikkelaar niet bang te zijn om onveilige of onstabiele software te ontwikkelen, waardoor ze zich kunnen richten op bedrijfslogica.

Het mengen van beide vormen van code brengt een niveau van complexiteit met zich mee dat buiten de scope van deze opdracht valt. Daarvoor is veel kennis van beide talen en Microsoft-centrische interoperabiliteit nodig. In het kader van deze opdracht heb ik samen met de opdrachtgever besloten dat dit te complex is en niet realistisch is om te realiseren binnen de beschikbare tijd.

#### <span id="page-22-0"></span>**4.8 Conclusie**

Vanwege het beperkte aantal keuzes in softwareproducten, en de redenen die net zijn benoemd, hebben de opdrachtgever en ik besloten om verder te gaan met de [class library](#page-64-2) Saraff.Twain.DS. In dit product [class library](#page-64-2) is alle complexiteit die komt kijken bij interoperabiliteit tussen managed en unmanaged code al verzorgd door de ontwikkelaar van de library. Het voldoet volledig aan de [TWAIN](#page-67-0) specificatie en is ontwikkeld in  $C#$ . Alle gewenste functionaliteiten kunnen hierdoor volledig geïmplementeerd worden. Dat betekent dat dit product het beste past bij deze opdracht.

## <span id="page-23-0"></span>**5 [Sprint](#page-66-0) 1 - Initiële opzet**

Vlak voor aanvang van de eerste [sprint](#page-66-0) werd ik helaas ziek. Aan deze [sprint](#page-66-0) zijn daarom minder uren voor het budget toegekend. In deze sprint heb ik samen met de [Product Owner](#page-65-4) de [Product Backlog](#page-65-0) opgesteld en mijn ontwikkelomgeving opgezet. De allereerste opzet voor het te ontwikkelen systeem heb ik in deze [sprint](#page-66-0) opgeleverd.

#### <span id="page-23-1"></span>**5.1 [Product Backlog](#page-65-0)**

Op basis van de globale requirements uit het plan van aanpak en gesprekken met de [Product](#page-65-4) [Owner](#page-65-4) is de [Product Backlog](#page-65-0) gemaakt. In de [Product Backlog](#page-65-0) zijn, naast andere items, [user stories](#page-67-5) te vinden. Deze zijn afgeleid van de globale requirements en gericht op het opleveren van specifieke functionaliteiten. Er zijn voor dit project niet veel [user stories](#page-67-5) en slechts een enkele rol. Dit komt omdat het systeem dat ik ontwikkel binnen het bedrijf door medewerkers wordt gebruikt, zonder onderling verschil in rechten of toepassing. In tabel [5](#page-23-2) wordt de [Product Backlog](#page-65-0) zoals hij in het begin is opgezet getoond.

<span id="page-23-2"></span>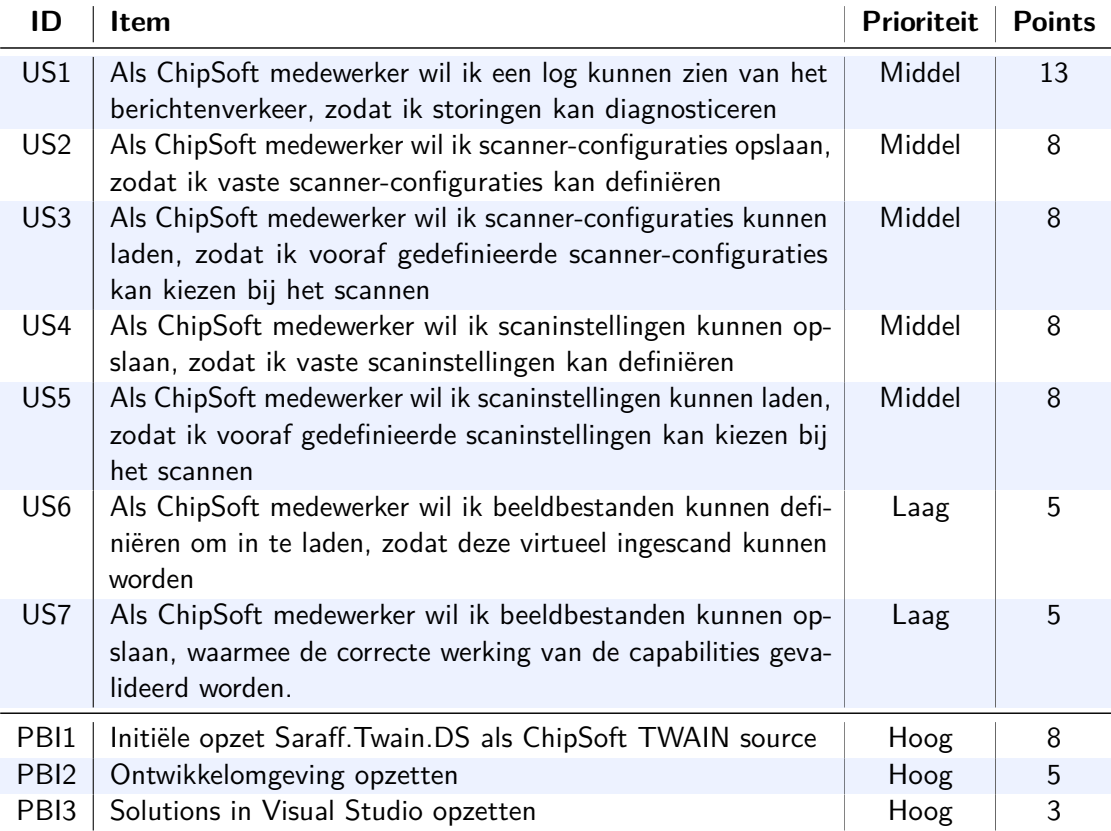

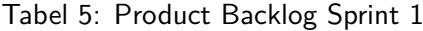

#### <span id="page-24-0"></span>**5.2 Prioriteren en toekennen van [story points](#page-67-1)**

De prioriteiten zijn bepaald op basis van gesprekken met de [Product Owner.](#page-65-4) De [Product Owner](#page-65-4) weet wat voor de business het belangrijkst is om in het gewenste systeem te implementeren. Items met de hoogste prioriteit worden als eerst uitgevoerd. De getallen waaruit geselecteerd kan worden om [story points](#page-67-1) toe te kennen zijn gebaseerd op de Fibonacci reeks[\[3\]](#page-63-3) van 1 t/m 21. Dit is een schatting van de hoeveelheid werk het zal kosten om de item op te leveren. Op basis hiervan kan worden bepaald welke items in de komende [sprint](#page-66-0) opgepakt zullen worden.

#### <span id="page-24-1"></span>**5.3 [Sprint Backlog](#page-66-1)**

Elke sprint worden items uit de [Product Backlog](#page-65-0) geselecteerd en verdeeld in taken. Deze komen in de [Sprint Backlog](#page-66-1) terecht. Voor elke [sprint](#page-66-0) wordt een urenbudget berekend. Om dit budget te bepalen, kijk ik aan het begin van de [sprint](#page-66-0) naar het aantal werkdagen in de betreffende periode. Daar worden een aantal uren van afgetrokken voor zaken zoals pauzes, [sprint](#page-66-0) planningen, vergaderingen, afspraken en feestdagen. Aan deze [sprint](#page-66-0) is een budget van 32 uur toegekend.

<span id="page-24-2"></span>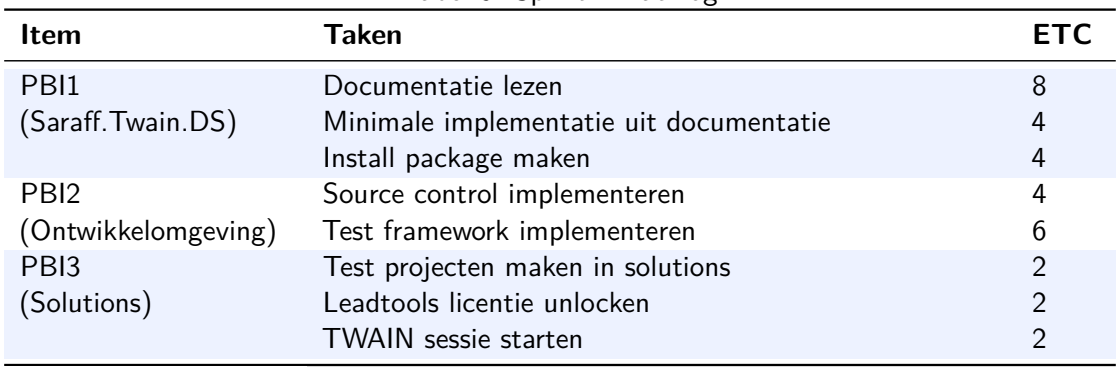

Tabel 6: [Sprint](#page-66-0) 1 Backlog

ie

De kolom 'ETC' in tabel [6](#page-24-2) geeft aan hoeveel uren ik heb geschat dat de taak duurt. Dit heb ik bepaald op basis van het [sprint](#page-66-0) budget in combinatie met de toegekende [story points](#page-67-1) in de [Product Backlog.](#page-65-0) Aan de hand van deze schatting kan ik zien wanneer ik te lang bezig ben met een taak. Wanneer dit gebeurt kan het betekenen dat de scope of planning in overleg met de [Product Owner](#page-65-4) aangepast moet worden om de progressie en het resultaat van de sprint te ondersteunen.

#### <span id="page-25-0"></span>**5.4 [Solutions](#page-66-2)**

Er wordt gesproken over [solutions](#page-66-2) in meervoud, omdat de [Product Owner](#page-65-4) aangaf dat naast de [TWAIN](#page-67-0) source ook een eigen scanapplicatie onderdeel zou zijn van het eindproduct. Deze applicatie incorporeert Leadtools en werkt samen met de [TWAIN](#page-67-0) source die ik ga ontwikkelen. Leadtools bevat ook een [SDK](#page-66-6) voor communicatie met scanners, die ook door de multimediacomponent wordt gebruikt. Met deze applicatie wil de [Product Owner](#page-65-4) scannerconfiguraties en scaninstellingen geautomatiseerd laden in de [TWAIN](#page-67-0) source. Na deze sprint wordt er niet meer aan deze applicatie gewerkt, omdat het later niet nodig blijkt te zijn. Toch omschrijf ik hierin de opzet van deze applicatie, omdat het heeft geholpen met het leren omgaan met voor mij nieuwe scanner en softwaretechnieken.

#### <span id="page-25-1"></span>**5.5 Opzetten ontwikkelomgeving**

Na het aanmaken van de [solutions](#page-66-2) in Visual Studio, heb ik deze met hulp van de opdrachtgever onder versiebeheer gezet in de Team Foundation Server van ChipSoft. Daarna heb ik me verdiept in het werken met NUnit als test framework. Ik vond het belangrijk om de grafische test runner te kunnen gebruiken, omdat van daaruit makkelijker individuele testen uitgevoerd kunnen worden. Dit voorkomt het draaien van een enorme reeks testen na het toevoegen van enkele functionaliteiten. In verband met de wat oudere versie van .NET die ChipSoft gebruikt, kostte dit iets meer moeite dan verwacht. Toen ik het eenmaal werkend kreeg, heb ik in beide [solutions](#page-66-2) testprojecten aangemaakt. Op die manier kan ik het ontwikkelen gescheiden houden van het testen.

#### <span id="page-25-2"></span>**5.6 Eerste opzet scanapplicatie**

Om de scanapplicatie te ontwikkelen heb ik me eerst verdiept in de Leadtools.Twain [API.](#page-64-3) Het blijkt dat de licentie om Leadtools vrijelijk te gebruiken eerst in de code met een key moet worden vrijgegeven. Om dit in de [test-driven development](#page-67-4) ontwikkelmethodiek toe te passen, besloot ik eerst te testen of een specifieke boolean in Leadtools 'false' is. Voor de tweede test besloot ik om te kijken of ik een [TWAIN](#page-67-0) sessie kon initialiseren met de scanapplicatie. Een [TWAIN](#page-67-0) sessie is de periode gedurende een verbinding tussen applicatie en source via de source manager [\[2,](#page-63-2) p.2-11]. Het probleem waar ik hier tegen aanliep, was dat ik niet vanuit Leadtools kon bepalen of de sessie succesvol tot stand is gekomen. Om die reden heb ik besloten om te testen of er geen exceptie was bij het initialiseren van de sessie.

Het tweede probleem waar ik tegen aanliep bij het testen van het succesvol initialiseren van een [TWAIN](#page-67-0) sessie had te maken met een threading probleem. In de scanapplicatie maak ik gebruik van [WPF](#page-67-6) voor de [UI.](#page-67-2) Bij ChipSoft wordt ook [WPF](#page-67-6) gebruikt voor het ontwikkelen van [UI's.](#page-67-2) De reden dat een [UI](#page-67-2) nodig is bij het starten van een [TWAIN](#page-67-0) sessie, is omdat [TWAIN](#page-67-0) onder Windows gebruik maakt van 'window handles' om zowel applicatie als source te identificeren. Een window handle is in dit geval een verwijzing naar een [UI](#page-67-2) scherm. De

[TWAIN](#page-67-0) source manager houdt deze bij en gebruikt het om berichten de juiste kant op te sturen. In [WPF](#page-67-6) is het zo dat [UI](#page-67-2) updates moeten gebeuren op de [UI](#page-67-2) thread. Dit maakt het lastig om te unit testen. De juiste window handle kan niet worden meegegeven aan de method waarmee de [TWAIN](#page-67-0) sessie wordt geïnitialiseerd, omdat die niet bestaat. Je geeft namelijk de huidige window handle mee aan deze method, en aangezien een unit test geen window handle heeft omdat het geen applicatie is met een [UI,](#page-67-2) is dit onmogelijk. Er zijn manieren om deze problemen tegen te gaan, maar die zijn complex en vergen veel tijd om te implementeren. Omdat ik vanuit [test-driven development](#page-67-4) het minimale ontwikkel om een test te laten slagen, heb ik dit heel simpel opgelost.

```
1 // If there is no Application.Current.MainWindow, for example during unit testing, set _owner up
    ,→ with a generic window handle.
2 try
3 {
4 _owner = new WindowInteropHelper(Application.Current.MainWindow).Handle;
5 }
6 catch (NullReferenceException)
7 {
8 __owner = new WindowInteropHelper(new Window()).Handle;
9 }
```
Broncode vermelding 1: Generieke windows handle voor unit tests

<span id="page-26-0"></span>In vermelding [1](#page-26-0) is deze oplossing te zien. Wanneer de huidge window handle niet kan worden meegegeven, maak ik een generieke window aan die aan de method wordt meegegeven. Nu kan er getest worden of de [TWAIN](#page-67-0) sessie succesvol is geïnitialiseerd.

```
1 namespace ChipSoft_Scan_Test_Tool.Test
2 {
3 [TestFixture, RequiresSTA]
4 [Category("Integration")]
5 public class LeadtoolsInitializationTest
6 {
7 [Test]
8 public void IsLockedShouldReturnFalse()
 9 {
10 LeadtoolsInitilization LeadtoolsInit = new LeadtoolsInitilization();
11 Assert.False(LeadtoolsInit._isLocked);<br>12
12    }
13
14 [Test]
15 public void SessionStartupDoesNotThrowException()
16 {
17 LeadtoolsInitilization LeadtoolsInit = new LeadtoolsInitilization();
18 Assert.DoesNotThrow(() => { LeadtoolsInit.Startup(); });
19 }
20 }
21 }
```
Broncode vermelding 2: Eerste tests

<span id="page-26-1"></span>In vermelding [2](#page-26-1) worden de eerste unit tests die ik heb geschreven weergegeven. In regel 4 worden deze tests in een eigen categorie gezet, omdat hier getest wordt of mijn code werkt met een third-party [API.](#page-64-3) Dit is puur voor het overzicht gedaan bij het draaien van testen. Door testen te categoriseren kan ik ze makkelijk apart houden en draaien. Na het [refactoren](#page-65-1) en wederom slagen van de tests, is het tijd om verder te gaan met de overige taken.

#### <span id="page-27-0"></span>**5.7 Saraff.Twain.DS**

[TWAIN](#page-67-0) specificeert het protocol en definieert data structuren waarmee applicaties en scanners kunnen communiceren. Functionaliteiten die scanners bieden, zoals het scannen van documenten, moeten door ontwikkelaars van scanners zelf geïmplementeerd worden. Saraff.Twain.DS is het softwareproduct dat ik gekozen heb om een [TWAIN](#page-67-0) source, oftewel virtuele scanner, te ontwikkelen. Het is een [class library](#page-64-2) die de [TWAIN](#page-67-0) specificatie<sup>[\[2\]](#page-63-2)</sup> implementeert in C#. Dat betekent dat ikzelf alle gewenste functionaliteiten in de virtuele scanner ontwikkel.

#### <span id="page-27-1"></span>**5.8 Minimale implementatie**

In de documentatie van Saraff.Twain.DS is een voorbeeld te vinden van een minimale implementatie van een [TWAIN](#page-67-0) source, die niets anders doet dan een beeldbestand uitvoeren in de vorm van een zwarte vierkant van  $100 \times 100$  pixels[\[4\]](#page-63-4). Deze implementatie erft van een klasse die de ontwikkelaar heeft meegeleverd, waar ook functionaliteiten in zijn verwerkt waarmee de source data kan overdragen in geheugenbuffers. Dit is een overdrachtsmechanisme die elke [TWAIN](#page-67-0) source moet ondersteunen[\[2,](#page-63-2) p.3-38]. Aangezien het programmeren met bitmaps complexiteit met zich kan meebrengen, zeker wanneer ze worden overgedragen in buffers, heb ik ervoor gekozen om van deze klasse gebruik te maken. Dit scheelt veel werk en zorgt ervoor dat de source in ieder geval drie van de vier [TWAIN](#page-67-0) overdrachtsmechanismes ondersteunt. Deze drie mechanismes zijn binnen het kader van de opdracht voldoende voor de [Product Owner.](#page-65-4)

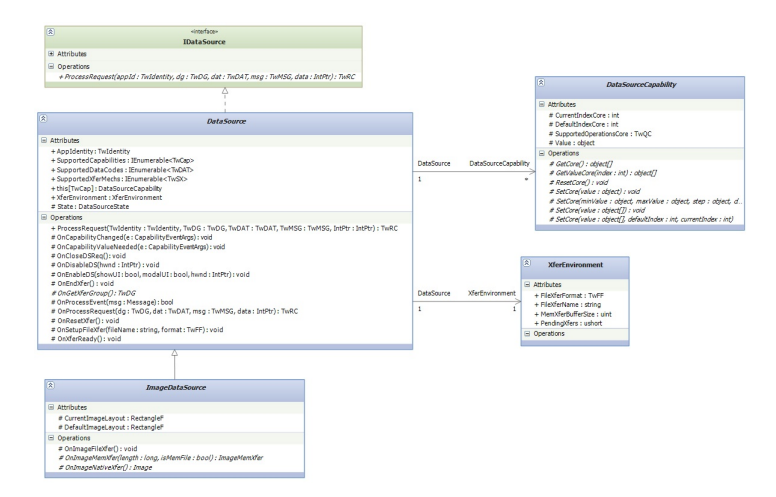

<span id="page-27-2"></span>Figuur 4: Saraff.Twain.DS klassendiagram[\[5\]](#page-63-5)

Voordat ik begon met het implementeren van dit minimale voorbeeld, heb ik de documentatie bestudeerd en bedacht hoe ik zelf aansluiting zou vinden op de [class library.](#page-64-2) In figuur [4](#page-27-2) is het klassendiagram die door de ontwikkelaar van de [class library](#page-64-2) is ontworpen te zien. In het minimale voorbeeld erft de ontwikkelaar met de class 'BitmapDataSource' van de class 'ImageDataSource'. Daarom besloot ik zelf met een eigen class 'ChipSoftDataSource' te erven van de class 'BitmapDataSource'. Dit wordt in figuur [5](#page-28-1) weergegeven. Hiermee is de basis van de [TWAIN](#page-67-0) source die de komende [sprints](#page-66-0) verder ontwikkeld wordt voltooid.

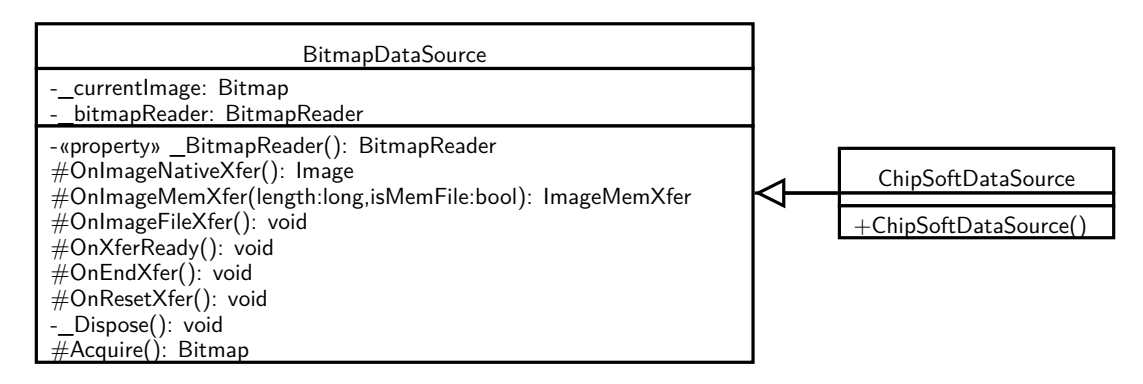

<span id="page-28-1"></span>Figuur 5: Eerste implementatie

#### <span id="page-28-0"></span>**5.9 Install package maken**

Op Windows besturingssystemen worden [TWAIN](#page-67-0) sources geïmplementeerd als [DLL](#page-64-6) bestanden met een .ds extensie. Een [TWAIN](#page-67-0) source ontvangt via dit [DLL](#page-64-6) bestand, via een enkele [entry point,](#page-65-5) [TWAIN](#page-67-0) operaties van de source manager. De source verwerkt deze operaties en laat het resultaat weten aan de source manager door middel van Return Codes[\[2,](#page-63-2) p.2-7]. Saraff.Twain.DS werkt met een [DLL](#page-64-6) bestand, geschreven in unmanaged code, die operaties verwerkt en doorstuurt naar eigen [DLL's](#page-64-6) die met managed code zijn ontwikkeld. Een [TWAIN](#page-67-0) data source kan nooit als standalone programma werken omdat het een [DLL](#page-64-6) bestand is. Dat houdt in dat de [DLL](#page-64-6) bestanden in Windows geregistreerd en geïnstalleerd moeten worden, zodat het besturingssysteem weet van het bestaan en de locatie van deze bestanden. In de documentatie van Saraff.Twain.DS zijn instructies te vinden voor het maken van de Windows install package en de directorystructuur van de [DLL's](#page-64-6)[\[6\]](#page-63-6), [\[7\]](#page-63-7). Na de eerste installatie heb ik een workflow ontwikkeld waarbij ik het project compileer, om vervolgens de [DLL's](#page-64-6) uit de uitvoermap te verplaatsen naar de map in het besturingssysteem waar de [DLL's](#page-64-6) zijn geïnstalleerd. Op die manier kan ik de code compileren en de source gebruiken vanuit [TWAIN](#page-67-0) applicaties, zonder steeds het pakket te hoeven installeren.

## <span id="page-29-0"></span>**5.10 [Retrospective](#page-66-3)**

#### **Wat ging goed?**

- Communicatie met de [Product Owner.](#page-65-4)
- Een goede basis waarmee verder ontwikkeld kan worden opgeleverd.

## **Wat ging minder goed?**

• Kleiner urenbudget vanwege ziekte.

## <span id="page-30-0"></span>**6 Sprint 2 - Logbestand genereren**

Het doel van deze sprint is het vastleggen van [TWAIN](#page-67-0) operaties die de source verwerkt in een bestand. Dit wil de [Product Owner](#page-65-4) gebruiken voor diagnostische doeleinden. Het is de taak van ontwikkelaars van [TWAIN](#page-67-0) sources om fouten bij het scannen op te vangen. Daarnaast levert het bij het uitvoeren van testcases met de source in de toekomst een logbestand op, waarmee geverifieerd kan worden of de test goed is verlopen.

#### <span id="page-30-1"></span>**6.1 Sprint planning**

Het [Product Backlog](#page-65-0) item waar deze sprint aan wordt gewerkt is in tabel [7](#page-30-3) te zien:

<span id="page-30-3"></span>

| $ID$   Item                                                                                                    | Prioriteit   Points |    |
|----------------------------------------------------------------------------------------------------|---------------------|----|
| US1   Als ChipSoft medewerker wil ik een log kunnen zien van het<br>berichtenverkeer, zodat ik storingen kan diagnosticeren | Hoog                | 13 |

Tabel 7: [Product Backlog](#page-65-0) Item voor Sprint 2

Dit item heb ik samen met de [Product Owner](#page-65-4) verdeeld in taken, waarmee de [Sprint Backlog,](#page-66-1) te zien in tabel [8,](#page-30-4) is opgesteld. Aan deze [sprint](#page-66-0) is een budget van 56 uren toegekend.

<span id="page-30-4"></span>

| <b>Item</b> | Taken                           | ETC. |
|-------------|---------------------------------|------|
| US1         | Eerste opzet UI (WinForms MVP)  | 16   |
| (Logging)   | TWAIN operaties -> XML          | 12   |
|             | TWAIN operaties $\sim$ UI       | 12   |
|             | Logbestand genereren            | 8    |
|             | Logbestand opslaan naar bestand |      |

Tabel 8: [Sprint](#page-66-0) 2 Backlog

#### <span id="page-30-2"></span>**6.2 Eerste opzet [UI](#page-67-2)**

Elke [TWAIN](#page-67-0) source wordt voorzien zijn van een [UI](#page-67-2) om gebruikers te assisteren bij het ophalen van data uit de scanner. De [Product Owner](#page-65-4) gaf aan de gegenereerde log ook in de [UI](#page-67-2) terug te willen zien. De reden dat ik ervoor heb gekozen om [WinForms](#page-67-7) te gebruiken, in plaats van [WPF,](#page-67-6) is omdat het opvragen van de in sectie [5.6](#page-25-2) genoemde window handle minder complexiteit met zich meebrengt dan in [WPF.](#page-67-6) De [Product Owner](#page-65-4) is hiermee akkoord gegaan. Omdat ik met [test-driven development](#page-67-4) ontwikkel, wil ik functionaliteiten in de [UI](#page-67-2) kunnen testen. Echter dit levert in [WinForms](#page-67-7) soortgelijke threading problemen op, zoals besproken in sectie [5.6.](#page-25-2)

Exploratief onderzoek op internet leerde mij dat dit goed is op te vangen door bij het ontwikkelen van de [UI](#page-67-2) het [MVP,](#page-65-6) of Model-View-Presenter, [softwarearchitectuur pattern](#page-66-7) toe te passen. In deze pattern is het doel om presentatie te scheiden van logica, zodat deze losjes gekoppeld zijn in de code. Het model is een interface waarin data wordt gedefinieerd. Dit is de data die getoond wordt, of waarop gereageerd wordt vanuit de [UI.](#page-67-2) De presenter reageert op het model en de view. Data wordt erdoor opgehaald uit het model, en naar de gewenste weergave geformatteerd voor de view. De view is een interface die data uit het model weergeeft, en gebruikerscommando's stuurt naar de presenter in de vorm van [events.](#page-65-7) De presenter reageert vervolgens op deze commando's.

Na deze keuzes gemaakt te hebben, heb ik een eerste opzet gemaakt van de [UI](#page-67-2) , oftewel de 'view'. Voor de logging functionaliteit heb ik bedacht om een apart tabblad in de [UI](#page-67-2) te maken met de label 'Diagnostics'. In het scan-tabblad heb ik wat code overgenomen uit het voorbeeld van Saraff.Twain.DS. In verband met het sprintbudget, laat ik het [UI](#page-67-2) gedeelte nu hierbij. Het heeft alle aan [UI](#page-67-2) gerelateerde taken toegekende tijd gekost om tot deze keuze te komen en een eerste implementatie te maken. De uiteindelijk [UI](#page-67-2) is in bijlage [B](#page-7-0) te zien.

#### <span id="page-31-0"></span>**6.3 [TWAIN](#page-67-0) operaties formatteren naar XML elementen**

Ik ben enige tijd bezig geweest met het proberen te achterhalen hoe ik op een laag niveau elke [TWAIN](#page-67-0) operatie kon vastleggen. Wat ik voor ogen zag, was letterlijk elke [TWAIN](#page-67-0) operatie, met de resulterende Return Codes, vastleggen bij de [entry point](#page-65-5) van de [DLL.](#page-64-6) Het bleek na het bestuderen van de software, dat het implementeren van gegevensvastlegging op die wijze zou vereisen dat de code van Saraff.Twain.DS aangepast moet worden. Dat vind ik een risico, omdat ik er vanuit ga dat de huidige correcte werking en het ontwerp van de software door de ontwikkelaar getest is. Wanneer ik zelf aanpassingen maak, is het mogelijk dat ik de correcte werking en stabiliteit van de software op ongewenste wijze beïnvloed.

Na het bespreken hiervan met de [Product Owner,](#page-65-4) zagen we dat er in de [class library](#page-64-2) [methods](#page-65-8) beschikbaar zijn die worden afgevuurd bij bepaalde [TWAIN](#page-67-0) operaties. Deze [methods](#page-65-8) zijn voldoende om te gebruiken voor het vastleggen van gegevens. Aangezien dit virtual [methods](#page-65-8) zijn, kan ik hierin code plaatsen in de context van het [TWAIN](#page-67-0) protocol. Een virtual [method](#page-65-8) is in  $C#$  namelijk overerfbaar en te overschrijven.

Na besloten te hebben hoe de klasse ChipSoftataSource [TWAIN](#page-67-0) operaties zou vastleggen, richtte ik mijn focus op de formattering hiervan voor het logbestand. De [Product Owner](#page-65-4) en ik hebben besloten om gebruik te maken van XML. De eerste stap was een logische verdeling maken in de beschikbare [methods,](#page-65-8) op basis van naamwoorden in de benaming. Hierin zag ik, met een enkele uitzondering, dat er hoofdzakelijk drie [events](#page-65-7) zijn waar de [methods](#page-65-8) betrekking op hebben. Dit zijn:

- source [events;](#page-65-7)
- capability [events;](#page-65-7)
- xfer (overdracht) [events.](#page-65-7)

Deze woorden declareer ik als root elementen. Op basis van andere woorden uit de [method](#page-65-8) declaratie, zoals werkwoorden, heb ik child elementen gedeclareerd. [Method](#page-65-8) parameters leveren de content van het element. Per [method](#page-65-8) stelde ik op deze wijze een XML element string samen.

#### <span id="page-32-0"></span>**6.4 XML valideren**

Nu ik voor elke [method](#page-65-8) een XML element had, heb ik hier strings van gemaakt met nep [method](#page-65-8) argumenten erin verwerkt. Om de strings te valideren, heb ik unit tests geschreven die de strings parsen. Als de strings succesvol worden geparset, retourneert de [method](#page-65-8) valide XML elementen. Door dit proces uit te voeren tot de unit tests slagen, waarborg ik de validiteit van XML in het logbestand. Dit helpt later fouten voorkomen bij het genereren, parsen en lezen van de XML.

#### <span id="page-32-1"></span>**6.5 Voorontwerp**

Voordat ik begon met het ontwikkelen van de functionaliteit, heb ik het klassendiagram uitgebreid. Zoals in figuur [6](#page-32-3) te zien is, heeft ChipSoftDataSource een TwainLogger klasse tot zijn beschikking. TwainLogger heeft een document om de gegenereerde XML op te slaan. Het type daarvan wordt bepaald door de gekozen C# [API](#page-64-3) voor XML verwerking, namelijk LINQ to XML.

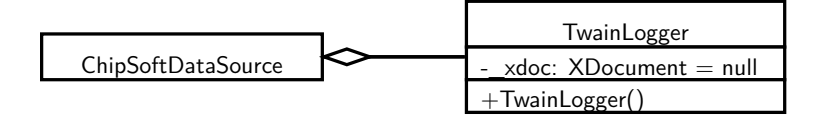

<span id="page-32-3"></span>Figuur 6: TwainLogger uitbreiding

#### <span id="page-32-2"></span>**6.6 Tests waarmee TwainLogger is ontwikkeld**

Hier volgen de tests die ik heb geschreven om volgens [test-driven development](#page-67-4) de TwainLogger klasse te ontwikkelen:

- 1. Wordt er een document aangemaakt bij de initialisatie?
- 2. Kan een XML element worden toegevoegd aan het document?
- 3. Lukt het om de tijdelijke map van de huidige systeemgebruiker te vinden?
- 4. Bestaat het logbestand nadat het document erin wordt opgeslagen?

Uit deze tests ontstond code waarmee een door de source gegenereerde logbestand in de tijdelijke map van de gebruiker opgeslagen werd. Na een aantal keer exploratief de werking

hiervan te testen, kwam ik er achter dat het gegenereerde bestand telkens niet meer dan een enkel XML element bevatte. Naar aanleiding hiervan heb ik aan de klasse een root element attribuut toegevoegd, waarbij ik opmerkte dat ik dit van tevoren ook had willen testen. Daarna heb ik de code aangepast om elementen aan dit root element toe te voegen. Na deze aanpassing genereerde de code logbestanden met meerdere genestelde XML elementen in het root element.

#### <span id="page-33-0"></span>**6.7 LogEventArgs**

De [method](#page-65-8) in TwainLogger waarmee XML elementen worden toegevoegd aan het logbestand wordt uitgevoerd door de [methods](#page-65-8) benoemd in sectie [6.3.](#page-31-0) Die [methods](#page-65-8) leveren elk een eigen hard gecodeerde string als parameter, bestaande uit de eerder gevalideerde XML elementen. Bij het ontwikkelen van deze functionaliteit merkte ik dat dit toch niet de beste constructie was, omdat het bij bepaalde [methods](#page-65-8) voorkwam dat ik niet bij de TwainLogger klasse kon. Dit had onder andere te maken met de volgorde van interactie en scope tussen bepaalde objecten, [methods](#page-65-8) en [events.](#page-65-7) Daarbij merkte ik op dat er nu een sterke koppeling was tussen de [methods](#page-65-8) in ChipSoftDataSource en de logging [method](#page-65-8) in de TwainLogger klasse. Om de problemen met de logica op te lossen en de code te [refactoren,](#page-65-1) heb ik voor TwainLogger een [event](#page-65-7) ontwikkeld.

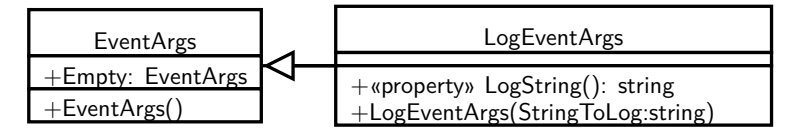

<span id="page-33-2"></span>Figuur 7: LogEventArgs uitbreiding

In plaats van een hard gecodeerde [method](#page-65-8) call door andere [methods,](#page-65-8) laten de [methods](#page-65-8) in ChipSoftDataSource nu een [event](#page-65-7) afgaan, met de XML string als argument. .NET biedt een ingebouwde manier om deze functionaliteit te implementeren. Door het erven van de standaard EventArgs klasse kun je hier gebruik van maken en indien gewenst argumenten aan het [event](#page-65-7) meegeven. Dit is een variant van de 'Observer' [design pattern.](#page-64-7) Het is een door Microsoft aangeraden conventie om de naamgeving in de eigen klasse te eindigen met 'EventArgs'. In figuur [7](#page-33-2) is deze uitbreiding op het klassendiagram te zien.

#### <span id="page-33-1"></span>**6.8 Ontwerp tot nu toe**

In figuur [8](#page-34-0) illustreer ik met behulp van een sequence diagram verder de implementatie van het 'Log' [event.](#page-65-7) Na het [refactoren](#page-65-1) is TwainLogger niet meer afhankelijk van specifieke [methods](#page-65-8) in ChipSoftDataSource om 'LogEntry' uit te voeren. ChipSoftData source is nu uit te breiden met eigen [methods](#page-65-8) om het [event](#page-65-7) af te laten gaan. Met dit ontwerp kun je ook andere

objecten ontwikkelen die luisteren naar het 'Log' [event.](#page-65-7) Voorheen zou je dat hard moeten koppelen in de betreffende [methods](#page-65-8) in ChipSoftDataSource.

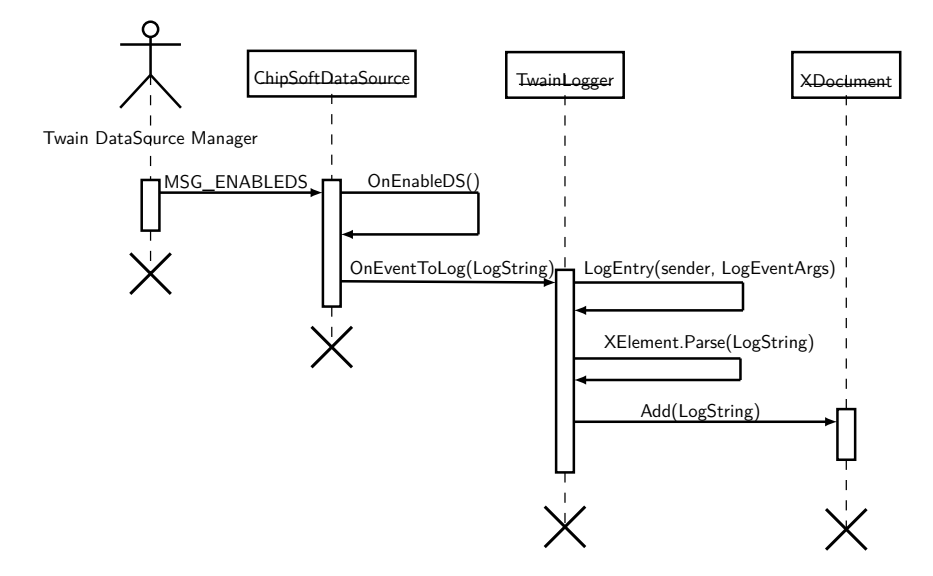

<span id="page-34-0"></span>Figuur 8: LogEvent sequence diagram

In figuur [9](#page-34-1) is het klassendiagram van de virtuele scanner zoals hij tot nu toe is ontwikkeld te zien. Het [UI](#page-67-2) gedeelte heb ik, op de presenter na, achterwege gelaten. Dit is namelijk nog niet uitgewerkt.

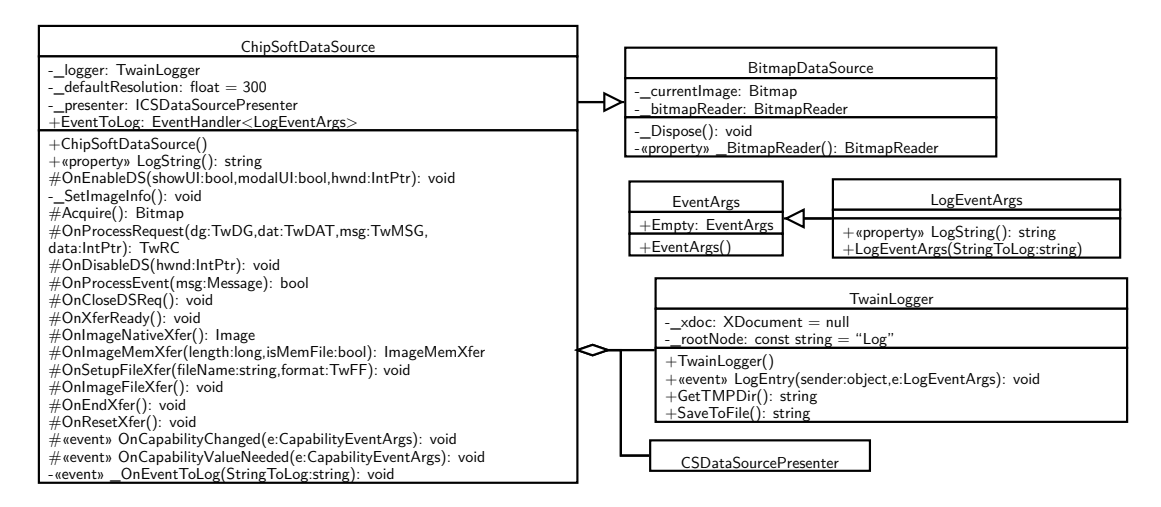

<span id="page-34-1"></span>Figuur 9: Klassendiagram sprint 2

#### <span id="page-35-0"></span>**6.9 [Retrospective](#page-66-3)**

#### **Wat ging goed?**

- Communicatie met de [Product Owner.](#page-65-4)
- 'Observer pattern' geïmplementeerd om objecten losjes te koppelen.
- Goede ontwerpkeuze gemaakt met betrekking tot de [UI.](#page-67-2)
- Goede tests bedacht voor het ontwikkelen van de 'TwainLogger' klasse.

#### **Wat ging minder goed?**

- Tijd verloren aan het uitzoeken en implementeren van [UI](#page-67-2) gerelateerde ontwerpbeslissing en code.
- Tijd verloren door te moeilijk te denken over het implementeren van de logging functionaliteit.
## <span id="page-36-1"></span>**7 [Sprint](#page-66-0) 3 - [UI](#page-67-0) en [capabilities](#page-64-0)**

In deze sprint is de [UI](#page-67-0) verder ontworpen en ontwikkeld. Het wegschrijven van log-regels naar de [UI](#page-67-0) is ook opgeleverd. De multimediamodule van HiX is door mij onderzocht om te inventariseren welke [capabilities](#page-64-0) de virtuele scanner moet ondersteunen. Deze zijn samen met de [Product Owner](#page-65-0) geprioriteerd. Om het implementeren van [capabilities](#page-64-0) goed te kunnen uitvoeren is zowel de [TWAIN](#page-67-1) specificatie, als de documentatie van Saraff.Twain.DS geraadpleegd. Tot slot zijn enkele [capabilities](#page-64-0) geïmplementeerd, met het doel om te leren hoe het ontwikkelen daarvan in zijn werk gaat.

## **7.1 [Sprint](#page-66-0) planning**

In tabel [9](#page-36-0) worden de items van de [Product Backlog](#page-65-1) getoond waar deze sprint aan gewerkt worden. De [Product Owner](#page-65-0) en ik gaan er al vanuit dat het opleveren van PBI6 meerdere sprints zal beslaan. Vandaar het hoge aantal [story points](#page-67-2) en lagere prioritering voor dit item.

<span id="page-36-0"></span>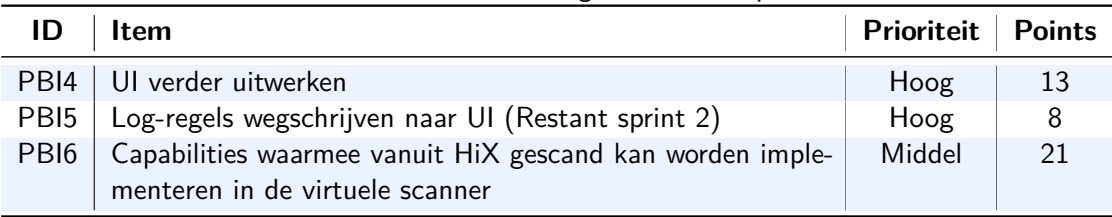

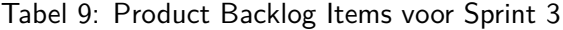

Deze items zijn opgesplitst in uit te voeren taken om het item op te leveren. Het sprintbudget is bepaald en uren zijn toegekend aan de taken. Deze sprint heeft een budget van 56 uren.

| $10001$ 10. Optime of Ducklos |                                                  |            |  |  |
|-------------------------------|--------------------------------------------------|------------|--|--|
| <b>Item</b>                   | Taken                                            | <b>ETC</b> |  |  |
| PB <sub>I4</sub>              | MVP Passive view implementeren                   | 12         |  |  |
| (UI uitwerken)                | UI voor scannen ontwerpen                        | 8          |  |  |
| PB <sub>I5</sub>              | UI component voor log-regels bepalen             | 8          |  |  |
| $(\text{Log} -> \text{UI})$   | Log-regels -> gekozen component                  | 4          |  |  |
|                               | Save knop toevoegen om bestand apart op te slaan | 8          |  |  |
| PB <sub>I6</sub>              | Capabilities HiX inventariseren                  | 8          |  |  |
| (Capabilities matchen)        | Capabilities één voor één implementeren          | 8          |  |  |

Tabel 10: [Sprint](#page-66-0) 3 Backlog

## <span id="page-37-2"></span>**7.2 Passive view**

Er zijn meerdere manieren om de MVP design pattern, omschreven in sectie [6.2,](#page-30-0) te implementeren. Ik heb ervoor gekozen om 'Passive View' te gebruiken, zoals omschreven door Martin Fowler [\[8\]](#page-63-0). Het idee achter deze implementatie van MVP, is dat de view geheel passief is. De presenter is verantwoordelijk voor het updaten van de view. Dit betekent dat de presenter getest kan worden, zonder afhankelijk te zijn van een bepaalde implementatie van een daaraan gekoppelde view.

Bij andere implementaties is er meer koppeling tussen de view en de presenter. Daarbij is het bij andere implementaties nodig meer rekening te houden met synchronisatie tussen model en view. Daarom vond ik 'Passive View' het meest geschikt om te gebruiken met mijn ontwikkelmethode. De presenter kan getest worden zonder daadwerkelijke [UI.](#page-67-0) Deze redenen hebben mij doen besluiten om voor 'Passive View' te gaan.

## <span id="page-37-1"></span>**7.3 Klassendiagrammen [UI](#page-67-0)**

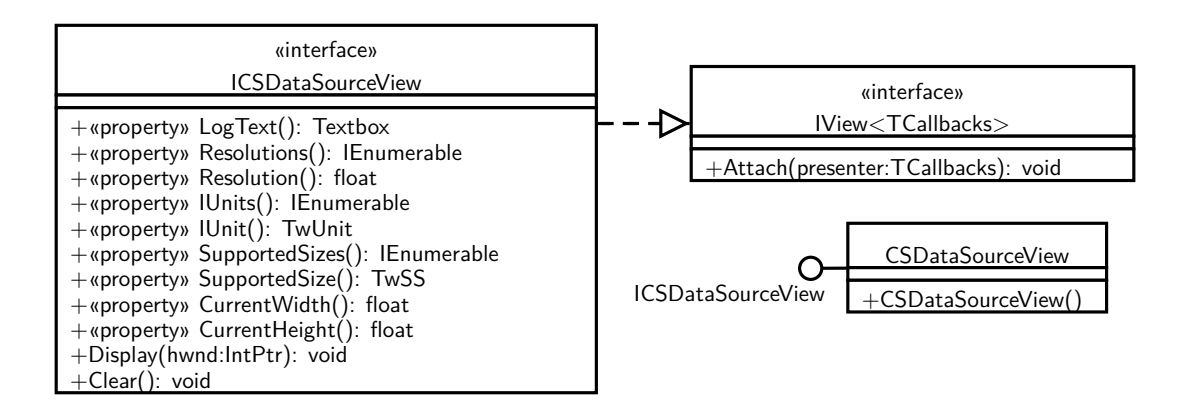

<span id="page-37-0"></span>Figuur 10: View klassendiagram

In figuur [10](#page-37-0) is het klassendiagram voor het view gedeelte van de [UI](#page-67-0) te zien. Ik heb interfaces gedefinieerd zodat het mogelijk wordt om met nep view objecten de presenter te unit testen met behulp van [dependency injection.](#page-64-1) In de constructor van de presenter, te zien in figuur [11,](#page-38-0) worden interfaces in de argumenten meegegeven in plaats van objecten. Op die manier kan elk object als view meegegeven worden aan de presenter, als het maar de interface implementeert. [Methods](#page-65-2) die in de interface gedefinieerd worden kunnen binnen elke object die de interface implementeert een eigen implementatie hebben. Bijkomend voordeel is dat nu ook meerdere views ontwikkeld kunnen worden, die allemaal hetzelfde 'contract' gebruiken voor onderlinge communicatie. De model heeft dezelfde opzet en klassendiagram.

In figuur [10](#page-37-0) is in de 'IView' interface een 'Attach' [method](#page-65-2) te zien. Aan deze [method](#page-65-2) wordt, ook gebruik makend van [dependency injection,](#page-64-1) een callback interface meegegeven als argument. <span id="page-38-2"></span>Deze interface is te zien in figuur [11.](#page-38-0) Bij het initialiseren van de presenter wordt in de view de 'Attach' [method](#page-65-2) uitgevoerd, waarbij de presenter als argument meegegeven. In de 'Attach' [method](#page-65-2) van de view is het dan mogelijk om [events](#page-65-3) vanuit de view, zoals het klikken op een knop, te koppelen aan [methods](#page-65-2) in de presenter.

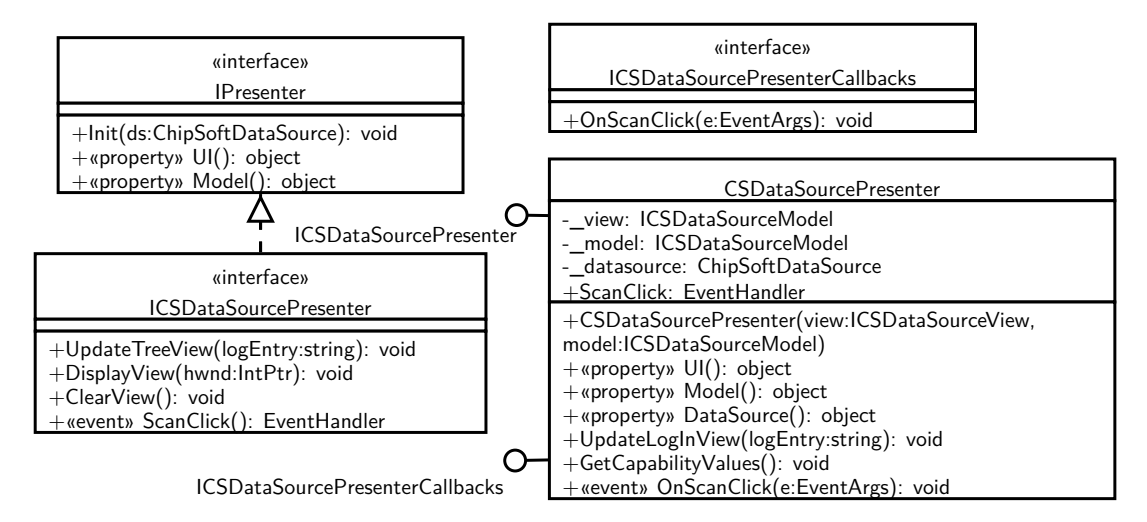

<span id="page-38-0"></span>Figuur 11: Presenter en callback klassendiagram

## <span id="page-38-1"></span>**7.4 Log-regels wegschrijven naar de [UI](#page-67-0)**

Bij het ontwikkelen van deze functionaliteit heb ik eerst geprobeerd, gebruik makend van het eerder door mij ontwikkelde 'Log' [event,](#page-65-3) om log-regels weg te schrijven naar een 'treeview' component. Een treeview component is een [UI](#page-67-0) component waarin data in een boomstructuur wordt weergegeven. Dit leent zich uitstekend voor XML, omdat een XML document ook is opgebouwd volgens een boomstructuur. Je kunt dan gericht bepaalde informatie opzoeken aan de hand van de boomstructuur.

Na teveel tijd hieraan gespendeerd te hebben, wat ik kon afleiden uit het sprintbudget en de planning, heb ik samen met de [Product Owner](#page-65-0) besloten dat het voldoende is om het logbestand te spiegelen in een tekstbox component. Ik heb niet gebruik gemaakt van het 'Log' [event.](#page-65-3) In plaats daarvan heb ik ervoor gekozen om na het updaten van het logbestand, de tekstbox leeg te maken en het log-bestand als string in de tekstbox te zetten. Op die manier geeft de tekstbox het logbestand weer.

## **7.5 Save knop voor log-bestand toevoegen**

Tijdens het gebruik van de virtuele scanner, wordt er een logbestand gegenereerd. Dit wordt naderhand automatisch opgeslagen op het werkstation in de tijdelijke map van de gebruiker.

<span id="page-39-1"></span>Zo lukt het altijd om het bestand automatisch op te slaan, omdat een gebruiker altijd in zijn eigen tijdelijke map schrijfrechten heeft. De [Product Owner](#page-65-0) wenst een knop in de [UI](#page-67-0) waarmee het logbestand apart bewaard kan worden met een standaard 'Save file' dialoog.

Dit bleek lastiger te bouwen dan ik aanvankelijk had ingeschat. Weer liep ik tegen threading problemen aan, dit keer omdat ik te maken had met de 'Save file' dialoog. Communicatie tussen verschillende componenten dient in dit geval in een single thread te gebeuren. Na overleg met de [Product Owner](#page-65-0) hebben we besloten om dit item op te leveren in een volgende sprint.

## <span id="page-39-0"></span>**7.6 [Capabilities](#page-64-0) inventariseren**

De virtuele scanner die ik ontwikkel wordt gebruikt om de scanfunctionaliteit in HiX te testen. Daarom moet het alle [capabilities](#page-64-0) ondersteunen die in HiX zijn in te stellen. Aan de hand van gesprekken wist ik wat de [Product Owner](#page-65-0) wenste te doen met de virtuele scanner. Deze wensen kon ik koppelen aan de scaninstelling in HiX en de broncode hiervan. Volgens de [TWAIN](#page-67-1) specificatie bleek ook dat bepaalde [capabilities](#page-64-0) afhankelijk zijn van andere [capabilities.](#page-64-0) Op basis van deze informatie heb ik de [capability](#page-64-0) inventaris samengesteld, te zien in bijlage [A.](#page-6-0)

Samen met de [Product Owner](#page-65-0) is een MoSCoW prioritering toegekend aan de [capabilities.](#page-64-0) In MoSCoW prioritering zijn er vier prioriteiten waar uit gekozen kan worden. Deze zijn:

- Must have
- Should have
- Could have
- Would be nice to have

'Must have' heeft de hoogste prioriteit, en 'Would be nice to have' heeft een prioriteit die zo laag is dat het naar alle waarschijnlijkheid niet geïmplementeerd wordt. In die volgorde wordt aan de [capabilities](#page-64-0) gewerkt.

## **7.7 [Capabilities](#page-64-0) implementeren**

Om de [capabilities](#page-64-0) te implementeren heb ik me verdiept in de documentatie van Saraff.Twain.DS en de [TWAIN](#page-67-1) specificatie. Een aantal [capabilities](#page-64-0) uit de [capability](#page-64-0) inventaris, te zien in bijlage [A,](#page-6-0) zijn volgens de [TWAIN](#page-67-1) specificatie verplicht [\[2,](#page-63-1) p.5-14]. Deze worden standaard in Saraff.Twain.DS ondersteunt [\[9\]](#page-63-2). Ter verduidelijking herhaal ik hier nogmaals dat [TWAIN](#page-67-1) alleen het protocol en de data structuren definieert. Dit betekent dat wanneer de virtuele scanner bepaalde [capabilities](#page-64-0) ondersteunt, het hier met een [TWAIN](#page-67-1) applicatie afspraken over kan maken. Het is aan de ontwikkelaar van de scanner om de functionaliteit van de [capability](#page-64-0) te implementeren.

<span id="page-40-1"></span><span id="page-40-0"></span>

| Capability container   Type inhoud |                                                                                         |  |  |  |
|------------------------------------|-----------------------------------------------------------------------------------------|--|--|--|
| TW ONEVALUE                        | Een enkele waarde.                                                                      |  |  |  |
| TW ARRAY                           | Een array van waardes die de huidge capability omschrijven.                             |  |  |  |
| TW_RANGE                           | Een reeks gelijkmatig verdeelde waardes met een minimum en<br>maximum.                  |  |  |  |
| TW ENUMERATION                     | Definieert een lijst van waardes van waaruit de 'Current' waarde<br>gekozen kan worden. |  |  |  |

Tabel 11: [Capability](#page-64-0) containers

[TWAIN](#page-67-1) maakt gebruik van een viertal datastructuren, [capability](#page-64-0) containers genaamd, waarmee applicaties kunnen onderhandelen met een [TWAIN](#page-67-1) source over de [capabilities](#page-64-0) waar de source over beschikt [\[2,](#page-63-1) p.2-15]. Aan de hand van deze containers wordt bepaald welke waardes mogelijk zijn en kunnen ze worden ingesteld voor de [capability.](#page-64-0) Alle [capabilities](#page-64-0) hebben een 'Default' en 'Current' waarde. In tabel [11](#page-40-0) worden deze vier datastructuren weergegeven.

Saraff.Twain.DS beschikt over klassen die gebruikt kunnen worden om [capabilities](#page-64-0) te implementeren. In het klassendiagram in figuur [4](#page-27-0) in sectie [5.8](#page-27-1) is te zien dat de 'DataSource' klasse beschikt over 'DataSourceCapability' klassen. ChipSoftDataSource erft ook alles van de klasse 'DataSoure'en beschikt hier ook over. In Saraff.Twain.DS zijn klassen die erven van 'DataSourceCapability', die direct te matchen zijn aan de containers omschreven in tabel [11.](#page-40-0)

In de documentatie wordt omschreven hoe nieuwe [capabilities](#page-64-0) ontwikkeld kunnen worden aan de hand van enkele voorbeelden [\[10\]](#page-63-3). Het is nog wel nodig om de [TWAIN](#page-67-1) specificatie te raadplegen, zodat de [capabilities](#page-64-0) op de juiste manier worden geïmplementeerd en werken volgens de verwachting van het [TWAIN](#page-67-1) protocol. Deze sprint heb ik gebruikt om mijn kennis hierover te verbreden en de voorbeelden uit de documentatie uit te proberen. Daarbij heb ik geleerd hoe ik vanuit de door mij ontwikkelde [UI](#page-67-0) met de [capabilities](#page-64-0) kon werken. Aan het einde van de sprint had ik op deze manier voldoende kennis om in de volgende sprint de [capabilities](#page-64-0) te implementeren. Wat ik aan het einde heb opgeleverd is de mogelijkheid om de scanresolutie aan te passen. Nogmaals, het enige wat nu hiermee gebeurd is dat de applicatie en scanner een resolutie hebben afgesproken. De functionaliteit waarbij de resolutie van het beeldbestand aan de hand van deze afspraak wordt aangepast moet ik nog ontwikkelen. Wel is in de metadata van het beeldbestand na uitvoer de afgesproken resolutie te zien. Zo heb ik gevalideerd dat de [capability](#page-64-0) werkt.

### **7.8 [Retrospective](#page-66-1)**

## **Wat ging goed?**

• Goede implementatie van het 'MVP' pattern gekozen, namelijk 'Passive View'.

- Passive View goed geïmplementeerd, te merken aan de losse koppeling en testbaarheid van de presenter.
- Verduidelijkt welke specifieke [capabilities](#page-64-0) de virtuele scanner moet ondersteunen.
- Geleerd hoe [capabilities](#page-64-0) te implementeren.

## **Wat ging minder goed?**

- Hoeveelheid werk bij het ontwikkelen van een save knop voor het logbestand onderschat.
- Tijd verloren bij het proberen log-regels weg te schrijven naar een 'treeview' component.

## <span id="page-42-2"></span>**8 [Sprint](#page-66-0) 4 - [Capabilities](#page-64-0) en Leadtools**

In deze sprint heb ik het ontwerp van de virtuele scanner gedocumenteerd met UML diagrammen. Een groot deel van de [capabilities](#page-64-0) worden na deze sprint ondersteunt door de scanner. Daarnaast heb ik Leadtools verwerkt in de scanner, zodat ik beeldbestanden kon opleveren die voldoen aan de afspraken die door middel van de [capabilities](#page-64-0) gemaakt zijn. De scanner begint nu echt bruikbaar te worden.

## **8.1 [Sprint](#page-66-0) planning**

In tabel [12](#page-42-0) ziet u de [Product Backlog](#page-65-1) items die voor deze sprint zijn geselecteerd. PBI6 heeft nu minder [story points,](#page-67-2) omdat ik na het [sprint](#page-66-0) 3 het idee heb gekregen dat het wat minder werk zal zijn dan aanvankelijk gedacht. PBI7 is het werk wat is overgebleven uit PBI5 van [sprint](#page-66-0) 5, namelijk de save knop. Ook heeft de [Product Owner](#page-65-0) aangegeven wat meer informatie in de log te willen. Dit is in de [Sprint Backlog](#page-66-2) in tabel [13](#page-42-1) te zien.

<span id="page-42-0"></span>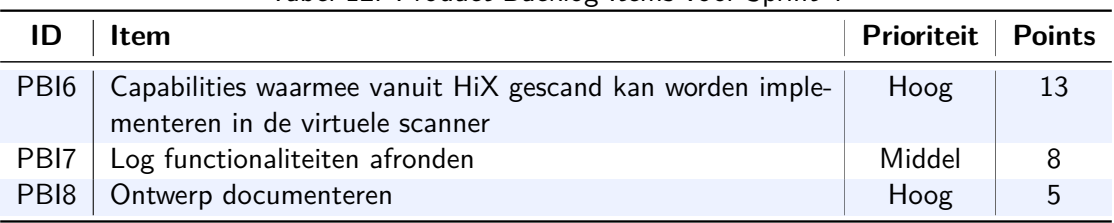

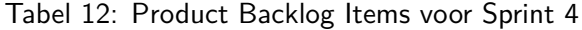

Tabel [13](#page-42-1) geeft de [Sprint Backlog](#page-66-2) van deze sprint weer. Aan deze sprint is een budget van 52 uur toegekend.

<span id="page-42-1"></span>

| <b>Item</b>            | Taken                                                      | <b>ETC</b>    |  |  |
|------------------------|------------------------------------------------------------|---------------|--|--|
| PBI6 (Capabilities)    | Eén voor één de capabilities uit de inventaris ontwikkelen | 16            |  |  |
| PBI <sub>7</sub>       | Save knop maken                                            | 16            |  |  |
| (Log functionaliteiten | Logbestand voorzien van timestamp in de benaming           | 4             |  |  |
| afronden)              | Gebruiker en werkstation toevoegen aan log                 | 4             |  |  |
|                        | Informatie over datasource toevoegen aan log               | 4             |  |  |
| PB <sub>18</sub>       | ChipSoftDataSource klassendiagrammen                       | 4             |  |  |
| (Ontwerp)              | Passive View klassendiagrammen                             | $\mathcal{P}$ |  |  |
| documenteren)          | LogEventArgs klassendiagram en sequence diagram            | $\mathcal{P}$ |  |  |
|                        |                                                            |               |  |  |

Tabel 13: [Sprint](#page-66-0) 4 Backlog

## <span id="page-43-0"></span>**8.2 Ontwerpdocumentatie**

De [Product Owner](#page-65-0) gaf aan dat hij graag het ontwerp wou zien van wat er tot nu toe ontwikkeld is. Vooraf aan het ontwikkelingsproces had ik wel informeel bedacht hoe het ontwerp eruit zou komen te zien. De documentatie van Saraff.Twain.DS is al voorzien van enige ontwerpdiagrammen, zoals het klassendiagram in figuur [4](#page-27-0) in sectie [5.8.](#page-27-1) Dit heb ik uitgebreid door 'ChipSoftDataSource' te laten erven van 'BitmapDataSource'. Dit was letterlijk het eerste ontwerpbesluit.

Bij het ontwikkelen van de logger had ik al van te voren bedacht dat ik in 'ChipSoftDataSource' een aparte klasse zou gebruiken waarin gelogd werd. Dit omdat ik graag goed object georiënteerd wil ontwikkelen, waarbij klassen zoveel mogelijk een enkele verantwoordelijkheid hebben. Bij het ontwikkelen van het 'Log' [event](#page-65-3) kwam ik erachter dat het lastig is om dit met alleen klassendiagrammen te illustreren. Daarom besloot ik om er een sequence diagram bij te maken, zodat de context van het [event](#page-65-3) en de objecten die er gebruik van maken duidelijker wordt.

Bij het ontwikkelen van de virtuele scanner heb ik met behulp van [test-driven development](#page-67-3) eerst tests geschreven, gevolgd door de code om de tests te laten slagen. Daar waar dit niet zo goed mogelijk was, heb ik vanwege het veelvuldige gebruik van third-party libraries en code me moeten beperken tot wat binnen deze kaders mogelijk was. Deze twee factoren hebben ertoe geleid dat ik niet van tevoren veel heb ontworpen. Wel heb ik tijdens het ontwikkelen zoveel mogelijk principes van goed object georiënteerd programmeren toegepast, en zodoende kon ik binnen deze sprint het ontwerp tot nu toe vastleggen. Dit omdat er daadwerkelijk wel is nagedacht over het ontwerp tijdens het ontwikkelen. De diagrammen die ik hiervoor heb gemaakt heb ik aan de opdrachtgever opgeleverd en besproken. Ze zijn in dit verslag verwerkt met de aan het onderwerp relevante delen in de respectievelijke secties, zoals in secties [5.8,](#page-27-1) [6.5,](#page-32-0) [6.7,](#page-33-0) [6.8](#page-33-1) en [7.3.](#page-37-1)

## **8.3 Leadtools**

Naarmate ik meer van de gewenste [capabilities](#page-64-0) aan het ontwikkelen was, werd het duidelijk dat de scanner die ik aan het ontwikkelen was prima afspraken kon maken met applicaties aan de hand van de [capabilities,](#page-64-0) maar niet de afgesproken uitvoer gaf. ChipSoft maakt in HiX gebruik van Leadtools voor diverse toepassingen. Alle toepassingen van Leadtools binnen HiX omschrijven valt buiten de scope van dit project.

Leadtools is een verzameling digital imaging [SDK's](#page-66-3) met toepassingen voor onder andere rasterbeelden, document imaging (bijvoorbeeld het scannen van documenten) en medical imaging. Hiermee kunnen applicatieontwikkelaars digital imaging technieken in hun applicaties verwerken. HiX gebruikt bijvoorbeeld een deel van Leadtools voor het scannen van documenten via het [TWAIN](#page-67-1) en [WIA](#page-67-4) protocol. Een ander onderdeel van Leadtools is een [SDK](#page-66-3) waarmee digitale beelden onder andere bewerkt, opgeslagen en getoond kunnen worden. Omdat er veel komt kijken bij het programmatisch bewerken van digitale beelden en ChipSoft al beschikt

<span id="page-44-0"></span>over een [SDK](#page-66-3) daarvoor, maak ik in de virtuele scanner hier gebruik van. Dit scheelt veel tijd en de scanner kan met behulp hiervan beeldbestanden opleveren zoals via het [TWAIN](#page-67-1) protocol afgesproken wordt.

## **8.4 Beeldbestand geselecteerd**

Tot nu toe voert de scanner een zwarte vierkant uit van  $100 \times 100$  pixels. Om beter te kunnen valideren dat aan de afgesproken [capability](#page-64-0) waardes voldaan wordt na het uitvoeren van een scan, heb ik gezocht naar een ander beeldbestand voor de scanner. Op internet zag ik op diverse [TWAIN](#page-67-1) en scanner fora dat een gangbare native resolutie voor veel scanners 300 dpi is.

Dpi staat voor dots per inch. In dit geval kunnen dots ook als pixel worden gezien. Het beeldbestand bestaande uit  $100 \times 100$  pixels is dan een vierkant blaadje van  $1 \times 1$  inch, bij een scaninstelling van 100 dpi. Ik heb me gericht op het A4 papierformaat, omdat dit in Nederland een veel gebruikte standaard is voor fysieke documenten. Daarbij heb ik met de [Product Owner](#page-65-0) besproken dat de scanner in A4-formaat moet kunnen scannen.

[TWAIN](#page-67-1) gebruikt inches als standaard maateenheid, alhoewel het ook mogelijk is om met andere maateenheden te werken. Een vel papier op A4 formaat heeft een grootte van 8,27  $\times$ 11,69 inches. Aangezien ik 300 dpi als standaard native resolutie heb gekozen in de virtuele scanner, ben ik op zoek gegaan naar een beeldbestand dat qua aantal pixels overeenkomt met het A4 formaat met 300 dpi. Dit is een beeldbestand geworden van 2481 x 3507 pixels, want  $8,27 \times 300 = 2481$  en  $11,69 \times 300 = 3507$ .

## **8.5 Resolutie [capabilities](#page-64-0)**

Nu dat ik een beeldbestand had die overeenkwam met specifieke waardes, kon ik me verdiepen in het bouwen van de functionaliteit die hoort bij het kiezen van een andere dpi waarde bij het scannen. Als een scanner met een andere dpi waarde scant, zie je dit terug in het aantal pixels van het beeldbestand. Een hogere dpi betekent dat er een grotere pixeldichtheid is, en een lagere dpi vertaalt zich naar een kleinere pixeldichtheid.

Dit betekent dat het beeldbestand wat nu 2481 x 3507 pixels is bij het scannen van 300 dpi omhoog of omlaag wordt geschaald bij een andere dpi waarde. Als een dpi van 150 wordt ingesteld bijvoorbeeld, wordt het beeldbestand omlaag geschaald en bestaat het uit  $1240 \times$ 1753 pixels. Op die manier kon ik valideren of alles juist werkte na het ontwikkelen van de functionaliteit.

#### **8.6 [Capabilities](#page-64-0) functioneel maken**

Het heeft enige tijd geduurd om de documentatie van Leadtools te lezen en in de scanner te implementeren. Ik besloot me eerst te richten op de functionaliteiten met betrekking tot de <span id="page-45-0"></span>layout van het beeld. Scanners hebben namelijk de mogelijkheid om het scannen te beperken tot een bepaald gebied van het document, zodat niet altijd het hele document gescand hoeft te worden.

Het eerste wat ik heb geïmplementeerd was het omlaag en omhoog schalen van het beeldbestand op basis van de gekozen dpi. Toen dat werkte heb ik ervoor gezorgd dat het mogelijk was om met andere dimensies te scannen, zoals A5 of een zelf in te vullen breedte en hoogte. Daarna heb ik het mogelijk gemaakt om te scannen met een andere 'Kleurendiepte'. Kleurendiepte is een maat voor de hoeveelheid bits die gebruikt worden om de kleur van een pixel te coderen. Dit kon ik allemaal met Leadtools doen. Met een enkel beeldbestand kan de scanner nu aan de hand van [capability](#page-64-0) waardes diverse soorten beeldbestanden opleveren in verschillende formaten.

## **8.7 Supported Sizes [capability](#page-64-0)**

Eén van de [capabilities](#page-64-0) die ik heb geïmplementeerd is ICAP\_SUPPORTEDSIZES [\[2,](#page-63-1) p.10- 202], te zien in tabel [19](#page-68-0) in bijlage [A.](#page-6-0) Hiermee kunnen standaard papierformaten gebruikt worden bij het scannen. Wederom bleek dat ik deze formaten zelf moest definiëren en implementeren. Met de [Product Owner](#page-65-0) had ik afgesproken dat de scanner in A4, A5, en een zelf gedefinieerde formaat moest kunnen scannen. Met het oog op uitbreiding in de toekomst om meer formaten te ondersteunen heb ik hier een object voor gemaakt. Dit object bevat een simpele data structuur met width en height attributen, en een dictionary waarbij de door [TWAIN](#page-67-1) gedefinieerde formaten in ICAP\_SUPPORTEDSIZES als key gelden en de eigen data structuur als value. Uiteraard heb ik in de dictionary op deze wijze de A4 en A5 formaten gedefinieerd.

Helaas kwam ik tijd tekort in de sprint om aan [Product Backlog](#page-65-1) item PBI7 te werken. Het koste veel tijd om Leadtools te bestuderen voordat ik ermee kon ontwikkelen. Daarbij zijn nog niet alle [capabilities](#page-64-0) geïmplementeerd. Dit wordt meegenomen naar de volgende sprint.

## **8.8 [Retrospective](#page-66-1)**

## **Wat ging goed?**

- [Product Owner](#page-65-0) zeer tevreden met de resultaten uit deze sprint.
- Veel gangbare scanner functionaliteiten geïmplementeerd.

#### **Wat ging minder goed?**

• Teveel geplant, waardoor ik een item achterwege moest laten.

## <span id="page-46-2"></span>**9 Sprint 5 - Logging [refactoren](#page-65-4) en [capabilities](#page-64-0) opslaan**

In deze [sprint](#page-66-0) heb ik de log functionaliteiten uit voorgaande sprints afgerond, en hierin het 'Builder' design pattern toegepast. Daarbij heb ik in deze sprint functionaliteit in de scanner opgeleverd waarmee de huidge [capability](#page-64-0) waardes in een XML bestand opgeslagen kunnen worden en later weer opgevraagd kunnen worden. Wij hebben aan deze functionaliteit voor deze sprint een hogere prioriteit toegekend, dan aan het implementeren van de overige [capabilities.](#page-64-0)

## **9.1 [Sprint](#page-66-0) planning**

<span id="page-46-0"></span>

| ID   | <b>Item</b>                                                               | <b>Prioriteit   Points</b> |    |
|------|---------------------------------------------------------------------------|----------------------------|----|
|      | US2 t/m US5   Scanner-configuraties en scaninstelling opslaan en<br>laden | Hoog                       | 13 |
| PBI7 | Log functionaliteiten afronden                                            | Hoog                       |    |

Tabel 14: [Product Backlog](#page-65-1) Items voor Sprint 5

In tabel [14](#page-46-0) worden de voor deze [sprint](#page-66-0) gekozen [Product Backlog](#page-65-1) items getoond. US2 t/m US5, te zien in tabel [5](#page-23-0) in sectie [5.1,](#page-23-1) worden allemaal opgeleverd wanneer ik de functionaliteit implementeer om de huidige [capability](#page-64-0) waardes op te slaan. Er is namelijk overlap tussen scanner-configuraties en scaninstelling. Een (automatische) document feeder is bijvoorbeeld een configuratie die een scanner kan hebben, en bij het scannen met deze configuratie kan je dan instellen of je gebruik maakt van de automatische feeder.

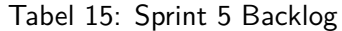

<span id="page-46-1"></span>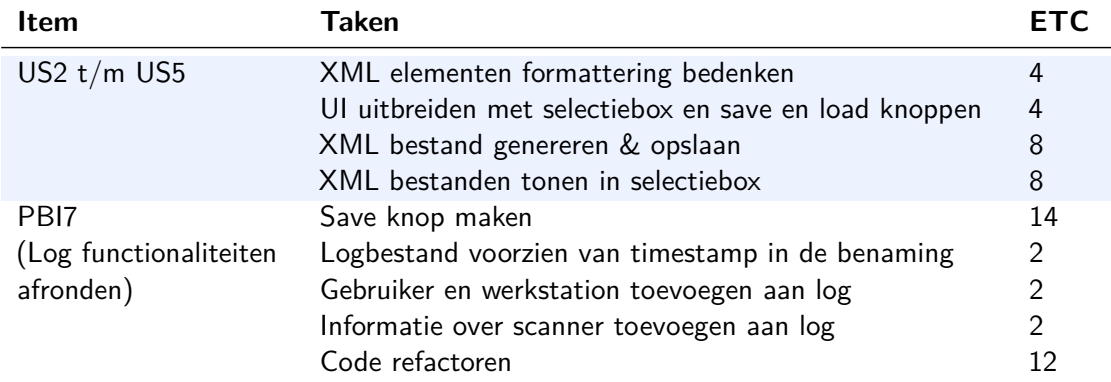

In tabel [15](#page-46-1) zijn de taken te zien die uitgevoerd moeten worden om de [Product Backlog](#page-65-1) items op te leveren. Aan deze sprint is een budget van 56 uren toegekend.

## <span id="page-47-1"></span>**9.2 Logging code [refactoren](#page-65-4)**

De huidige code waarmee het logbestand gegenereerd wil ik [refactoren.](#page-65-4) In het log [event](#page-65-3) wordt nu een hard gecodeerde string meegegeven. Dit is niet gunstig, omdat je nu voor elke log entry een aparte string moet samenstellen. In de code zie je op diverse plekken string variabelen die er bijna identiek uitzien. Zo is er ook een sterke koppeling, omdat je wanneer je het wilt wijzigen de verantwoordelijke [method](#page-65-2) moet opzoeken om de string daarin aan te passen.

Aangezien het hier gaat om steeds hetzelfde soort object op te leveren, namelijk een XML element in de vorm van een string, die verschilt aan de hand van de context en parameters, zag ik een oplossing in de vorm van de 'Builder' pattern. Het doel van de builder pattern is om de constructie van een complex object te scheiden van zijn representatie. Wanneer dit gescheiden wordt, kan door hetzelfde constructieproces verschillende representaties van hetzelfde object gebouwd worden.

Denk bijvoorbeeld aan het samenstellen van een kindermaaltijd bij een fastfood restaurant. Dit bevat altijd een hoofdgerecht, een bijgerecht, een drankje en een speelgoedje. De inhoud kan variëren, echter wordt de maaltijd altijd op dezelfde manier samengesteld door de medewerkers.

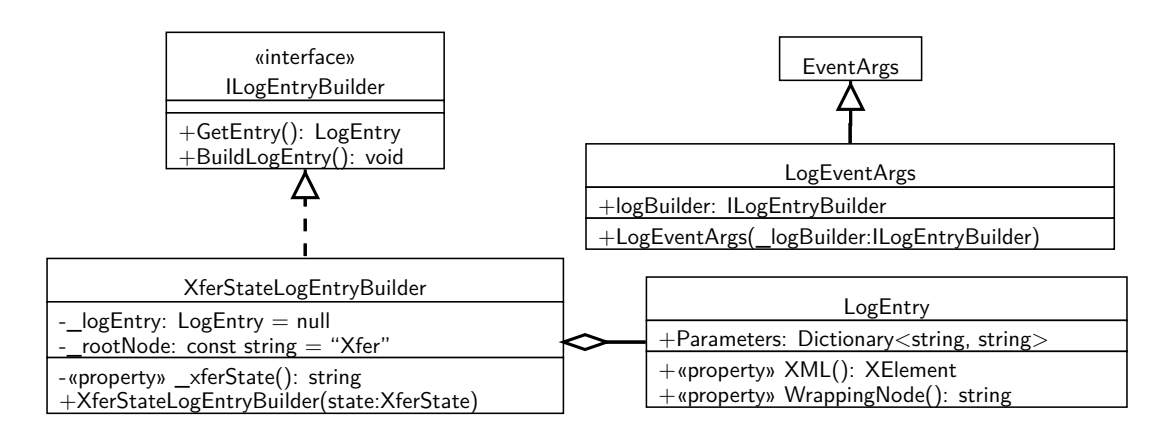

## **9.3 Klassendiagram na [refactoren](#page-65-4)**

<span id="page-47-0"></span>Figuur 12: Builder pattern implementatie klassendiagram

In figuur [12](#page-47-0) is een klassendiagram te zien van de builder pattern zoals ik hem in de scanner heb geïmplementeerd. In de builder pattern heb je voor elke vertegenwoordiging van een object dat je wil maken een eigen concrete implementatie. In dit klassendiagram laat ik dat met een enkele voorbeeld zien met de klasse 'XferStateLogBuilder'. Alle concrete implementaties van builder objecten implementeren de 'ILogEntryBuilder' interface en bevatten een 'LogEntry' <span id="page-48-0"></span>class. 'LogEventArgs' is aangepast om in plaats van een string een builder object mee te leveren als argument. Dit gebeurt weer met [dependency injection.](#page-64-1)

Door deze constructie is er nu een lossere koppeling tussen de eerder in dit verslag beschreven ChipSoftDataSource en TwainLogger klassen. In plaats van een hard gecodeerde string wordt het 'Log' [event](#page-65-3) nu afgevuurd door een concrete implementatie van een builder object mee te geven. In de argumenten van de constructor van deze objecten kunnen dan argumenten vanuit de bovenliggende [methods](#page-65-2) worden meegegeven. In de concrete implementatie van het builder object is de code waarmee het gewenste XML element gegenereerd wordt ingekapseld. Dit zorgt voor een lossere koppeling. Het is nu ook makkelijk om nieuwe log XML elementen toe te voegen. Het enige wat je dan hoeft te doen is een nieuwe concrete implementatie van het builder object te maken. Dit heb ik dan ook gebruikt om de gewenste uitbreidingen in het logbestand toe te voegen, namelijk de gebruiker en werkstation en informatie over de virtuele scanner.

## **9.4 Log save knop**

Na het raadplegen van de Microsoft developer network en diverse fora op internet bleek het mee te vallen om de save knop voor het log venster te ontwikkelen. Het dialoog wat ik wou gebruiken om dit te doen is een standaard 'Save file' dialoog van Microsoft. Het is een apart venster, maar wil toch graag in een enkele thread interactie hebben met het hoofdvenster van waaruit het word opgeroepen.

Om dit op te lossen heb ik een standaard 'Save file' dialoog toegevoegd aan de [UI.](#page-67-0) Voorheen probeerde ik vanuit de code een nieuwe te creëren Daarna heb ik een [method](#page-65-2) toegevoegd die het dialoog toont en wanneer de gebruiker op 'OK' klikt de tekst in het log tekstveld met LINQ to XML parset en opslaat met de in het bestandsnaamveld ingevulde bestandsnaam in de 'Save file' dialoog. Dit werkt omdat ik het tekstveld zo heb ontwikkeld dat het XML bestand wat automatisch wordt gegenereerd en opslaat spiegelt, zoals omschreven in sectie [7.4.](#page-38-1)

Dit werkt pas wanneer het in een single thread gebeurt. Het threading probleem zorgt ervoor dat het 'Save file' niet getoond of gecreëerd kan worden wanneer je dit vanuit het hoofdvenster opvraagt. OM dit probleem op te lossen heb ik nog een [method](#page-65-2) toegevoegd die reageert op het klikken van de save knop. Binnen deze [method](#page-65-2) wordt een nieuwe thread aangemaakt voor de [method](#page-65-2) die ik in de vorige alinea omschreef. Vervolgens gebruik een [method](#page-65-2) van Microsoft om de thread in een 'Single-Thread Apartment' te zetten en start ik daarna de thread. .NET zorgt er dan voor dat de nieuwe thread in hetzelfde thread terechtkomt en kan dan het venster openen. Het hoofdvenster is dan niet meer te gebruiken totdat het 'Save file' dialoog is afgesloten. Het moet wachten op het nieuwe venster omdat het nu in dezelfde thread zit.

## <span id="page-49-2"></span><span id="page-49-1"></span>**9.5 [Capability-](#page-64-0)configuraties opslaan**

Het volgende item waar ik aan heb gewerkt is het opslaan van de huidige [capability](#page-64-0) waardes en deze later weer herroepen. Hiervoor heb ik vier nieuwe elementen aan de [UI](#page-67-0) toegevoegd, namelijk een selectiebox en drie knoppen. Met de drie knoppen hebben de labels 'Save', 'Load' en 'Delete'. Wanneer op de 'Save' knop wordt gedrukt, komt er een dialoog tevoorschijn met een tekstveld en een 'OK' knop. Wanneer op de ok knop wordt geklikt wordt de naam in het tekstveld meegegeven aan de scanner [UI.](#page-67-0) Vervolgens gaat er in de view een [event](#page-65-3) af die in de presenter een callback [method](#page-65-2) uitvoert. Vanuit de callback worden de huidig ingestelde [capability](#page-64-0) waardes opgeslagen in een XML bestand.

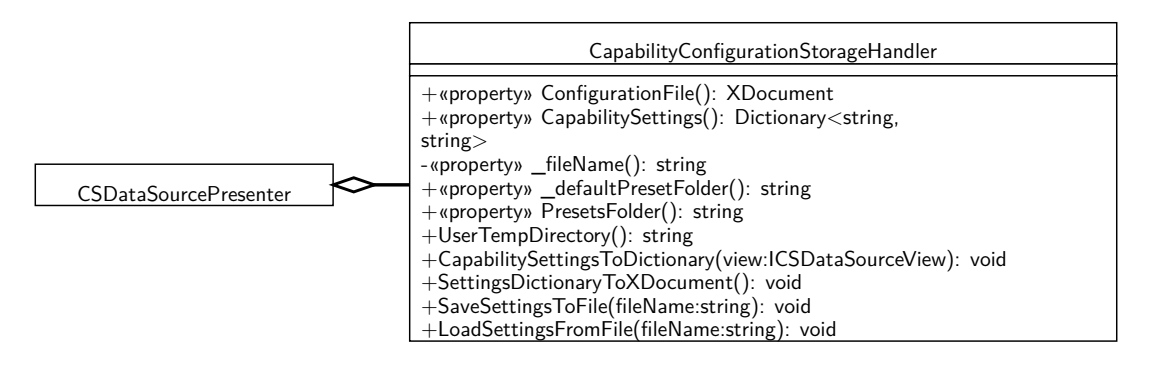

<span id="page-49-0"></span>Figuur 13: CapabilityConfigurationStorageHandler klassendiagram uitbreiding

In figuur [13](#page-49-0) is deze uitbreiding op het klassendiagram te zien. In de 'CapabilitySettings' dictionary hebben de keys dezelfde naamgeving als de properties in de view. In  $C \#$  zijn properties attributen met getters en setters. Daarmee hoef je niet voor elk attribuut in je code aparte get en set [methods](#page-65-2) te programmeren. Wel kun je de getters en setters zelf een eigen invulling geven indien dat gewenst of nodig is.

Doordat ik dezelfde naamgeving als de properties in de view hanteer in de keys van de dictionary, is het mogelijk om door middel van reflectie de waarde van de property aan te passen. Reflectie is het proces waarbij een computerprogramma op runtime niveau zijn eigen structuur en gedrag kan observeren en aanpassen. In de presenter heb ik een [method](#page-65-2) ontwikkeld met een foreach loop erin. In de loop worden alle dictionary entries doorlopen en op basis van de naam van de keys kan ik dan de property in de view aanpassen. Op die manier hoef je dit niet hard to coderen en kun je het makkelijk uitbreiden, zolang de namen van de properties in de view en de keys in de dictionary matchen.

## **9.6 [Capability-](#page-64-0)configuraties herroepen**

De configuratie bestanden worden opgeslagen in de tijdelijke map van de gebruiker. Wanneer de scanner opstart wordt in deze map gekeken naar alle aanwezige configuratie XML bestanden. <span id="page-50-0"></span>De naam van elk bestand wordt toegevoegd aan de lijst in de selectiebox, benoemd in sectie [9.5.](#page-49-1) Wanneer hier een configuratie is geselecteerd en op de 'Load' knop wordt gedrukt, worden de configuraties en bijbehorende instellingen herladen. Dit is direct te zien in de [UI](#page-67-0) van de scanner. Ook hier wordt gebruik gemaakt van de dictionary benoemd in sectie [9.5.](#page-49-1)

## **9.7 [Retrospective](#page-66-1)**

## **Wat ging goed?**

- Tevreden [Product Owner.](#page-65-0)
- Lossere koppeling vanwege combinatie van Builder en Observer design patterns in de logging functionaliteit.
- [Capability](#page-64-0) configuratie functionaliteiten los gekoppeld en goed uitbreidbaar door het toepassen van reflectie.

## <span id="page-51-2"></span>**10 [Sprint](#page-66-0) 6 - Puntjes op de i's**

In deze sprint heb ik nog een aantal [capabilities](#page-64-0) geïmplementeerd. Het configuratiebestand opslag en herroep systeem wat ik in de vorige sprint heb ontwikkeld is de aanleiding tot het [refactoren](#page-65-4) van de wijze waarop [capability](#page-64-0) waardes in de scanner wordt uitgewisseld tussen objecten. De view is voorzien van een andere variant van de observer pattern, zodat het zelf meer verantwoordelijkheid over de eigen [events.](#page-65-3)

## **10.1 [Sprint](#page-66-0) planning**

<span id="page-51-0"></span>

| ID               | Item                                                     | <b>Prioriteit   Points</b> |   |
|------------------|----------------------------------------------------------|----------------------------|---|
|                  | PBI6   Laatste capabilities uit inventaris implementeren | Hoog                       |   |
| PB <sub>I9</sub> | Wijze van capability waardes uitwisselen refactoren      | Hoog                       | 8 |
| <b>PBI10</b>     | View refactoren                                          | Hoog                       | 5 |

Tabel 16: [Product Backlog](#page-65-1) Items voor Sprint 6

In tabel [16](#page-51-0) worden de voor deze [sprint](#page-66-0) gekozen [Product Backlog](#page-65-1) items getoond. PBI6 is een restant uit voorgaande werk. Wanneer het autofeeden correct werkt, kan duplex scannen ook correct werken. Ik heb bij [Product Owner](#page-65-0) aangegeven dat ik bepaalde delen van de code wil [refactoren.](#page-65-4) Daar is hij mee akkoord gegaan.

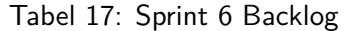

<span id="page-51-1"></span>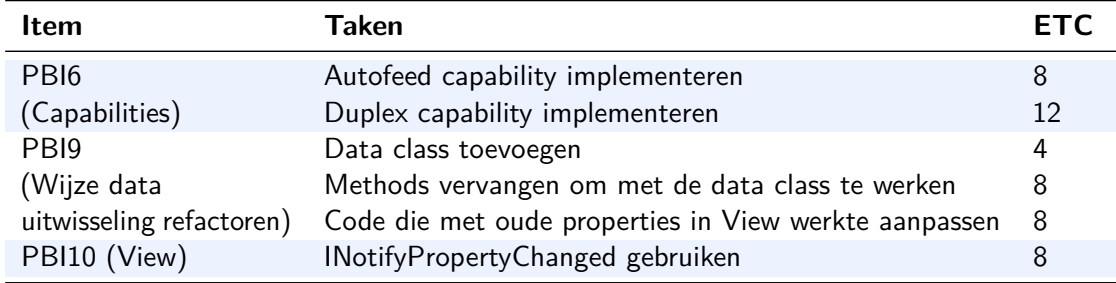

In tabel [17](#page-51-1) is de [Sprint Backlog](#page-66-2) voor deze [sprint](#page-66-0) te zien. Aan deze sprint is een budget van 48 uren toegekend.

### **10.2 Laatste [capabilities](#page-64-0)**

De laatste [capabilities](#page-64-0) die ik implementeer voordat de scanner wordt opgeleverd, zijn de mogelijkheid tot het gebruiken van de automatische papierlader en duplex scannen. Duplex scannen is het scannen van beide kanten van een document. Dit kan op twee manieren, namelijk in één keer, of in twee keer. Duplex scannen in twee keer is simpelweg het document

<span id="page-52-0"></span>of stapeltje documenten na het scannen er andersom in doen, en een tweede keer scannen voor de andere kant. Wanneer het in een enkele gebeurt, beschikt een scanner over twee camera's waarmee het beide kanten in een enkele keer kan scannen. De laatste manier is de manier waarop ik het in de virtuele scanner implementeer.

Duplex scannen werkt pas correct wanneer een scanner een werkende automatische papierlader heeft. Dit komt omdat een scanner in duplex mode, twee keer zoveel document scant dan zonder duplex. Dat betekent dus dat de tweede scan meteen automatisch achter de eerste scan komt, ook bij scanners die met twee camera's in een enkele keer scannen. Dit komt omdat het scannen nog steeds volgens het protocol één voor één scant.

Het implementeren van de autofeeder en daarbij behorende [capabilities](#page-64-0) was niet heel lastig. Ik heb in de [UI](#page-67-0) een 'NumericUpDown'component toegevoegd. Hiermee kan een getal met pijltjes verhoogd of verlaagd worden. Met dit component kan een gebruiker aangeven hoeveel documenten er gescand worden. Om dit te bewerkstelligen heb ik ook een eigen [capability](#page-64-0) geïmplementeerd waarmee de scanner de tel kan bijhouden.

## **10.3 Duplex scannen**

Duplex scannen was een iets lastiger vraagstuk. Aanvankelijk heb ik geprobeerd deze [capability](#page-64-0) eerst te implementeren, tot ik erachter kwam dat een scanner hier een automatische papierlader voor nodig heeft. Nadat ik die [capability](#page-64-0) had geïmplementeerd was ik er echter niet meteen. Het heeft enig onderzoek op fora en verdieping in de [TWAIN](#page-67-1) specificatie gevergd voordat ik dit werkend kreeg.

Ik heb het ontwikkeld door ten eerste logica in de code te bouwen die altijd het aantal scans verdubbelt wanneer de scanner in duplex-modus scant. Nadat dit functioneel was heb ik in de method waarin het beeldbestand wordt opgehaald en bewerkt wordt voor uitvoer met een modulus operatie gekeken of het aantal resterende scans een even getal is. Wanneer dit niet het geval is, hebben we met de achterkant te maken en wordt het beeldbestand verticaal omgedraaid. Op die manier is het voor gebruikers te valideren welke van de opgeleverde beeldbestanden de achterkanten zijn.

## **10.4 Dataklasse**

De functionaliteiten om [capability](#page-64-0) configuraties op te slaan en te laden werken op dit moment alleen als de [UI](#page-67-0) zichtbaar is. Er is daarnaast op meerdere plekken in de code een sterke koppeling tussen properties in de view en andere objecten die interactie hebben met de view. De [Product Owner](#page-65-0) wilt ook zonder zichtbare [UI](#page-67-0) gebruik kunnen maken van de functionaliteit om configuraties op te slaan en te laden. Naar aanleiding hiervan heb ik besloten om de harde koppeling die hierdoor ontstaat met de view te [refactoren.](#page-65-4)

Dit heb ik gedaan door alle properties uit de view te verplaatsen naar een eigen object, namelijk de ScanSettings klasse. Vervolgens heb ik op alle plaatsen in de code waar direct in <span id="page-53-0"></span>de view properties werden aangepast, de code gewijzigd om gebruik te maken van het nieuwe object. Er waren een aantal [methods](#page-65-2) en [events](#page-65-3) die ook direct gekoppeld waren aan view properties die ik ook allemaal heb aangepast om te werken met het nieuwe object.

Nadat ik had geverifieerd dat de aangepaste code werkte met het nieuwe object, heb ik 'CapabilityConfigurationStorageHandler' aangepast om gebruik te maken van het nieuwe object. In plaats van het meegeven van de view aan de [method](#page-65-2) waarmee de waardes vanuit de view in de dictionary worden geplaatst, wordt er nu een [event](#page-65-3) afgevuurd waarin een ScanSettings object wordt meegegeven als argument. Overigens gebruik ik op de andere plekken waar ik aanpassingen heb gemaakt om met het nieuwe object te werken soortgelijke constructies met [events.](#page-65-3)

## **10.5 View [refactoren](#page-65-4)**

Bij het werken met bepaalde [capabilities,](#page-64-0) zoals het kiezen van voorgedefinieerde papierformaten, werden bepaalde waardes in de view aangepast om dit te reflecteren. Denk hierbij bijvoorbeeld aan het wijzigen van de lengte en breedte van het te scannen papier. Dit werd tot nu toe door de presenter geregeld. Bij een wijzigingen gaat er in de view een [event](#page-65-3) af die een callback [method](#page-65-2) in de presenter uitvoert, die dan vervolgens in de view weer bepaalde waardes aanpast.

Na het verwijderen van de properties in de view moest ik dit ook [refactoren.](#page-65-4) Ik kon ze niet meer vanuit de presenter aanpassen. Microsoft heeft in .NET een interface beschikbaar waarmee clients genotificeerd kunnen worden dat een property waarde is gewijzigd. Deze interface, 'INotifyPropertyChanged' genaamd, implementeer ik in de view. Vervolgens kun je de property van een gewenste component koppelen, of 'binden', aan een andere waarde. Je kunt bijvoorbeeld een checkbox component binden aan een boolean. Wanneer die binding er is zal de checkbox in de view aan of uit gevinkt worden wanneer de boolean respectievelijk true of false is.

Hier licht ik met een voorbeeld toe hoe ik dit heb geïmplementeerd in de scanner [UI.](#page-67-0) Wanneer de gebruiker kiest voor 'None' in plaats van een standaard papierformaat, vertegenwoordigt door de [capability](#page-64-0) ICAP\_SUPPORTEDSIZES, is het de bedoeling dat de tekstvelden met de lengte en breedte van het te scannen oppervlak bewerkbaar worden zodat een gebruiker daar iets kan invullen. Bij standaardpapierwaarden moeten deze velden niet bewerkbaar zijn en staan de voorgedefinieerde waardes erin. Tekstvelden hebben een property 'ReadOnly' waarmee bepaald wordt of een een gebruiker een tekstveld kan bewerken of alleen kan lezen.

De 'ReadOnly' property van de tekstvelden waar lengte en breedte worden ingevuld heb ik gebonden aan een boolean in de view, namelijk 'CustomSizeEnabled'. Wanneer een gebruiker een ander papierformaat selecteert, gaat er in de view een [event](#page-65-3) af die een callback [method](#page-65-2) in de presenter uitvoert. Wanneer een gebruiker hier 'None' kiest, stelt de presenter de boolean 'CustomSizeEnabled' in op false en gaat er een [event](#page-65-3) af, namelijk PropertyChanged. Aan de hand van het [event](#page-65-3) weet de view dat een property is veranderd en wordt de waarde van de gebonden component veranderd aan de hand van de waarde waar het aan is gebonden. In dit <span id="page-54-0"></span>geval verandert de property 'ReadOnly' van true naar false, wat betekent dat de gebruiker nu zelf in de tekstvelden een lengte en breedte kan invullen.

## **10.6 [Retrospective](#page-66-1)**

## **Wat ging goed?**

- [Product Owner](#page-65-0) tevreden.
- Klassen losser gekoppeld.
- Verantwoordingen view meer ingekapseld.

## **Wat ging minder goed?**

• Teveel tijd besteed aan het het implementeren van Duplex scannen.

## <span id="page-55-1"></span>**11 [Sprint](#page-66-0) 7 - Oplevering**

Deze sprint is gewijd aan het opleveren van de virtuele scanner die ik heb ontwikkeld. Ik gebruik de scanner vanuit HiX en test op exploratieve wijze of het hier goed in werkt met behulp van de debugger en enkele [TWAIN](#page-67-1) gerelateerde programma's. Het bleek in eerste instantie niet meteen te werken met HiX, maar dat probleem heb ik verholpen en het eindproduct aan de [Product Owner](#page-65-0) opgeleverd.

## **11.1 [Sprint](#page-66-0) planning**

Deze sprint heeft het doel het eindproduct op te leveren in een form waarmee het in HiX werkt. De [user stories](#page-67-5) US6 en US7 met betrekking tot het laden en opslaan van beeldbestanden, te zien in tabel [5](#page-23-0) in sectie [5.1,](#page-23-1) worden niet meer opgeleverd omdat daar geen tijd meer voor is. Wel is US6 deels opgeleverd, omdat je het plaatje wat door de scanner wordt geladen kunt veranderen door deze te kopiëren in de map waar de scanner is geïnstalleerd en dezelfde bestandsnaam te geven als het daar aanwezige beeldbestand. Aan deze sprint is een budget van 32 uur toegekend. In tabel [18](#page-55-0) is de [Sprint Backlog](#page-66-2) te zien.

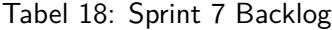

<span id="page-55-0"></span>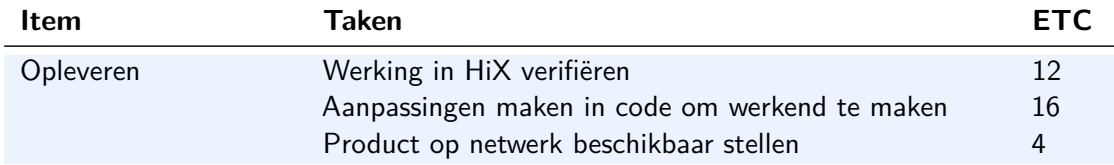

## **11.2 Werking in HiX verifiëren**

Tijdens een vorige sprint bleek het dat de virtuele scanner niet correct werkte in HiX. Dit vond ik vreemd, omdat de scanner vanuit elke applicatie die ik er tot nu toe mee heb gebruikt een correcte en verwachte werking hadden. Wanneer in HiX een voorbeeld werd opgevraagd, werkte het prima. Zodra we probeerden 'echt' te scannen crashte HiX.

Om te achterhalen wat hier de oorzaak van is heb ik de debugger gebruikt. Met een breakpoint op de [method](#page-65-2) van waaruit de scan wordt geïnitialiseerd heb ik de code stap voor stap laten uitvoeren tot ik de crash tegenkwam. Hierdoor kon ik achterhalen waar het fout liep en was ik een stapje dichterbij de oorzaak.

Er was wel een probleem, HiX bleef crashen en daardoor kon ik niet verder met behulp van de debugger achterhalen waar het dan precies misging. Ik was namelijk aan het debuggen door de debugger te koppelen aan HiX als draaiende applicatie. Hiervoor gebruikte ik alleen de code die betrekking had op multimedia. Het zou namelijk vrij onwerkbaar zijn voor dit <span id="page-56-0"></span>probleem om met de gehele codebase te runnen en te debuggen. HiX is heel groot en dat zou te veel tijd kosten.

Aanvankelijk dacht ik dat het probleem zat in een bepaalde [capability](#page-64-0) die ik niet in de scanner werkend kreeg, namelijk ICAP\_FRAMES. Leadtools maakt gebruik van twee [capabilities](#page-64-0) om vanuit de applicatie het gewenste formaat af te spreken met de source. De andere [capability](#page-64-0) waar het hier om gaat is ICAP\_SUPPORTEDSIZES. Dit zijn beide niet standaard [capabilities](#page-64-0) waarmee in [TWAIN](#page-67-1) het gewenste scanformaat afgesproken wordt.

Na bespreking met de [Product Owner](#page-65-0) hebben we een aanpassing gemaakt in HiX waarmee het gebruik van deze [capability](#page-64-0) omzeild wordt. Dit leverde een [DLL](#page-64-2) op voor de multimediacomponent die ik in de map van HiX kon kopiëren. Hierna werkte het scannen en leek het probleem even opgelost. Het zat me echter niet lekker. Een fysieke scanner hier op kantoor, die ook ICAP\_FRAMES niet ondersteunt, werkt wel in HiX. Dit heb ik na deze aanpassing gecontroleerd om de constatering dat deze [capability](#page-64-0) het probleem was te ondersteunen. Het lijkt er dan op dat ICAP\_FRAMES niet verantwoordelijk is voor het crashen.

## **11.3 Verdere aanpassingen**

Naar aanleiding van voorgaande besloot ik te proberen om ICAP\_SUPPORTEDSIZES beter te implementeren. Deze [capability](#page-64-0) had ik al geïmplementeerd, en was functioneel, alleen paste de scanner niet intern het gewenste scanformaat aan na het kiezen van een standaard papierformaat. Wel gebeurde dit in de view, en bij het klikken op de scan knop werden de waardes hieruit opgehaald. Dat werkte goed en levert het gewenste formaat op.

Om dit probleem op te lossen heb ik de scanner aangepast om ook intern meteen na het kiezen van een papierformaat het gewenste scanformaat aan te passen in plaats van alleen in de view. Na dit getest te hebben besloot ik weer te proberen vanuit HiX te scannen. Ik gebruikte hiervoor de originele multimediacomponent [DLL](#page-64-2) zonder de hiervoor beschreven aanpassing. Weer crashte HiX.

#### **11.4 [TWAIN](#page-67-1) DSM logging functionaliteit**

De virtuele scanner beschikt ook over logging functionaliteit. Alleen is het op dit moment zo dat dit verloren gaat wanneer de applicatie die er gebruik van maakt crasht. De [UI](#page-67-0) verdwijnt dan, waardoor ik het daar niet kan inzien, en het logbestand wordt pas gegenereerd als de scanner 'netjes' wordt afgesloten. Hier had ik helaas geen rekening mee gehouden bij het ontwikkelen van deze functionaliteit.

De 'Data Source Manager' van [TWAIN,](#page-67-1) standaard aanwezig op elk Windows station waar een scanner op is geïnstalleerd, is voorzien van functionaliteit waarin een log van [TWAIN](#page-67-1) activiteit te zien is. Om deze log in te zien, moet je in de Windows omgeving een environment variabel aanmaken waarin je een map en bestandsnaam kan specificeren. Daar wordt dan bij <span id="page-57-0"></span>elk gebruik van de data source manager een log aangemaakt. Van deze functionaliteit heb ik overigens gedurende het hele project veelvuldig gebruik gemaakt.

De log kapte steeds na dezelfde [TWAIN](#page-67-1) operatie af, vermoedelijk het punt waar HiX telkens crasht. De triplet waar het ophield was een instructie om een bestandsoverdracht te configureren. Met dit type overdrachtsmechanisme kunnen een applicatie en [TWAIN](#page-67-1) source een bestandsnaam en bestandstype afspreken om de data in op te slaan. In deze overdrachtsmodus wordt het bestand eerst aangemaakt op de pc, om deze vervolgens te vullen met data na overdracht.

#### **11.5 Laatste aanpassingen**

Op basis van deze informatie besloot ik om in de scanner de ondersteuning voor dit type overdrachtsmechanisme uit te schakelen zodat de scanner het niet meer ondersteunt. Na deze aanpassing in de scanner werkte de scanner in HiX. Dit was kennelijk de oorzaak van het crashen. Het vreemde hiervan is dat er bij geen enkele instelling in de scanner of HiX gevraagd werd om gebruik te maken van het bestandsoverdrachtsmechanisme.

Toen ik dit had bevestigd heb ik de bestandsoverdrachtsmodus weer ingeschakeld en de configuratie triplet hiervoor getest in Twacker. Nadat ik hierin probeerde een bestandsnaam in te vullen werkte het niet. Twacker gaf aan dat dit niet werd ondersteunt. Hierna heb ik de scanner aangepast om dit wel functioneel te maken. Dit heb ik gedaan in de [method](#page-65-2) 'OnSetpFileXfer', één van de [methods](#page-65-2) beschreven in sectie [6.3](#page-31-0) die op basis van [TWAIN](#page-67-1) operaties worden uitgevoerd. Ik heb de correcte werking hiervan gevalideerd met behulp van Twacker.

Na het opnieuw proberen te scannen in HiX crashte het nog steeds. Volgens de log ook nog steeds op dezelfde plaats. Dit probleem heb ik bij de [Product Owner](#page-65-0) aangekaart en dit heeft ons doen besluiten om het bestandsoverdrachtsmechanisme achterwege te laten. Dit overdrachtsmechanisme stamt nog uit de tijd dat PC's weinig geheugen tot hun beschikking hadden en wordt niet meer in de praktijk gebruikt. Zodoende was het niet nodig om dit in de scanner te ondersteunen, zeker als dat betekent dat de scanner werkt in HiX.

## **11.6 Oplevering**

Ik heb de install package op een netwerk schijf geplaatst waar het voor iedereen toegankelijk is. De [Product Owner](#page-65-0) vroeg of ik er eventueel instructies bij wou doen, met betrekking tot het installeren van de scanner en de locaties van bijbehorende bestanden, zoals het beeldbestand. Dit heb ik geregeld vanuit de install package, dus de instructies waren niet nodig.

Het bleek dat de install package niet goed werkte op andere machines. De installer klaagt over een ontbrekende [DLL](#page-64-2) en kapt af. Later ontdekte ik dat het wel werkt wanneer eerst een ander pakket van Saraff.Twain.DS geïnstalleerd wordt. Dit heeft te maken met een bepaalde [DLL](#page-64-2) die systeem-breed geïnstalleerd moet worden. Ik kon niet ontdekken waarom het nu niet <span id="page-58-0"></span>precies werkte, maar de sprint en beschikbare tijd is voorbij. ChipSoft heeft me in dienst genomen, dus ik zal in de toekomst hier verder aan kunnen werken.

## **11.7 [Retrospective](#page-66-1)**

## **Wat ging goed?**

- ICAP\_SUPPORTEDSIZES [capability](#page-64-0) nu correct geïmplementeerd.
- Tevreden opdrachtgever.

## **Wat ging minder goed?**

• Install package bleek niet helemaal juist te werken. Dat had eerder ontdekt kunnen worden.

## <span id="page-59-0"></span>**12 Evaluatie**

Dit hoofdstuk is een evaluatie van de producten en uitvoering van de afstudeeropdracht. Eerste evalueer ik de producten. Vervolgens wordt het proces wat ik heb doorlopen geëvalueerd. Tot slot evalueer ik in tot hoeverre voldaan is aan de gekozen beroepscompetenties.

## **12.1 Producten**

#### **Adviesrapport**

Er is een beperkt aanbod van software met virtuele scanners te vinden. De keuzes vielen tussen commerciële virtuele scanners, open source scanners die niet voldoen aan de eis om te ontwikkelen in  $C#$  en een  $C#$  .NET [class library](#page-64-3) waarmee naar wens een eigen [TWAIN](#page-67-1) source ontwikkeld kan worden. Bij het kiezen van één van de commerciële pakketten word je in de scanner functionaliteit beperkt door wat de ontwikkelaar ervan heeft geïmplementeerd en moet het gewenste eindproduct eromheen ontwikkeld worden. Daar is een goede [API](#page-64-4) met interfaces wenselijk in. Ik zie het verschil in kiezen tussen de commerciële pakketten en de [class library](#page-64-3) een beetje als de keuze tussen het uitbreiden van een goedkope magnetronmaaltijd (de commerciële pakketten) en het zelf koken van een maaltijd met kwalitatieve ingrediënten (de [class library\)](#page-64-3). De open source scanners zijn voor ChipSoft niet overdraagbaar. Het was zodoende voor duidelijk dat er een enkele keuze uitsprong voor het ontwikkelen van het eindproduct. Hier heb ik de opdrachtgever ook van kunnen overtuigen met mijn bevindingen. Dit is voor mij een reden om dit product als goed te beoordelen.

#### **Ontwerpdiagrammen**

Het opstellen van ontwerpdiagrammen heeft geholpen bij het op een abstract niveau vaststellen of er goede ontwerpkeuzes gemaakt zijn. Het proces wat hoort bij op een abstract niveau van tevoren nadenken over het ontwerp van software baat bij de ontwikkeling hiervan. Ook kan er later naar gerefereerd worden wanneer je in de code iets vergeten bent of niet meer goed begrijpt. Daarbij is het ontwerp van het systeem duidelijker over te brengen aan derden, zoals de [Product Owner](#page-65-0) of collega ontwikkelaars. Zonder in de code te kijken wordt het duidelijk welke klassen er zijn en welke samenhang ze hebben. Ik heb me gehouden aan de UML standaard en heb aan de hand van de diagrammen die ik heb opgesteld kunnen verduidelijken aan derden hoe ik het systeem heb ontworpen. Daarbij levert het een stukje documentatie op wat bij het eindproduct hoort. Dit is gunstig voor toekomstige derde partijen die ermee te maken krijgen.

#### **Virtuele scanner**

De scanner die ik heb ontwikkeld voldoet aan alle globale eisen zoals in het begin opgesteld, te lezen in sectie [3.3.](#page-11-0) Aan alle functionele eisen zijn voldoen. Het overschrijdt niet de technische beperkingen. Het eindproduct voldoet ook aan de gewenste kwaliteitsnormen, vastgelegd in de niet-functionele requirements in sectie [3.3.](#page-11-0) Ik heb wel twee [user stories](#page-67-5) met een lage

<span id="page-60-0"></span>prioriteit achterwege gelaten. Dit zijn US6 e US7, te zien in tabel [5](#page-23-0) in sectie [5.1.](#page-23-1) Het beeldbestand die door de scanner wordt geleverd voldoet voor testdoeleinden en met behulp van applicaties is het mogelijk beelden op te slaan voor verificatiedoeleinden. Het achterwege laten van deze [user stories](#page-67-5) leidt daarom niet tot een ontevreden opdrachtgever.

De opdrachtgever heeft aangegeven tevreden te zijn met het eindproduct. De [capabilities](#page-64-0) vanuit HiX, waarvan de inventaris te zien is in sectie [7.6,](#page-39-0) worden allemaal in de scanner ondersteunt. De opdrachtgever geeft aan dat het opgeleverde eindproduct bruikbaar is en in kan worden gezet bij het testen van HiX. Er moeten nog wel dingen aan gebeuren. Aangezien de afstudeeropdracht heeft geresulteerd in een baan voor mij bij ChipSoft, kan gesteld worden dat de opdrachtgever tevreden is over het opgeleverde eindproduct.

## **12.2 Proces**

Over het proces ben ik tevreden. Door het gebruik van scrum vond er veel communicatie plaats met de opdrachtgever. Ik kreeg snel feedback en er was steeds voldoende ruimte en mogelijkheid om wijzigingen in de planning aan te brengen. Het is fijn om in vaste time boxes te werken en hierin concrete werkzaamheden of taken te hebben. Met behulp van het urenbudget kon ik in de gaten houden of taken niet teveel tijd in beslag nemen. Ik zal in het vervolg zeker weer gebruik maken van scrum. Verbeterpunten zijn het beter schatten van werkzaamheden en hierop inspelen in de planning en tijdens de uitvoering. Het was wel heel lastig om werkschattingen te maken, aangezien ik deze werkzaamheden in combinatie met deze technologieën niet eerder verricht heb. Ook zou ik verbeteringen kunnen aanbrengen in het vooraf in grote lijnen bepalen wat er gedurende het project opgeleverd moet worden. Scrum biedt voldoende mogelijkheid en ruimte om hier op in te spelen en afspraken over te maken.

Het werken met [test-driven development](#page-67-3) vind ik ook een succes en een fijne ervaring, alhoewel ik dit niet altijd kon uitvoeren zoals het officieel hoort. Dit komt omdat ik veel te maken had met third-party code en [API's.](#page-64-4) Dit is een beperkende factor voor een correcte uitvoering van [test-driven development,](#page-67-3) omdat er gewerkt moet worden met al bestaande code. Hierdoor is het lastig om unit tests te schrijven voor test cases gebaseerd op [user stories,](#page-67-5) omdat de onderliggende third-party code al bepaalde code voorschrijft of vereist voor een correcte werking. Je bent dan meer bezig met integratie tests en het belemmert het ontstaan van een fris ontwerp. [Test-driven development](#page-67-3) is een ontwikkelmethode die ik in de toekomst vaker wil gebruiken. Een verbeterpunt is het duidelijker koppelen van testcases aan specifieke requirements die gevalideerd kunnen worden.

Het onderzoeken van de [TWAIN](#page-67-1) specificatie en het selecteren van software om binnen de opdracht toe te passen heeft het geholpen bij het definiëren van het gewenste eindproduct. Tijdens dit onderzoek had ik veelvuldig contact met de opdrachtgever om mijn bevindingen te bespreken. We kwamen hierdoor steeds meer op dezelfde lijn terecht met onze visies. Aan het begin van het project kwam ik wat moeilijker op gang, omdat er voor mij nog veel onduidelijk en onbekend was. Niet alleen op het gebied van de eisen aan het eindproduct, maar ook

<span id="page-61-0"></span>de technologieën waar ik mee aan de slag moest. Ik vond het lastig om de probleemstelling te formuleren en om concrete wensen en eisen vast te stellen. Nadat ik me had verdiept in de techniek kon ik beter draagvlak creëren met de opdrachtgever. Dit proces heeft veel bijgedragen aan het succesvol opleveren van een eindproduct waar de opdrachtgever tevreden over is.

Bij het ontwikkelen van de scanner had ik weleens de neiging om te complex denken over oplossingen. Wat me hierbij heeft geholpen is proberen te denken aan principes die vaak gepaard gaan met [test-driven development,](#page-67-3) zoals 'Keep it simple, stupid!', 'You ain't gonna need it' en 'Don't repeat yourself'. Het is me wel telkens gelukt om hier overheen te komen en toch een mooi resultaat neer te zetten. Ik ben blij met de gemaakte ontwerpkeuzes en toegepaste design patterns. Tijdens de opleiding heb ik veel geleerd over degelijk objectgeoriënteerde software en het ontwikkelen daarvan. Hier kon ik veel van toepassing tijdens het ontwikkelproces en het was leuk om bepaalde concepten succesvol in de praktijk te brengen. Het geeft een goed gevoel om een zelf ontwikkeld product op te leveren dat aan bepaalde kwaliteiten en principes voldoet en een nuttige bijdrage gaat leveren in een bedrijfsproces.

## **12.3 Beroepstaken**

Hier evalueer ik in hoe en waar voldaan is aan de beroepstaken. De tekst uit de beroepstaken zijn cursief weergegeven, met daaronder mijn verantwoording.

#### **1.3 Selecteren van standaardsoftware (niveau 3)**

Adviseren over en/of selecteren van software, zoals een applicatie (commerciële software of open source), framework (al dan niet gebaseerd op open standaarden), databasemanagementsysteem of besturingssysteem.

Het uitgebrachte advies over de door mij gebruikte [class library](#page-64-3) is vastgelegd in het adviesrapport. Het proces wat heeft geleid tot het advies, samen met de verantwoording hiervan, is beschreven in sectie [4.](#page-17-0) Het advies is onderbouwd door me te verdiepen in de technische aspecten, zodat ik geschikte software kandidaten kon toetsen aan de selectiecriteria.

#### **3.2 Ontwerpen systeemdeel (niveau 3)**

Beschrijven van systeemdelen (subsystemen, componenten, modules), hun onderliggende structuur en het gedrag in detail, zodanig dat bouwen van het systeemdeel mogelijk is.

#### Ontwerpen (grafische) user interface.

De structuur en het gedrag is beschreven met behulp van klassendiagrammen en sequentiediagrammen. De onderliggende relaties zijn duidelijk, en de klassen bevat genoeg detailinformatie zodat nabouwen mogelijk is. Ik heb een ontwerpmethodiek toegepast en heb rekening

<span id="page-62-0"></span>gehouden met toekomstige wijzigingen, testbaarheid en hergebruik. Er is gebruik gemaakt van design patterns.

Onderdeel van het eindproduct is een grafische [UI.](#page-67-0) Deze heb ik zelf ontworpen, rekening houdend met de wensen van gebruikers om alle scaninstellingen toe te kunnen passen.

## **3.3 Bouwen applicatie (niveau 3)**

Verfijnen en/of transformeren van het (detail)ontwerp van de systeemdelen (subsystemen, componenten, modules) van een applicatie.

Bouwen en documenteren van de systeemdelen.

#### Systeemdelen samenstellen tot een werkende applicatie.

Ik heb mijn eigen ontwerpen aangesloten op een al bestaand ontwerp in de gekozen [class](#page-64-3) [library](#page-64-3) en op basis hiervan het eindproduct gebouwd. Hierbij heb ik geavanceerde concepten, zoals reflectie, van de gebruikte programmeertaal toegepast. Er is rekening gehouden met toekomstige wijzigingen, testbaarheid en hergebruik. Het eindproduct is gebouwd volgens een complexe protocol en ik heb er een externe [SDK](#page-66-3) in verwerkt. De ontwikkelomgeving waarin dit plaatsvond was voorzien van een versiebeheertool. Ik heb een testframework gebruikt bij de ontwikkeling om [test-driven development](#page-67-3) te kunnen toepassen.

#### **3.5 Uitvoeren van en rapporteren over het testproces (niveau 3)**

Opstellen testscript, waaronder het specificeren van de testgegevens, de benodigde startsituatie en de uitvoerverwachtingen per testgebied. Uitvoeren testplan en opstellen rapportage.

Het bedenken en uitvoeren van unit- en integratietesten heeft de kwaliteit van de code het eindproduct gewaarborgd. Ik heb testcases bedacht waarvan de startsituaties en uitvoerverwachtingen het ontwikkelproces heeft gestuurd. Waar het mogelijk was heb ik ze gebaseerd op verifieerbare requirements of [user stories.](#page-67-5) Hier heb ik testscripts voor opgesteld in de vorm van unit- en integratietests. Ik heb om dit te rapporteren het afstudeerverslag voorzien van enkele voorbeelden hiervan. Ook zijn ze bij de software opgeleverd.

## **Referenties**

- [1] ISO/IEC 9126-1:2001. adres: [http://www.iso.org/iso/iso\\_catalogue/catalogue](http://www.iso.org/iso/iso_catalogue/catalogue_tc/catalogue_detail.htm?csnumber=22749)\_ [tc/catalogue\\_detail.htm?csnumber=22749](http://www.iso.org/iso/iso_catalogue/catalogue_tc/catalogue_detail.htm?csnumber=22749).
- <span id="page-63-1"></span>[2] TWAIN Specification, Version 2.4, TWAIN Working Group, dec 2015. adres: [http:](http://www.twain.org/wp-content/uploads/2017/03/TWAIN-2.4-Specification.pdf) [//www.twain.org/wp-content/uploads/2017/03/TWAIN-2.4-Specification.](http://www.twain.org/wp-content/uploads/2017/03/TWAIN-2.4-Specification.pdf) [pdf](http://www.twain.org/wp-content/uploads/2017/03/TWAIN-2.4-Specification.pdf).
- [3] Fibonacci Sequence History. adres: [http://science.jrank.org/pages/2705/](http://science.jrank.org/pages/2705/Fibonacci-Sequence-History.html) [Fibonacci-Sequence-History.html](http://science.jrank.org/pages/2705/Fibonacci-Sequence-History.html).
- [4] Saraff, Minimal Implementation with a Saraff. Twain. DS. BitmapSource, Version 3, sep 2016. adres: [https : / / twainds . codeplex . com / wikipage ? title = Minimal %](https://twainds.codeplex.com/wikipage?title=Minimal%20Implementation%20with%20a%20Saraff.Twain.DS.BitmapSource) [20Implementation%20with%20a%20Saraff.Twain.DS.BitmapSource](https://twainds.codeplex.com/wikipage?title=Minimal%20Implementation%20with%20a%20Saraff.Twain.DS.BitmapSource).
- [5] The framework of a Source, Version 3, jul 2016. adres: [https://twainds.](https://twainds.codeplex.com/wikipage?title=The%20framework%20of%20a%20Source) [codeplex.com/wikipage?title=The%20framework%20of%20a%20Source](https://twainds.codeplex.com/wikipage?title=The%20framework%20of%20a%20Source).
- [6] ——, Tree of directories, Version 2, sep 2016. adres: [https://twainds.codeplex.](https://twainds.codeplex.com/wikipage?title=Tree%20of%20directories) [com/wikipage?title=Tree%20of%20directories](https://twainds.codeplex.com/wikipage?title=Tree%20of%20directories).
- [7] ——, How create a Windows Installer package (msi), Version 5, sep 2016. adres: [https:](https://twainds.codeplex.com/wikipage?title=How%20create%20a%20Windows%20Installer%20package%20%28msi%29) [//twainds.codeplex.com/wikipage?title=How%20create%20a%20Windows%](https://twainds.codeplex.com/wikipage?title=How%20create%20a%20Windows%20Installer%20package%20%28msi%29) [20Installer%20package%20%28msi%29](https://twainds.codeplex.com/wikipage?title=How%20create%20a%20Windows%20Installer%20package%20%28msi%29).
- <span id="page-63-0"></span>[8] M. Fowler, Passive View, jul 2006. adres: [https://martinfowler.com/eaaDev/](https://martinfowler.com/eaaDev/PassiveScreen.html) [PassiveScreen.html](https://martinfowler.com/eaaDev/PassiveScreen.html).
- <span id="page-63-2"></span>[9] Saraff, The list of implemented capabilities, Version 4, aug 2016. adres: [https://](https://twainds.codeplex.com/wikipage?title=The%20list%20of%20implemented%20capabilities) [twainds.codeplex.com/wikipage?title=The%20list%20of%20implemented%](https://twainds.codeplex.com/wikipage?title=The%20list%20of%20implemented%20capabilities) [20capabilities](https://twainds.codeplex.com/wikipage?title=The%20list%20of%20implemented%20capabilities).
- <span id="page-63-3"></span>[10] - Adding new capabilities, Version 6, aug 2016. adres: https : //twainds. [codeplex.com/wikipage?title=Adding%20new%20capabilities](https://twainds.codeplex.com/wikipage?title=Adding%20new%20capabilities).

## <span id="page-64-6"></span>**Woordenlijst**

## <span id="page-64-4"></span>**API**

Een application programming interface is een verzameling definities op basis waarvan een computerprogramma kan communiceren met een ander programma of onderdeel (meestal in de vorm van bibliotheken).. [3,](#page-8-0) [4,](#page-9-0) [7,](#page-12-0) [9,](#page-14-0) [12,](#page-17-1) [13,](#page-18-0) [16,](#page-21-0) [17,](#page-22-0) [20,](#page-25-0) [22,](#page-27-2) [27,](#page-32-1) [54,](#page-59-0) [55](#page-60-0)

## <span id="page-64-0"></span>**capability**

Een [TWAIN](#page-67-1) capability is een optie of instelling waar een acquisitieapparaat over beschikt. Met andere woorden, capabilities vormen het vermogen van wat een acquisitieapparaat allemaal kan doen.. [iv–](#page-3-0)[vi,](#page-5-0) [11,](#page-16-0) [12,](#page-17-1) [15,](#page-20-0) [16,](#page-21-0) [18,](#page-23-2) [31,](#page-36-1) [34–](#page-39-1)[41,](#page-46-2) [44–](#page-49-2)[48,](#page-53-0) [51,](#page-56-0) [53,](#page-58-0) [55,](#page-60-0) [63](#page-68-1)

#### <span id="page-64-3"></span>**class library**

Een verzameling klassen en code die door een ontwikkelaar gespecificeerd en gebruikt kunnen worden bij het ontwikkelen van een applicatie.. [1,](#page-0-0) [16,](#page-21-0) [17,](#page-22-0) [22,](#page-27-2) [23,](#page-28-0) [26,](#page-31-1) [54,](#page-59-0) [56,](#page-61-0) [57,](#page-62-0) [62](#page-67-6)

### **Daily Scrum**

Dagelijkse vergadering van maximaal 15 minuten waarbij de voortgang van de sprint wordt besproken. Hoofdvragen: Wat is er gedaan? Wat wordt gedaan? welke knelpunten zijn er?. [6](#page-11-1)

## <span id="page-64-1"></span>**dependency injection**

Een geavanceerd ontwerppatroon uit de informatica dat het mogelijk maakt klassen losjes te koppelen. Dit wil zeggen dat ze data kunnen uitwisselen zonder dat deze relatie hard (in de broncode) vastgelegd is; althans niet door de programmeurs van die (beide) klassen.. [9,](#page-14-0) [32,](#page-37-2) [43](#page-48-0)

#### <span id="page-64-5"></span>**design pattern**

Een design pattern is een generiek opgezette softwarestructuur, die een bepaald veelvoorkomend type software-ontwerpprobleem oplost. Het patroon geeft geen concrete oplossing, maar biedt een soort sjabloon, waarmee het ontwerpprobleem kan worden aangepakt.. [28,](#page-33-2) [61](#page-66-4)

## <span id="page-64-2"></span>**DLL**

Een dynamic-link library, ook wel bekend als DLL, is een bibliotheek met functies, die door meerdere applicaties gebruikt kunnen worden. Het is het tegenovergestelde van een statisch gekoppelde bibliotheek, waarbij de bibliotheek in elk programma dat de bibliotheek gebruikt moet worden ingebouwd.. [14,](#page-19-0) [15,](#page-20-0) [23,](#page-28-0) [26,](#page-31-1) [51,](#page-56-0) [52](#page-57-0)

#### <span id="page-65-5"></span>**elektronisch patiëntendossier**

Een softwaretoepassing waarbij medische patiëntengegevens in digitale vorm bewaard en beschikbaar gemaakt worden.. [1,](#page-0-0) [2](#page-7-0)

### **entry point**

Een entry point is de plaats in een computerprogramma waar de controle door het besturingssysteem wordt overgedragen aan het programma en de processor met uitvoering begint.. [14,](#page-19-0) [23,](#page-28-0) [26](#page-31-1)

#### <span id="page-65-3"></span>**event**

Een event is een actie of gebeurtenis in software, waarop gereageerd kan worden door de software. Ze kunnen gegenereerd worden door het systeem of een gebruiker.. [26,](#page-31-1) [28,](#page-33-2) [29,](#page-34-0) [33,](#page-38-2) [38,](#page-43-0) [42–](#page-47-1)[44,](#page-49-2) [46,](#page-51-2) [48](#page-53-0)

#### **kleurendiepte**

Kleurendiepte is een maat voor de hoeveelheid bits die gebruikt worden om de kleur van een pixel te coderen.. [3](#page-8-0)

#### <span id="page-65-2"></span>**method**

In het objectgeoriënteerd programmeren is een method een synoniem voor functie. Het is dus een functie die behoort tot een klasse.. [26–](#page-31-1)[29,](#page-34-0) [32,](#page-37-2) [33,](#page-38-2) [42–](#page-47-1)[44,](#page-49-2) [46,](#page-51-2) [48,](#page-53-0) [50,](#page-55-1) [52](#page-57-0)

#### **MVP**

Model-View-Presenter is een gebruikersinterface [softwarearchitectuur pattern](#page-66-5) dat ontworpen is om geautomatiseerde unit tests te faciliteren en een verbeterde 'seperation of concerns' in de presentatielogica te waarborgen.. [25,](#page-30-1) [26](#page-31-1)

#### <span id="page-65-1"></span>**Product Backlog**

Een overzicht van de dingen die nog gedaan moeten worden. Dit wordt in andere software ontwikkelmethoden wel de requirements genoemd, de eisen en wensen. Het bestaat uit alles wat van belang is om mee te nemen in de sprint zoals eigenschappen, fouten uit vorige releases, niet functionele eisen zoals navigatie, kleur, "look en feel", snelheidseisen etc. De product owner is eigenaar van deze lijst en bepaalt de volgorde.. [iv,](#page-3-0) [5,](#page-10-0) [6,](#page-11-1) [18,](#page-23-2) [19,](#page-24-0) [25,](#page-30-1) [31,](#page-36-1) [37,](#page-42-2) [40,](#page-45-0) [41,](#page-46-2) [46](#page-51-2)

### <span id="page-65-0"></span>**Product Owner**

De Product Owner (producteigenaar) is de opdrachtgever of klant. Hij beheert ook de product backlog, hij bepaalt wat er moet gebeuren en in welke volgorde.. [5–](#page-10-0)[8,](#page-13-0) [10,](#page-15-0) [18–](#page-23-2)[20,](#page-25-0) [22,](#page-27-2) [24–](#page-29-0)[26,](#page-31-1) [30,](#page-35-0) [31,](#page-36-1) [33,](#page-38-2) [34,](#page-39-1) [37](#page-42-2)[–40,](#page-45-0) [45](#page-50-0)[–47,](#page-52-0) [49–](#page-54-0)[52,](#page-57-0) [54](#page-59-0)

#### <span id="page-65-4"></span>**refactoren**

Refactoren (Engels: refactoring) is het herstructureren van de broncode van een computerprogramma met als doel de leesbaarheid en onderhoudbaarheid te verbeteren

<span id="page-66-4"></span>of het stuk code te vereenvoudigen. Het refactoren van broncode verandert de werking van de software niet: elke refactorstap is een kleine, ongedaan te maken stap die de leesbaarheid verhoogt zonder de werking aan te passen.. [v,](#page-4-0) [vi,](#page-5-0) [22,](#page-27-2) [28,](#page-33-2) [41,](#page-46-2) [42,](#page-47-1) [46–](#page-51-2)[48](#page-53-0)

#### <span id="page-66-1"></span>**retrospective**

Een evaluatie waarbij het doel is vast te stellen wat goed en fout ging bij het uitvoeren van een sprint.. [v,](#page-4-0) [vi,](#page-5-0) [6,](#page-11-1) [24,](#page-29-0) [30,](#page-35-0) [35,](#page-40-1) [40,](#page-45-0) [45,](#page-50-0) [49,](#page-54-0) [53](#page-58-0)

#### **Scrum**

Een flexibele manier om (software)producten te maken. Er wordt gewerkt in multidisciplinaire teams die in korte sprints, met een vaste lengte van 1 tot 4 weken, werkende (software) producten opleveren. Samenwerking is heel belangrijk en men moet snel kunnen inspelen op veranderende omstandigheden.. [5](#page-10-0)

#### **Scrum Master**

De Scrum Master begeleidt en helpt het team door ervoor te zorgen dat het juiste scrum-proces gevolgd wordt.. [6,](#page-11-1) [8](#page-13-0)

### <span id="page-66-3"></span>**SDK**

Een software development kit (vaak afgekort tot SDK) is een verzameling hulpmiddelen die handig zijn bij het ontwikkelen van computerprogramma's voor een bepaald besturingssysteem, type hardware, desktopomgeving of voor het maken van software die een speciale techniek gebruikt.. [10,](#page-15-0) [13,](#page-18-0) [20,](#page-25-0) [38,](#page-43-0) [39,](#page-44-0) [57](#page-62-0)

#### <span id="page-66-5"></span>**softwarearchitectuur pattern**

Een generieke en herbruikbare oplossing voor een veelvoorkomend probleem in softwarearchitectuur, in een bepaalde context. Ze hebben een bredere scope dan [design](#page-64-5) [patterns.](#page-64-5). [26,](#page-31-1) [60](#page-65-5)

### **solution**

Een solution in Visual Studio is een groepering van één of meerdere projecten die samen een applicatie vormen.. [iv,](#page-3-0) [18–](#page-23-2)[20](#page-25-0)

#### <span id="page-66-0"></span>**sprint**

Een periode van 1 tot 4 weken waarin men een aantal zaken van de productbacklog oppakt. Dit is een time-box.. [iv](#page-3-0)[–vi,](#page-5-0) [6,](#page-11-1) [7,](#page-12-0) [9,](#page-14-0) [10,](#page-15-0) [18,](#page-23-2) [19,](#page-24-0) [23,](#page-28-0) [25,](#page-30-1) [31,](#page-36-1) [37,](#page-42-2) [41,](#page-46-2) [46,](#page-51-2) [50](#page-55-1)

#### <span id="page-66-2"></span>**Sprint Backlog**

In de sprint backlog staat wat er deze sprint wordt gedaan. De sprint backlog wordt samengesteld uit de items met de hoogste prioriteit van de product backlog. . [iv,](#page-3-0) [19,](#page-24-0) [25,](#page-30-1) [37,](#page-42-2) [46,](#page-51-2) [50](#page-55-1)

#### <span id="page-67-6"></span><span id="page-67-2"></span>**story point**

Worden gebruikt in planning om de omvang van een klus (story) aan te geven. Door een bekende korte klus 1 of 2 punten te geven kunnen grote klussen ingeschat worden als bijvoorbeeld driemaal zo lang of tienmaal zo lang.. [iv,](#page-3-0) [19,](#page-24-0) [31,](#page-36-1) [37](#page-42-2)

#### <span id="page-67-3"></span>**test-driven development**

Een ontwikkelmethode voor software waarbij eerst tests worden geschreven en daarna pas de code.. [6,](#page-11-1) [9,](#page-14-0) [10,](#page-15-0) [20,](#page-25-0) [21,](#page-26-0) [25,](#page-30-1) [27,](#page-32-1) [38,](#page-43-0) [55](#page-60-0)[–57](#page-62-0)

#### <span id="page-67-1"></span>**TWAIN**

De bekendste industrie-standaard om data via een scanner in een computer in te lezen. TWAIN is een API die grafische applicaties de mogelijkheid biedt om de scanner aan te sturen en de gescande beelden schijnbaar automatisch te importeren.. [iv–](#page-3-0)[vi,](#page-5-0) [3,](#page-8-0) [4,](#page-9-0) [7,](#page-12-0) [9](#page-14-0)[–23,](#page-28-0) [25,](#page-30-1) [26,](#page-31-1) [31,](#page-36-1) [34,](#page-39-1) [35,](#page-40-1) [38](#page-43-0)[–40,](#page-45-0) [47,](#page-52-0) [50](#page-55-1)[–52,](#page-57-0) [54,](#page-59-0) [55,](#page-60-0) [59](#page-64-6)

### <span id="page-67-0"></span>**UI**

De gebruikersinterface, van het Engelse user interface (UI), is de interface (intermediair) tussen een computer (of andere machine) en de mens die de computer gebruikt. De gebruikersinterface maakt interactie tussen mens en machine mogelijk.. [v,](#page-4-0) [12,](#page-17-1) [16,](#page-21-0) [17,](#page-22-0) [20,](#page-25-0) [21,](#page-26-0) [25,](#page-30-1) [26,](#page-31-1) [29–](#page-34-0)[35,](#page-40-1) [41,](#page-46-2) [43–](#page-48-0)[45,](#page-50-0) [47,](#page-52-0) [48,](#page-53-0) [51,](#page-56-0) [57](#page-62-0)

#### <span id="page-67-5"></span>**user story**

Een user story is een korte beschrijving (story) van wat een gebruiker (user) wil.. [18,](#page-23-2) [50,](#page-55-1) [54,](#page-59-0) [55,](#page-60-0) [57](#page-62-0)

#### <span id="page-67-4"></span>**WIA**

Windows Image Acquisition is een Microsoft driver-model en API voor Microsoft Windows-besturingssystemen die het grafische software mogelijk maakt om met beeldverwerkingshardware te communiceren, zoals scanners, digitale camera's en digitale video-apparatuur.. [3,](#page-8-0) [7,](#page-12-0) [9,](#page-14-0) [12,](#page-17-1) [38](#page-43-0)

#### **WinForms**

Windows Forms (WinForms) is een grafische [class library](#page-64-3) dat onderdeel is van het Microsoft .NET framework.. [25](#page-30-1)

## **WPF**

De Windows Presentation Foundation (of WPF) is het grafische subsysteem dat een onderdeel is van het .Net Framework versie 3 van Microsoft.. [20,](#page-25-0) [21,](#page-26-0) [25](#page-30-1)

# <span id="page-68-1"></span>**A Capability inventaris**

<span id="page-68-0"></span>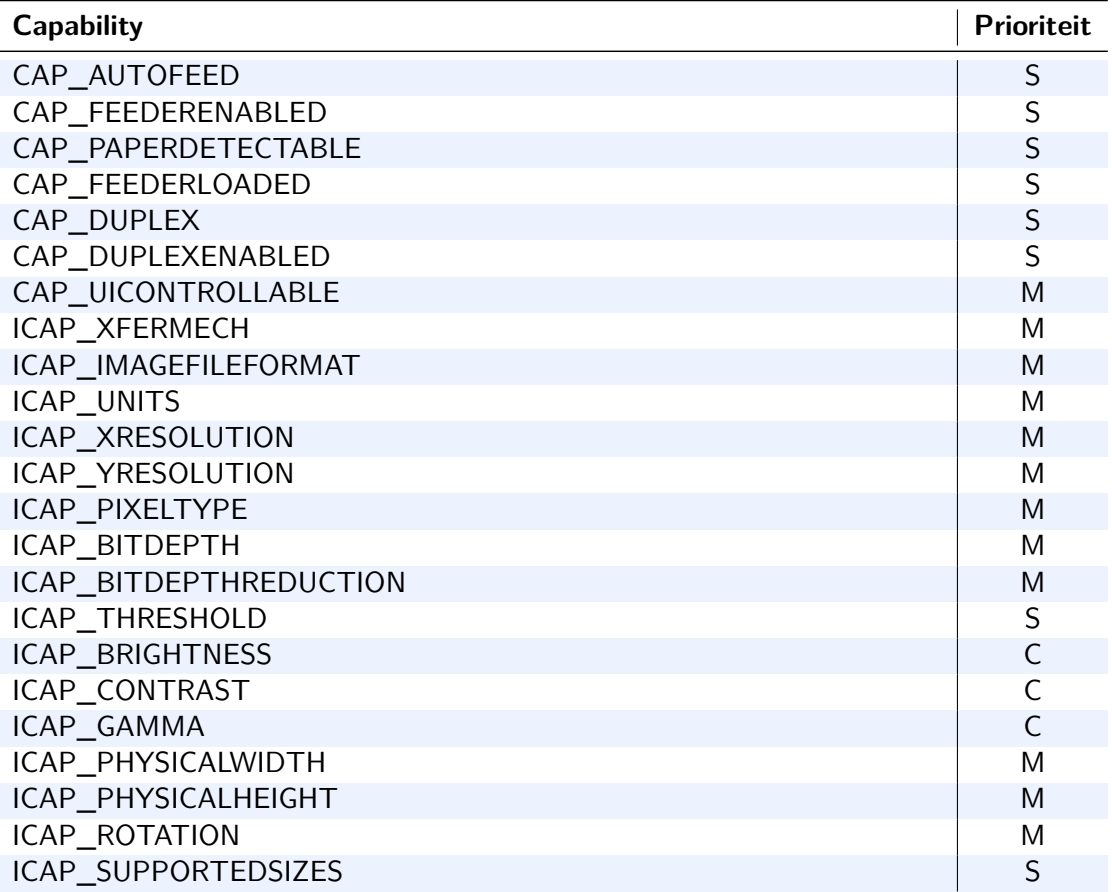

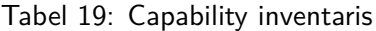

**B UI**

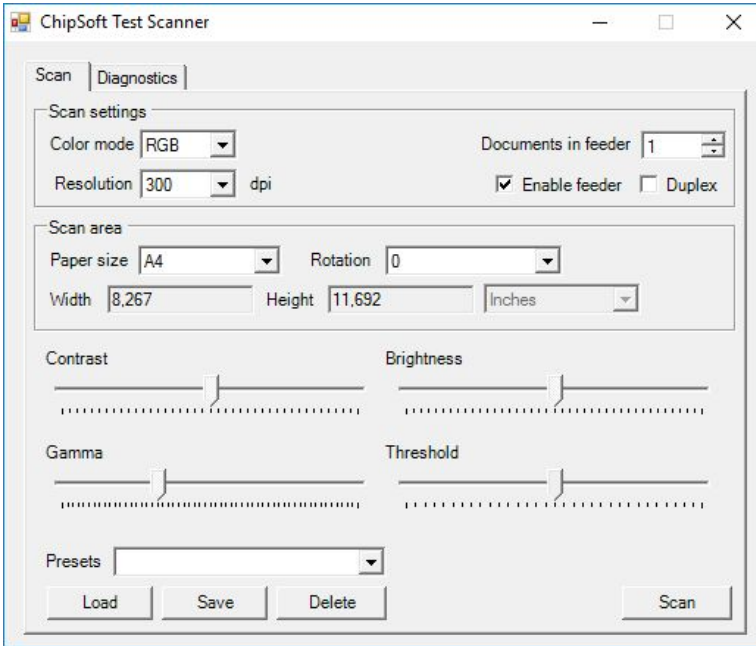

Figuur 14: ChipSoftDataSource scan UI

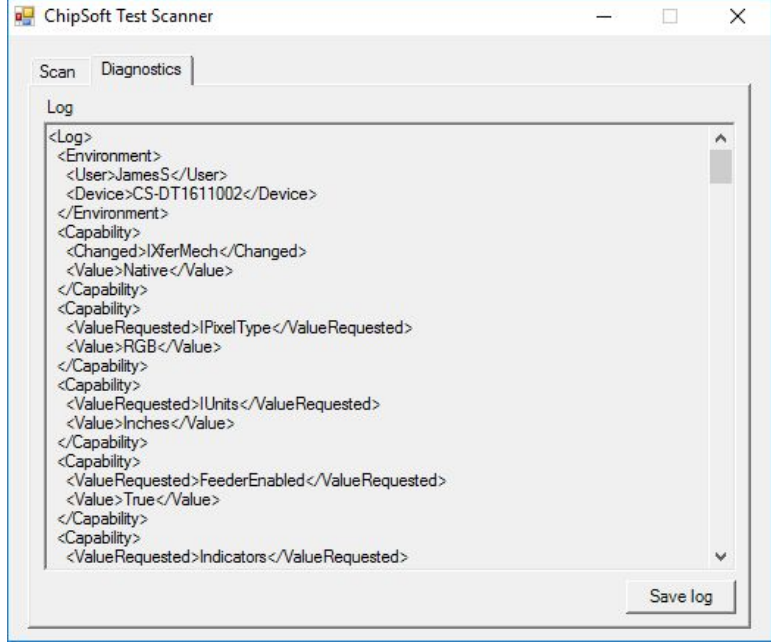

Figuur 15: ChipSoftDataSource logging UI

## **C Afstudeerplan**

## **Afstudeerplan**

## **Informatie afstudeerder en gastbedrijf**

**Afstudeerblok**: 2016-2.2 (start uiterlijk 14 november 2016) **Startdatum uitvoering afstudeeropdracht**: 1 november 2016 **Inleverdatum afstudeerdossier volgens jaarrooster**: 20 maart 2017

**Studentnummer**: 20068551 **Achternaam**: dhr **Voorletters**: J S **Roepnaam**: James **Adres**: Fregatsingel 123 **Postcode**: 2496 ZV Den Haag **Woonplaats**: Den Haag **Telefoonnummer**: **Mobiel nummer**: 062 483 6412 **Privé emailadres**: jamess.strickland@gmail.com

**Opleiding**: Informatica **Locatie**: Den Haag **Variant**: voltijd

**Naam studieloopbaanbegeleider**: G.C.M. Heijne **Naam begeleidend examinator**: E.M. van Doorn **Naam tweede examinator**: H.G.J. Bechet

**Naam bedrijf: ChipSoft Afdeling bedrijf**: **Bezoekadres bedrijf**: Orlyplein 10 **Postcode bezoekadres**: 1043 DP **Postbusnummer**: Postbus 37039 **Postcode postbusnummer**: 1030 AA **Plaats**: Amsterdam **Telefoon bedrijf**: +31 (0)20 4939 000 **Telefax bedrijf**: +31 (0)20 633 1975 **Internetsite bedrijf**: https://www.chipsoft.nl/

**Achternaam opdrachtgever**: dhr Deege **Voorletters opdrachtgever**: J **Titulatuur opdrachtgever**: Ing. **Functie opdrachtgever**: Software ontwikkelaar **Doorkiesnummer opdrachtgever**: nvt **Email opdrachtgever**: jdeege@chipsoft.nl

**Achternaam bedrijfsmentor**: dhr Deege **Voorletters bedrijfsmentor**: J **Titulatuur bedrijfsmentor**: Ing. **Functie bedrijfsmentor**: Software ontwikkelaar **Doorkiesnummer bedrijfsmentor**: nvt **Email bedrijfsmentor**: jdeege@chipsoft.nl

**Doorkiesnummer afstudeerder**: nvt **Functie afstudeerder (deeltijd/duaal)**: Software ontwikkelaar

65

## **Titel afstudeeropdracht**:

Het ontwikkellen van een multimedia-simulatietool voor ChipSoft

## **Opdrachtomschrijving**

### **1. Bedrijf**

ChipSoft specialiseert zich in de zorgautomatisering. Als innovatieve partner stelt ChipSoft de gehele zorgketen in staat om op efficiënte wijze zorg te leveren. Het team bestaat uit ruim 500 mensen met een hart voor zorg en één gemeenschappelijk doel: het ontwikkelen van de allerbeste software voor de zorgsector.

HiX, hun eigen elektronisch patientendossier of *epd*, is een complete, innovatieve en gebruiksvriendelijke totaaloplossing op de Europese markt. Zorginstellingen beschikken hiermee over één oplossing voor het gehele multidisciplinaire zorgtraject. Van uitgebreide dossiervoering, zorgadministratie en –logistiek tot planning en eHealth. HiX ondersteunt elke gebruiker optimaal tijdens zijn werkzaamheden.

### **2. Probleemstelling**

HiX is een applicatie met een 3-tierarchitectuur die specifieke functionaliteiten in de vorm van modules implementeert. Eén van deze modules is een multimediamodule waarmee multimediabestanden in HiX toegevoegd kunnen worden. Een veel voorkomend type dergelijk multimediabestand zijn documenten die door zorgverleners worden in-gescand. Bij een zorginstelling kan een beheerder in de multimediamodule configureren met welke instellingen documenten gescand worden. Denk hierbij bijvoorbeeld kleur, beeldcompressie, dubbelzijdig scannen, etc. Op die manier blijft de scan-actie voor gebruikers eenvoudig en wordt de dataopslag op een correcte wijze benut.

Bij major releases van HiX worden op dit moment, om het systeem te testen, handmatig digitale scanners gekoppeld aan de multimediamodule. Vanwege het beperkte aantal fysieke scanners bij ChipSoft en de diversiteit aan scannerfeatures en mogelijke instellingen bij het inscannen van documenten is dit een tijdrovend proces.

#### **3. Doelstelling van de afstudeeropdracht**

ChipSoft is op zoek naar een tool waarmee koppelingen tussen de multimediamodule en fysieke multimedia devices getest kunnen worden zonder deze apparaten fysiek te hoeven aansluiten. Hierbij worden de koppelingen getest met gesimuleerde devices die als echte devices aangesproken worden. De focus ligt initieel op een device (scanner/webcam) die via *twain* en/of *wia* aanspreekbaar is. *Twain* en *wia* bieden beide een *API* om op gestandaardiseerde wijze met onder andere scanners te communiceren. Er zal worden onderzocht wat beschikbaar is op het gebied van virtuele scanners en toe te passen is binnen de oplossing. De te ontwikkelen tool dient waar mogelijk zo opgezet te worden dat deze uitgebreid kan worden om andere devices (MRI\CT\Echo apparaten) te simuleren en andere onderdelen van de multimediamodule te testen.

Het doel van de opdracht is: een multimediasimulatie-tool ontwikkelen die fysiek aangesloten multimedia devices simuleert in communicatie en uitvoer waarmee de multimediamodule van HiX getest kan worden.

### **4. Resultaat**

Met de simulatietool kan ChipSoft bij het uitvoeren van koppelingentests fysiek gekoppelde multimedia devices simuleren waardoor fysieke koppelingen niet langer nodig zijn. Dit bespaart de opdrachtgever tijd en biedt de mogelijkheid om sneller veranderingen te kunnen testen en doorvoeren in HiX en de
multimediamodule. De tool maakt het mogelijk om het testen van koppelingen tussen multimedia devices en de multimediamodule van HiX te automatiseren. De tool kan ook gebruikt worden om de inrichting bij zorginstellingen eenvoudiger te testen, zodat de kwaliteit van de inrichting verbeterd kan worden en met behulp van logging fouten in de koppelingen geanalyseerd kunnen worden.

**5. Uit te voeren werkzaamheden, inclusief een globale fasering, mijlpalen en bijbehorende activiteiten**

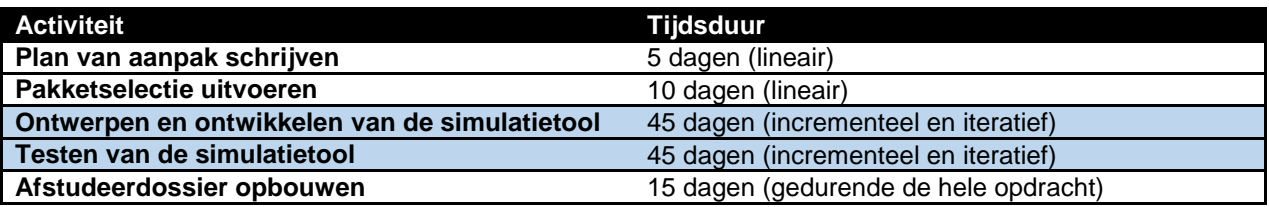

Tijdens het uitvoeren van het project wordt van de volgende technieken gebruik gemaakt:

 $C#$ Visual Studio .Net Twain/WIA UML

Voor het uitvoeren van de pakketselectie wordt een methode gebruikt die gebaseerd is op de pakketselectiemethode die KPMG hanteert. Hierbij is er een initiële analyse naar de eisen en wensen voor het te selecteren pakket, en wordt met behulp van een longlist -> shortlist de keuze gemaakt en een aanbeveling uitgebracht.

Voor het ontwerpen en ontwikkelen van de tool wordt *test driven development* gebruikt, in combinatie met een voor individuele uitvoering aangepaste versie van scrum.

Indien nodig worden virtuele drivers ontwikkeld en getest in een virtuele Hyper-V omgeving om te voorkomen dat het besturingssysteem van de werkstation onstabiel wordt.

In de planning zijn 10 dagen gereserveerd voor eventuele uitloop en extra flexibiliteit in de planning. De activiteiten in de met lichtblauw gearceerde rijen worden parallel uitgevoerd.

#### **6. Op te leveren (tussen)producten**

- Plan van aanpak
- Advies op basis van de pakketselectie

De volgende producten worden op incrementele en iteratieve wijze ontwikkeld:

- Ontwerpdocumentatie
- Simulatietool

Aan de hand van de tests en ontwikkelde code7wordt het ontwerp vormgegeven.

Door het gebruik van test driven development wordt er gedurende het traject test cases (scripts) opgesteld die samen het testdraaiboek vormen.

Testscripts, testdraaiboek en testrapportages

#### **7. Te demonstreren competenties en wijze waarop**

 Selecteren van standaardsoftware *Eindniveau: 3*

Tijdens het uitvoeren van de pakketselectie worden er selectiecriteria opgesteld. Deze vormen de basis voor een longlist die verder verfijnd wordt tot een shortlist. Op basis hiervan wordt een advies uitgebracht.

 Ontwerpen systeemdeel *Eindniveau: 3*

Tijdens de ontwikkeling van de tool kan er steeds na het ontwikkelen van geteste en functionele systeemdelen het ontwerp beschreven worden. De verwachting is dat tijdens het ontwikkelen design patterns die toegepast kunnen worden naar voren komen. Vanwege de wijze van ontwikkeling zal er naast een goed beeld over de werking en structuur van het systeem ook een systeem ontwikkeld worden die low coupling heeft naast andere aspecten van degelijke softwareontwikkeling principes.

 Bouwen applicatie *Eindniveau: 3*

Door de gehanteerde ontwikkelmethode vind de ontwikkeling in een testomgeving plaats. Hierdoor zijn de mogelijkheden tot toekomstige wijzigingen en hergebruik geoptimaliseerd en is de applicatie al uitvoerig getest bij oplevering. Het ontwikkelen gebeurt ook in een geavanceerde framework met een programmeertool. Deze zijn respectievelijk .NET en Visual Studio. Versiebeheer gebeurt met behulp van *Team Foundation Server*.

 Uitvoeren van en rapporteren over het testproces *Eindniveau: 3*

Vanwege de gehanteerde ontwikkelmethode wordt er veelvuldig gebruik gemaakt van testscripts die opgesteld worden aan de hand van functionele en niet-functionele kwaliteitsattributen. Dit gebeurt binnen een testframework en zal de ontwikkeling en het ontwerp leiden. Deze testscripts vormen de testdraaiboek. Aan het einde van het ontwikkeltraject worden er tests opgesteld voor het gehele systeem die de invoer vormen voor testrapportages.

# **D Plan van aanpak**

# **1 Achtergronden**

In dit hoofdstuk wordt eerst de organisatie waar de opdracht wordt uitgevoerd omschreven. Een organogram geeft de hiërarchie van de organisatie weer. De aanleiding voor de opdracht wordt beschreven. Tot slot volgt een overzicht van de betrokken personen en hun rol binnen de opdracht.

## **1.1 Organisatie**

ChipSoft specialiseert zich in software voor de zorgsector en is marktleider in de Nederlandse ziekenhuissector met hun eigen zorginformatiesysteem. Het voornaamste product is een eigen ontwikkelde elektronisch patiëntendossier die door ziekenhuizen wordt afgenomen. Dit pakket heet HiX en staat voor Healthcare Information eXchange. Daarnaast automatiseert ChipSoft ook Zelfstandige Behandel Centra (klinieken) en GGZ-instellingen.

ChipSoft heeft twee vestigingen in Amsterdam waarvan één het hoofdkantoor is en de ander een opleidingscentrum. Ook in Heerenveen en Hoogeveen heeft ChipSoft vestigingen waar voornamelijk ontwikkeling plaatsvindt. De opdracht wordt uitgevoerd op het hoofdkantoor in Amsterdam.

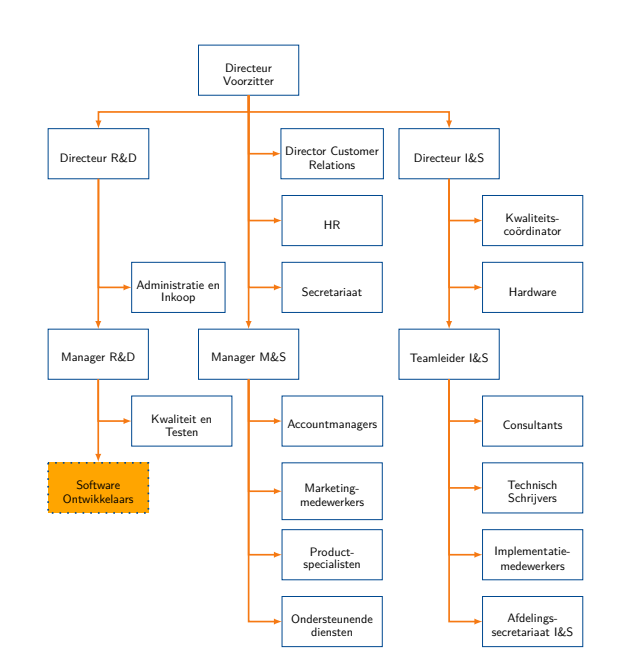

# **1.2 Organogram**

Figuur 1: Organogram

ChipSoft is een lijnorganisatie met drie afdelingen, namelijk Research & Development, Marketing & Sales en Implementatie & Support. De opdracht wordt uitgevoerd op de afdeling Research & Development bij de software ontwikkelaars. In figuur 1 is een organogram van de organisatie te zien en is met oranje gearceerd waar de opdracht wordt uitgevoerd. De subafdeling waar de opdracht wordt uitgevoerd bestaat uit een groep ontwikkelaars die zich met de multimediamodule van HiX bezighouden. De teamleider hiervan is Jurgen Deege.

## **1.3 Aanleiding**

Aan de multimediamodule in HiX kunnen multimedia-apparaten, zoals MRI-scanners, echo apparaten of digitale scanners, gekoppeld worden. Bij major releases van HiX worden in het huidige proces de koppelingen met digitale scanners handmatig fysiek getest. Dit proces kost ChipSoft veel tijd. Ook is het zo dat bij problemen met de multimediamodule bij zorginstellingen het moeilijk kan zijn om te achterhalen wat de oorzaak is. Deze problemen zijn de aanleiding om een diagnostische tool te ontwikkelen waarmee de koppelingen getest kunnen worden. Daarnaast is er ook een aanleiding ontstaan omdat de opdrachtnemer het doel heeft om af te studeren. Met het uitvoeren van de opdracht toont de opdrachtnemer zijn tijdens de opleiding opgedane competenties.

### **1.4 Rollen**

Binnen de opdracht zijn voornamelijk twee betrokkenen, deze zijn:

**Opdrachtgever** ChipSoft is de opdrachtgever en wordt vertegenwoordigt door de teamleider van R&D Multimedia\PACS, namelijk Jurgen Deege. Jurgen Deege is de key stakeholder van het project.

**Opdrachtnemer** De opdrachtnemer is James Strickland, student Informatica aan de Haagse Hogeschool. Aan de hand van het vooraf opgestelde afstudeerplan wordt de opdracht door hem ingevuld.

# **2 Projectopdracht**

Allereerst wordt hier de titel van het project gedeclareerd. Vervolgens worden de doelstelling en het gewenste eindproduct van het project toegelicht.

## **2.1 Projecttitel**

Het Project heeft de volgende titel: Het ontwikkelen van een multimedia test-tool voor ChipSoft.

## **2.2 Doelstelling**

Het doel van het project is het ontwikkelen van een test-tool voor de multimediamodule van HiX met een initiële focus op TWAIN en/of WIA devices. Met de te ontwikkelen tool kan de koppeling met digitale scanners getest worden zonder een fysieke scanner. Daarbij wenst de opdrachtgever over diagnostische functionaliteiten te beschikken om te helpen bij het vaststellen van oorzaken van problemen in de koppelingen.

De behoefte voor de tool is bij de opdrachtgever ontstaan vanwege de onhandige werkwijze bij zowel het testen, als het troubleshooten van problemen met scanners. Om de koppelingen te testen moeten fysieke apparaten gekoppeld worden. Deze zijn niet overal geïnstalleerd bij de testfarm servers van HiX. Daar komt bij dat er meer onderhoud en beheer vereist is bij het inrichten van servers met fysieke scanners.

De opdrachtgever wil geautomatiseerd kunnen testen met virtuele scanners. Daarbij is het nu voor de opdrachtgever moeilijk om te zien wat er precies gebeurd bij gegevensuitwisseling tussen applicatie en scanner omdat dit nergens word gelogd. Ook komt het voor dat bij problemen met scanners bij een klant de opdrachtgever erheen moet rijden om te troubleshooten. De test-tool zou in dergelijke situaties veel tijd en geld kunnen besparen.

Een andere doelstelling van de opdracht is voor de opdrachtnemer het behalen van de studie. Met het uitvoeren van de opdracht toont de opdrachtnemer zijn competenties aan de onderwijsinstelling, die hem vervolgens voorziet van een diploma.

## **2.3 Eindproduct**

Het eindproduct is een diagnostische test-tool waarmee koppelingen die van bepaalde protocollen gebruik maken getest kunnen worden. Zoals eerder aangegeven worden eisen en wensen later specifieker vastgesteld, wel zijn een aantal eisen al bekend.

### **2.3.1 Functionele requirements**

- Scanner-configuraties en instellingen die vanuit HiX worden gebruikt bij het scannen kunnen verwerkt worden.
	- **–** Dit gebeurt met een virtuele scanner.
	- **–** Dit kan geautomatiseerd opgeslagen en herroepen worden.
- Gegevensuitwisseling in de koppeling wordt vastgelegd.
- De virtuele scanner kan zonder zijn eigen UI aangestuurd worden.
- De virtuele scanner levert een volgens de gevraagde instellingen correct weergegeven beeldbestand op.

### **2.3.2 Technische beperkingen**

- $\blacksquare$  Het systeem wordt ontwikkeld in  $C\#$  binnen het .NET framework.
- Het systeem gebruikt de TWAIN en/of WIA standaarden.
- Het systeem beschikt over een API waarmee ontwikkeld kan worden.

### **2.3.3 Niet-functionele requirements**

Uit de ISO 9126 standaard:

- Koppelbaarheid Het systeem werkt volgens een standaard met andere applicaties.
- Wijzigbaarheid Het is wenselijk later andere scanner-configuraties of scaninstellingen te kunnen implementeren.
- Testbaarheid De correcte werking van scaninstellingen moet testbaar zijn.

# **3 Projectactiviteiten**

Tijdens het project worden een aantal activiteiten uitgevoerd die tot producten leiden. Deze worden hier omschreven.

## **3.1 Opsomming activiteiten**

De volgende activiteiten zullen lineair uitgevoerd worden aan het begin van het project, met uitzondering van het eerste punt. Het zal gedurende het hele project nodig zijn om specificaties van protocollen te raadplegen. Deze activiteiten bieden een basis waarmee het project wordt vormgegeven en biedt input op wensen en eisen voor de te ontwikkelen tool.

- Verdiepen in protocol(len) waarmee gewerkt wordt.
- Plan van aanpak maken.
- Selecteren van standaardsoftware.

Het eindproduct wordt incrementeel en iteratief ontwikkeld. De volgende activiteiten ondersteunen dit proces. Een iteratie wordt hier aangeduid met sprint.

- Samenstellen Product Backlog.
- Sprint Planning.
- **•** Sprint Reviews.
- Sprint Retrospective.
- **•** Daily logs.

Tijdens het uitvoeren van de sprints worden de volgende activiteiten uitgevoerd tijdens het ontwerp- en ontwikkelproces:

- Tests schrijven.
- Code schrijven/refactoren.
- Ontwerp vastleggen.

# **4 Projectgrenzen**

In dit hoofdstuk wordt het project afgebakend met betrekking tot de tijd en verwachtingen.

### **4.1 Duur van het project**

Het project begint op 14 november 2016 en heeft een minimale doorlooptijd van 17 werkweken van 40 uur. Hierna worden de producten opgeleverd en aan de hand van verslaglegging van de opdrachtnemer beoordeeld.

### **4.2 Projectafbakening**

Tot het project hoort niet:

- HiX of de multimediamodule aanpassen.
- Nieuwe functionaliteiten in HiX of de multimediamodule implementeren.
- Medewerkers instrueren over gebruikte protocollen.

### **4.3 Randvoorwaarden**

Voor een succes verloop van het project moeten er aan de volgende voorwaarden worden voldaan:

- Bereikbaarheid en betrokkenheid opdrachtgever.
- Medewerking van de Product Owner bij het vaststellen van wensen en eisen.
- Feedback bij sprint reviews van collega's en de Product Owner.
- Een werkstation voorzien van de juiste middelen om de test-tool te ontwikkelen.
- Proactieve houding van de opdrachtnemer.
- Goede communicatie tussen de betrokken partijen.

Naast bovengenoemde voorwaarden moet de opdrachtnemer ook voldoen aan de eisen die vanuit de onderwijsinstelling worden gesteld aan de afstudeeropdracht.

# **5 Producten**

Het project leidt tot een aantal (deel-)producten. De eerste fase van het project wordt lineair uitgevoerd. Daarna wordt het project op iteratieve en incrementele wijze uitgevoerd.

### **5.1 Lineair ontwikkelde producten**

Na de eerste drie tot vier weken van het project worden de volgende producten opgeleverd:

- Plan van aanpak. Projectdefinitie en afbakening.
- Adviesrapport gebaseerd op softwareselectie. Hierbij wordt er onderzoek gedaan naar beschikbare API's en andere toe te passen software binnen het project.

### **5.2 Iteratief ontwikkelde producten**

Tijdens het ontwikkelproces zullen de volgende producten worden opgeleverd:

- Product Backlog. Dit zijn de eisen en wensen voor de tool.
- Sprint Planningen. Elke sprint wordt geplant door het kiezen van items uit de product backlog om in de sprint backlog te verwerken Per item wordt geschat hoeveel tijd het kost om te ontwikkelen.
- Sprint Backlogs. Dit zijn de items uit de product backlog die in de betreffende sprint ontwikkeld worden.
- Testscripts. Deze bestaan uit:
	- **–** Unit tests.
	- **–** Integration tests.
- Ontwerpdocumentatie volgens UML gedreven door test-driven development. Dit bestaat uit::
	- **–** Toepasselijke diagrammen zoals klassen, sequentie, state, activity.
- Test-tool. Het eindproduct.

Voor beide vormen van de backlogs geldt dat deze continu aan het evolueren zijn op basis van sprint uitvoeringen en daaruit voortvloeiende resultaten.

## **6 Kwaliteit**

### **6.1 Kwaliteit**

In dit project worden een aantal technieken gebruikt om de kwaliteit van de producten te waarborgen:

- **Sprint reviews** Elke sprint wordt samen met de Product Owner geëvalueerd. Dit levert feedback op waarmee de producten beter aansluiten op het gewenste eindresultaat van de opdrachtgever.
- **Codeconventies** Ik schrijf code volgens dezelfde codeconventies die ChipSoft aanbeveelt. Dit bevordert de leesbaarheid en overdraagbaarheid van de code.
- **Test-driven development** Dit levert software op die bestaat uit los van elkaar gekoppelde code, omdat je steeds aan eenduidige en specifieke functionaliteit werkt. Het idee is dat je dan klassen ontwikkelt die verantwoordelijk zijn voor hun eigen gedrag en in minder mate afhankelijk zijn van andere klassen. Bij oplevering komt daarbij dat de software voorzien is van uitgebreide unittests. Dit verhoogt de kwaliteit.
- **Loggen** Het eindproduct legt gegevensuitwisseling vast in een logbestand. Hiermee kan geverifieerd worden of het de verwachte resultaten oplevert.

#### **6.2 Technieken, tools en software**

- **Ontwikkelomgeving** Op mijn werkstation is Microsoft Visual Studio 2010 Premium met het .NET 4.0 framework geïnstalleerd.
- **Test framework** Het test framework dat ik gebruik om test-driven development toe te passen is NUnit.
- **Versiebeheer** Voor versiebeheer maak ik gebruik van de Team Foundation Server bij ChipSoft.
- **UML** Bij het maken van ontwerpdiagrammen gebruik ik de UML 2.x standaard.
- **Leadtools** Leadtools is een commercieel softwarepakket bestaande uit een verzameling imaging, oftewel beeldverwerking, SDK's. Twain schrijft het protocol voor waar binnen afspraken gemaakt kunnen worden tussen applicaties en scanners om data over te dragen. De beeldverwerkingsfunctionaliteit is nodig om ingevoerde beelden te kunnen omzetten naar de gevraagde scaninstellingen. Zo kan een scanner bijvoorbeeld een specifiek kader van een beeld scannen (het beeld ondergaat dan een herkadrering), of een grijstintenbeeld opleveren wanneer een kleurenbeeld wordt ingevoerd.
- **Twacker** Twacker is een TWAIN applicatie waarmee TWAIN scanners getest kunnen worden. Met behulp van deze tool kan geverifieerd worden of een scanner en de features daarvan een correcte werking hebben. De tool vereist veel handmatig werk en heeft

niet de meest gebruikersvriendelijke interface, maar biedt wel de mogelijkheid om op een laag niveau een scanner te testen.

- **Twirl TWAIN Probe** Dit is ook een tool waarmee TWAIN scanners getest kunnen worden. Het is onmisbaar wanneer je aan het ontwikkelen bent met TWAIN. De status van het TWAIN protocol is hierin zichtbaar. Capabilities en hun waardes kunnen uitgelezen, veranderd en gereset worden. Informatie over overgedragen data wordt inzichtelijk. Tot slot geeft deze tool waardevolle informatie over excepties door wanneer de debugger in Visual Studio eraan wordt gekoppeld.
- **Twister** Twister is ook een test programma voor TWAIN. Het voert een analyse uit op een scanner, door automatisch alle capabilities te doorlopen en een scan uit te voeren met bepaalde instellingen. Na de analyse levert het programma een rapport op, waarin te zien is in hoeverre de scanner en de capabilities voldoen aan de TWAIN specificatie.
- **DosadiLog** DosadiLog levert een gedetailleerde log op over een lopende TWAIN sessie. Dit is voorwaardelijk aan het gebruik van Twirl TWAIN Probe of Twister, omdat deze producten door hetzelfde bedrijf zijn ontwikkeld. In de log zijn alle TWAIN operaties en de bijbehorende resultaten te zien van de TWAIN sessie.

# **7 Projectorganisatie**

Hier wordt de organisatie van het project weergegeven door per betrokkene te vermelden hoe ze te bereiken zijn, en welke rol ze binnen het project hebben. Tot slot wordt toegelicht op welke wijze gecommuniceerd wordt binnen de opdracht.

## **7.1 Betrokkenen**

**Jurgen Deege** Functie: Software Ontwikkelaar en Teamleider R&D Multimedia\PACS Email: jdeege@chipsoft.nl Telefoonnummer: 020 493 9000

Jurgen vertegenwoordigt de opdrachtgever en is de key stakeholder. Hij zal ook de rol van Product Owner op zich nemen. Hij is doorgaans elke werkdag beschikbaar en heeft het eindwoord bij besluiten binnen het project.

**James Strickland** Functie: Software Ontwikkelaar R&D email: jstrickland@chipsoft.nl Telefoonnummer: 020 493 9000

James is de opdrachtnemer en is elke werkdag beschikbaar.

### **7.2 Communicatie**

Communicatie tussen opdrachtnemer en opdrachtgever gebeurt in een directe lijn. Daarnaast is er de mogelijkheid om via email te communiceren, en maakt het bedrijf gebruik van 'Skype voor bedrijven'. Naast de sprint reviews, retrospectives en planning vindt er wekelijks een voortgangsgesprek plaats tussen opdrachtgever en opdrachtnemer. Alle gewerkte uren worden in het interne urenregistratiesysteem geregistreerd.

## **8 Planning**

In tabel 1 wordt de globale planning voor het project getoond. De sprints hebben een vaste lengte van twee weken. Dit is een lengte dat voldoende tijd biedt om functionaliteiten te ontwikkelen en frequent genoeg feedback momenten oplevert om in te spelen op wijzigingen.

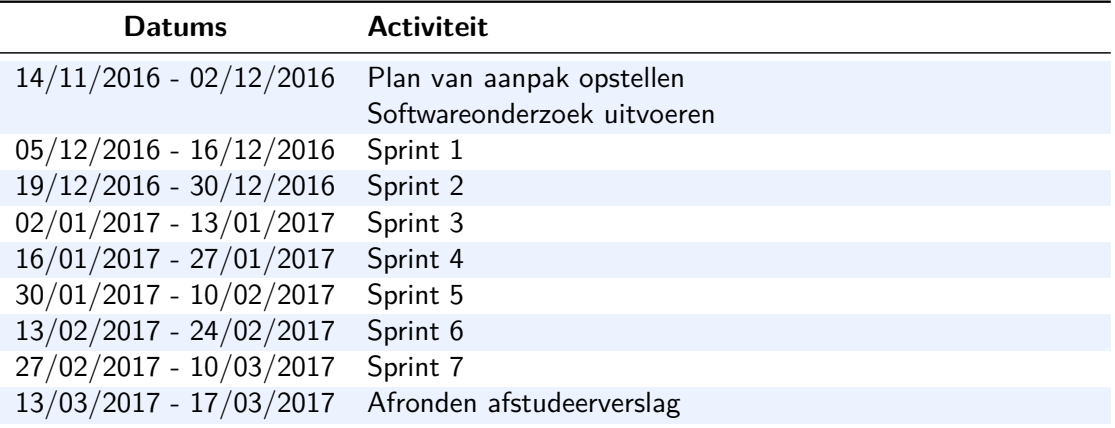

Tabel 1: Globale projectplanning

### **8.1 Toelichting planning**

De planning begint met Week 1 op 14 november, en elke week geeft vijf werkdagen weer. De balken gemarkeerd met Afstudeerverslag worden gebruikt voor uitloop en voor het voorbereiden en afhandelen van sprints. Sprint planning, reviews en retrospectives gebeuren of aan het eind van de sprint, of op de afstudeerverslagdagen of aan het begin van nieuwe sprints. Dit is afhankelijk van wat qua tijd het beste uitkomt voor de opdrachtgever omdat het voor kan komen dat die dan afwezig is. De sprints worden gebruikt voor het ontwerpen, ontwikkelen en testen van de op te leveren producten. Er is niet van tevoren bepaald welke activiteiten precies worden uitgevoerd per sprint, dit wordt telkens bepaald wanneer de betreffende sprint wordt gepland. Dit komt omdat er gebruik wordt gemaakt van scrum, en omdat we vaak pas zullen weten welke activiteiten uitgevoerd moeten worden na het opdoen van meer kennis en resultaten uit voorgaande sprints.

# **9 Kosten en baten**

In dit hoofdstuk wordt eerst een schatting gemaakt van de kosten van dit project. Daarna volgt een schatting van de baten.

### **9.1 Kosten**

De opdrachtnemer ontvangt een stagevergoeding van € 712,40 per maand op basis van 40 uur per week. Daarnaast worden de reiskosten van de opdrachtnemer vergoed. Dit komt grof neer op ongeveer € 1000,00 per maand.

Het uitvoeren van de pakketselectie kan ook resulteren in aanschaf en/of licentiekosten voor de te ontwikkelen tool. De kosten hiervoor kunnen niet van tevoren bepaald worden. Initiële aanschafkosten variëren van enkele honderden of duizenden euro's. Jaarlijkse licentiekosten variëren van tientallen tot honderden euro's per jaar. De kosten worden ter zijner tijd bepaald.

## **9.2 Baten**

De huidige kosten worden voornamelijk vertegenwoordigd door gemaakte werkuren bij het testen en/of troubleshooten. Het doel van de tool is om deze kosten te verminderen. Daarnaast worden ook reiskosten bespaard wanneer de opdrachtgever niet hoeft af te reizen naar een klant. Tot slot kan de te ontwikkelen tool leiden tot de mogelijkheid om de multimediamodule geautomatiseerd te testen. Dit bespaart mogelijk veel tijd, en dus geld.

# **10 Risico's**

Hier is een tabel te vinden met mogelijke risico's waar het project mee te maken kan krijgen.

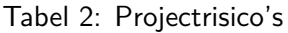

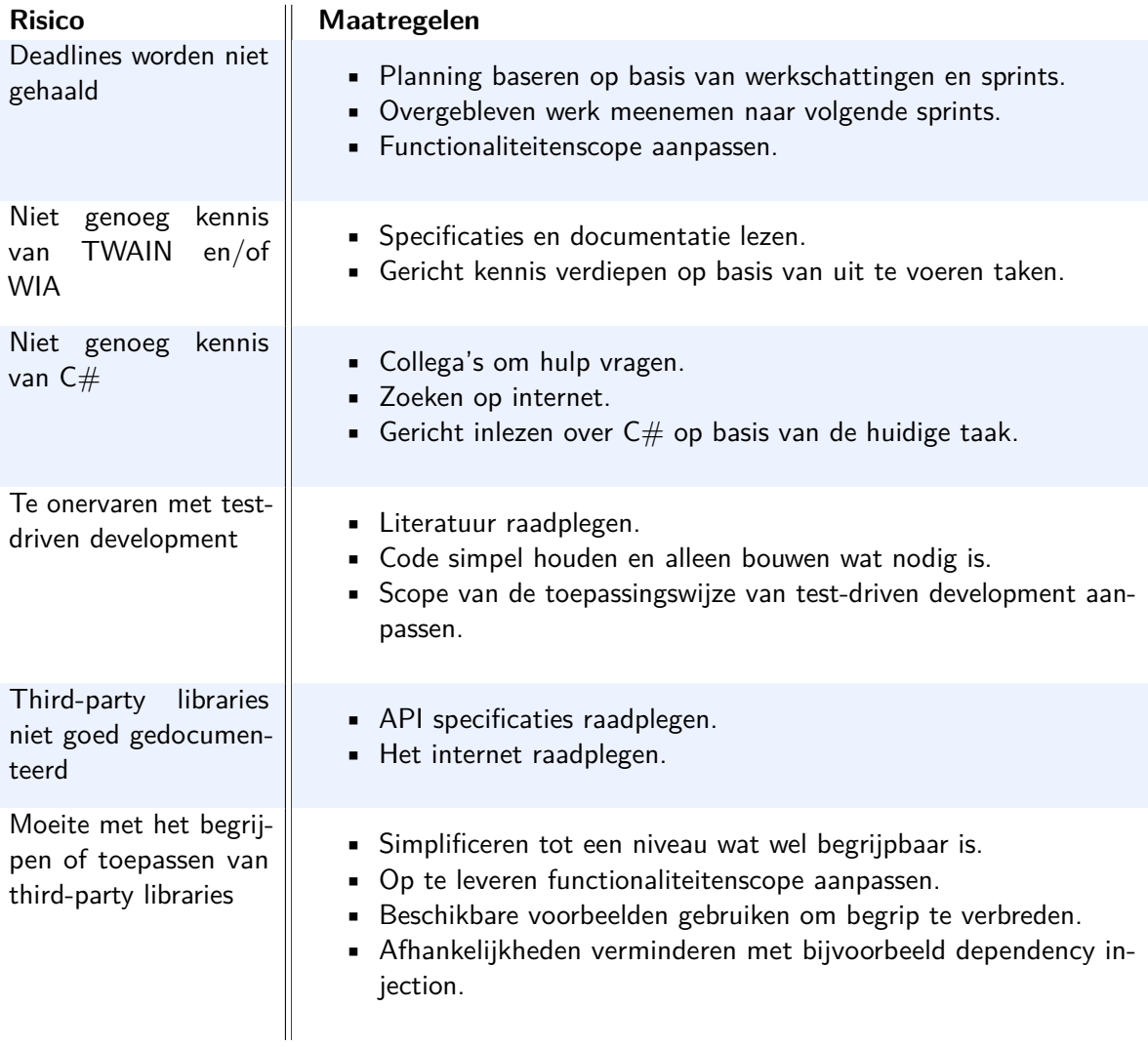

## **Woordenlijst**

- **API** Een verzameling definities op basis waarvan een computerprogramma kan communiceren met een ander programma of onderdeel.. 7
- **capability** Een TWAIN capability is een optie of instelling waar een acquisitieapparaat over beschikt. Met andere woorden, capabilities vormen het vermogen van wat een acquisitieapparaat allemaal kan doen.. 9
- **HiX** Healthcare Information eXchange, het in-huis gebrouwen elektronisch patiëntendossier systeem en voornaamste product van ChipSoft. 1, 2, 6
- **Product Owner** De Product Owner (producteigenaar) is de opdrachtgever of klant. Hij beheert ook de product backlog, hij bepaalt wat er moet gebeuren en in welke volgorde.. 8
- **SDK** Een software development kit (vaak afgekort tot SDK) is een verzameling hulpmiddelen die handig zijn bij het ontwikkelen van computerprogramma's voor een bepaald besturingssysteem, type hardware, desktopomgeving of voor het maken van software die een speciale techniek gebruikt.. 8
- **sprint** Een periode van 1 tot 4 weken waarin men een aantal zaken van de productbacklog oppakt. Dit is een time-box.. 8
- **test-driven development** Een ontwikkelmethode voor software waarbij eerst tests worden geschreven en daarna de code.. 8
- **troubleshooten** Het opsporen en oplossen van fouten. 3, 12
- **TWAIN** TWAIN is de bekendste industriestandaard API om data via een scanner in een computer in te lezen. 3, 4, 8, 9, 13
- **WIA** WIA is een API en driver model van Microsoft waarmee software met beeldhardware kan communiceren op Windows besturingssystemen. 3, 4, 13

# **E Adviesrapport**

# **1 Inleiding**

Dit adviesrapport is gebaseerd op een softwareonderzoek wat is uitgevoerd in het kader van de ontwikkeling van een test-tool voor scanners. Eerst zal dit hoofdstuk de aanleiding voor dit onderzoek beschrijven. De probleemstelling brengt het doel van het advies in kaart. Tot slot wordt hier omschreven aan welke selectiecriteria het te kiezen softwareproduct moet voldoen. Dit vormt de basis voor de onderbouwing van de gemaakte keuze.

## **1.1 Aanleiding**

Dit advies is uitgebracht in het kader van een afstudeeropdracht bij ChipSoft die bestaat uit het ontwikkelen van een test-tool voor digitale scanners. Binnen deze opdracht is het gewenst om over een virtuele scanner te beschikken.

## **1.2 Probleemstelling**

Binnen ChipSoft wordt op dit moment de koppeling tussen hun eigen patiënteninformatiesysteem en digitale scanners getest met fysieke scanners. Wanneer problemen voorkomen met deze koppeling is het nodig om in de broncode te debuggen, en moet er een fysieke scanner gebruikt worden. Dit kost ChipSoft veel tijd en zodoende heeft ChipSoft de opdracht gegeven om een test-tool te ontwikkelen die met behulp van een virtuele scanner de noodzaak om van fysieke scanners gebruik te maken wegneemt. Het doel van dit advies is om vast te stellen wat hiervoor op de markt beschikbaar is.

## **1.3 Selectiecriteria**

Met behulp van de globale requirements uit het plan van aanpak heb ik de selectiecriteria bepaald. Daarbij heb ik ze uitgebreid na meer kennis te hebben over TWAIN en gespecificeerd wat wenselijk is in de bijbehorende API. De selectiecriteria zijn als volgt gedefinieerd:

- De software moet met  $C#$  werken.
- De software maakt gebruik van of is een virtuele scanner.
	- **–** De capabilities (functionaliteiten waar een scanner over beschikt) hiervan kunnen naar gelang uitgebreid of aangepast worden.
- De software gebruikt TWAIN en/of WIA.
- De software beschikt over een API.
- Scans kunnen uitgevoerd worden zonder de UI te tonen.
- De API is goed gedocumenteerd.
- Met de API kunnen berichten naar de scanner vastgelegd worden.
- Met de API is het mogelijk meerdere variaties van scan configuraties en instelling op te slaan en geautomatiseerd te laden.

De selectiecriteria zijn met de opdrachtgever besproken en door hem goedgekeurd.

# **2 Alternatieven**

Hier worden alle gekozen softwareproducten in lijsten op basis van de selectiecriteria tegenover elkaar afgewogen. Het proces en de onderbouwing van de keuzes is in het afstudeerverslag beschreven.

## **2.1 Aanpak**

Om de software te kiezen is gebruikt gemaakt van internetonderzoek. Tijdens het onderzoek werd het al snel duidelijk dat er geen virtuele WIA scanners te vinden zijn, op een enkele na die eigenlijk gebaseerd is op TWAIN maar een WIA jasje heeft. Gezien deze is ontwikkeld in  $C++$  en verder geen  $C#$  functionaliteiten biedt viel dit al snel af. Ook kreeg ik het betreffende product niet aan de praat. Het werd ook snel duidelijk dat er voor  $C#$  meer te vinden was met TWAIN dan voor WIA. Zodoende is de focus van het onderzoek daarna gericht op TWAIN.

Om ervoor te zorgen dat een passende oplossing geboden wordt is de werking van het TWAIN protocol onderzocht. Zo kon het gekozen softwareproduct beter geplaatst worden in de juiste context. Het proces daarvan en de omschrijvingen van de bevindingen zijn in het afstudeerverslag gedocumenteerd.

## **2.2 Softwarekandidaten**

Na te hebben besloten hoe het eindproduct ontwikkelen zou worden, is er onderzocht of er virtuele scanners, of sources, beschikbaar zijn op de markt. De software die onderzocht is is te onderscheidden in drie categorieën:

- Kant en klare commerciële TWAIN sources.
- Publiekelijk beschikbare TWAIN sources die naar gelang uitgebreid en gecompileerd kunnen worden.
- Een  $C\#$  class library, namelijk Saraff. Twain. DS, die de TWAIN specificatie volledig implementeert.

Saraff. Twain. DS is een volledige implementatie van de TWAIN specificatie in  $C#$ . NET. Het is een verzameling van klassen en code waarmee ontwikkelaars TWAIN sources kunnen ontwikkelen die voldoen aan de TWAIN specificatie.

In tabel 1 heb ik in de kolom 'TWAIN source' de kant-en-klare commerciële sources onderscheidden van andere categorieën door aan deze een enkele plus toe te kennen. Het laatste item in de tabel is de gevonden class library. Dit waren alle beschikbare software pakketten die ik kon vinden.

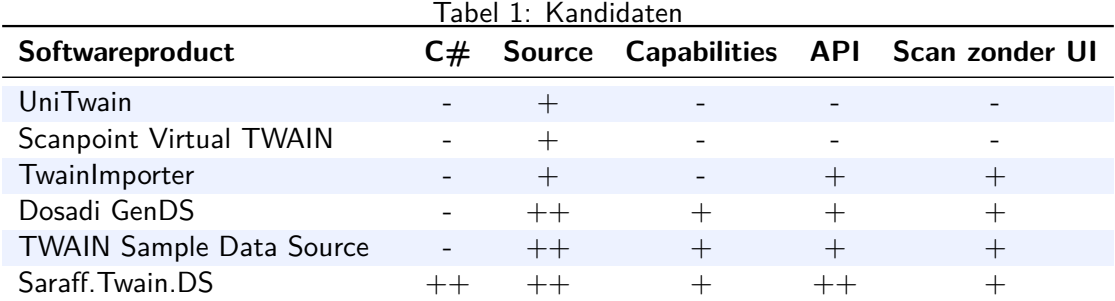

### **2.3 Selectie**

Om te bepalen in hoeverre de producten voldoen aan de criteria, heb ik ze op mijn werkstation geïnstalleerd en uitgeprobeerd. Ook heb ik, waar beschikbaar, bijbehorende documentatie doorgenomen. Helaas kon ik dit niet doen voor Scanpoint Virtual TWAIN. Er was zowel geen demoversie als documentatie te vinden. Dat betekent dat dit pakket afvalt, omdat ik niet kan vaststellen in hoeverre het aan de criteria voldoet.

Zowel TwainImporter als UniTwain bieden niet de mogelijkheid om capabilities naar wens aan te passen of uit te breiden. Dit is een belangrijk criterium, omdat het wenselijk is in de Source een grote hoeveelheid typen scanner-configuraties en scaninstellingen te bieden. Wanneer de capabilities niet zijn aan te passen, blijft de virtuele scanner beperkt tot de capabilities en hun mogelijke waardes die erin zijn gebouwd door de ontwikkelaar. Daarmee vallen deze kandidaten af.

De mogelijkheid om te scannen zonder UI is een belangrijk criterium, omdat het gewenst is bij het testen van de multimediacomponent te scannen op grote schaal en met batchverwerking. Dat maakt het lastig om geautomatiseerd verschillende scanner-configuraties en scaninstellingen op te roepen en uit te voeren, omdat een tester dan steeds tussen elke scan door in de UI de instellingen moet wijzigen. Daarmee valt UniTwain, naast dat het geen interface biedt in de vorm van een API, als kandidaat af.

De producten met een enkele plus bij de API zijn niet geïmplementeerd in C#. Dat betekent dat ondanks met deze producten een systeem te ontwikkelen is dat voldoet aan de requirements, het implementeren hiervan te complex is binnen het kader van deze opdracht. Daarnaast is het niet goed uit te breiden of overdraagbaar voor ChipSoft, omdat hier niet met  $C_{++}$ ontwikkeld wordt.

De reden dat het te complex is, is te wijten aan het feit dat TWAIN implementaties op besturingssystemen de basis hebben in unmanaged code, specifiek C. Er moet gebruik worden gemaakt van een TWAIN.H header bestand en C code om een applicatie of source te laten voldoen aan de TWAIN standaard. Unmanaged code is code die rechtstreeks naar machinetaal wordt gecompileerd en direct door het besturingssysteem gedraaid wordt.  $C \#$  is een taal waarmee managed code gegenereerd wordt. Managed code draait in een virtuele machine en is voorzien van functionaliteiten zoals memory management. Door het gebruik van gecompileerde managed code hoeft een ontwikkelaar niet bang te zijn om onveilige of onstabiele software te ontwikkelen, waardoor ze zich kunnen richten op bedrijfslogica. Typisch gezien kunnen ze dit ook met minder regels code doen.

Het mengen van beide vormen van code brengt een niveau van complexiteit met zich mee dat buiten de scope van deze opdracht valt. Daarvoor is veel kennis van beide talen en Microsoft-centrische interoperabiliteit nodig. In het kader van deze opdracht heb ik samen met de opdrachtgever besloten dat dit te complex is en niet realistisch is om te realiseren binnen de beschikbare tijd.

# **3 Advies**

In dit hoofdstuk wordt het uiteindelijk advies uitgebracht over het gekozen pakket. De conclusie is gebaseerd op de resultaten verkregen uit het voorgaand omschreven proces en verfijning van kandidaten uit een longlist naar een shortlist.

## **3.1 Conclusie**

Uit de shortlist wordt duidelijk dat er een enkele keuze overblijft. De opdrachtgever wil de onderhoudbaarheid en overdraagbaarheid van de te ontwikkelen tool binnen ChipSoft garanderen. Dat is de voornaamste reden dat de tool in  $C#$  ontwikkeld moet worden.

De gekozen tool ondersteunt de TWAIN 2.3 specificatie volledig en biedt binnen de class library genoeg mogelijkheden om de gewenste functionaliteiten te implementeren. Daar komt bij dat de ontwikkelaar van deze library het volgens object georiënteerde principes heeft ontwikkeld, en al het zware werk dat komt kijken bij het programmeren van interactie tussen managed en unmanaged code heeft gedaan. Dit is nodig omdat TWAIN is geïmplementeerd in managed code, en  $C#$  unmanaged code is. Dit zorgt ervoor dat de gebruiker van de library zich kan focussen op ontwikkelen van een TWAIN data source naar eigen wens zonder zich zorgen te maken hoeven maken over de implementatie van de TWAIN standaard en het benaderen van managed code vanuit unmanaged code.

Er is een klein minpuntje aan het gekozen pakket, namelijk dat het door een persoon uit Wit Rusland is ontwikkeld. Hierdoor zijn veel van de eigen geschreven classes en daarbij behorende methods en attributen niet heel goed gedocumenteerd in het Engels. Wel zijn er mooie klassendiagrammen en voorbeelden in documentatie beschikbaar, en is de opzet van de library zodanig dat het niet al te moeilijk te begrijpen is qua werking en structuur.